# **SIMULACIÓN DE UN CONTROL FRACCIONAL APLICADO A UNA PLATINA MOTORIZADA (UNIDAD DE CD) PARA EL CONTROL DE POSICION**

# **ANGELICA MARIA LOPEZ GARCES ESLAY FRANCISCO MACEA ORTEGA**

**INSTITUCION UNIVERSITARIA DE ENVIGADO FACULTAD DE INGENIERIAS AREA DE INGENIERIA ELECTRONICA ENVIGADO 2012**

# **SIMULACIÓN DE UN CONTROL FRACCIONAL APLICADO A UNA PLATINA MOTORIZADA (UNIDAD DE CD) PARA EL CONTROL DE POSICION**

### **ANGELICA MARIA LOPEZ GARCES ESLAY FRANCISCO MACEA ORTEGA**

**Trabajo de grado para optar al título de Ingeniero Electrónico**

**Asesora Paula Andrea Ortiz Valencia Ingeniera Instrumentación y Control Magister Ingeniería área automática**

**INSTITUCION UNIVERSITARIA DE ENVIGADO FACULTAD DE INGENIERIAS AREA DE INGENIERIA ELECTRONICA ENVIGADO 2012**

4

# **DEDICATORIA**

Este trabajo va dedicado a Dios, familiares, amigos y maestros quienes estuvieron colaborándonos, acompañándonos y apoyándonos de diferentes maneras, cada uno poniendo su granito de arena para que avanzáramos con el mínimo de tropiezos posibles.

#### **AGRADECIMIENTOS**

Agradezco a Dios principalmente, a mi papa quien puso todo su apoyo económico y moral para que yo tuviera la oportunidad de estudiar y cumplir mi sueño de ser ingeniera, a mis hermanos y amigos porque de una u otra manera me acompañaron e hicieron que fuera una experiencia única.

Angélica M. López G.

Ante todo agradezco a las personas que me han hecho cumplir esta meta las cuales ya no están en este momento como mi abuelo, mi tío y mi padrino, además a mi madre y mi abuela ya que han luchado por sacarme adelante, igual la ayuda de mi hermano, familia y mis amigos que fueron un gran impulso para estar haciendo este trabajo.

Eslay F. Macea O.

En general le agradecemos a nuestros compañeros, amigos y maestros por acompañarnos en este largo camino y ayudarnos a cumplir uno de nuestros sueños, mil gracias.

# **CONTENIDO**

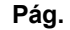

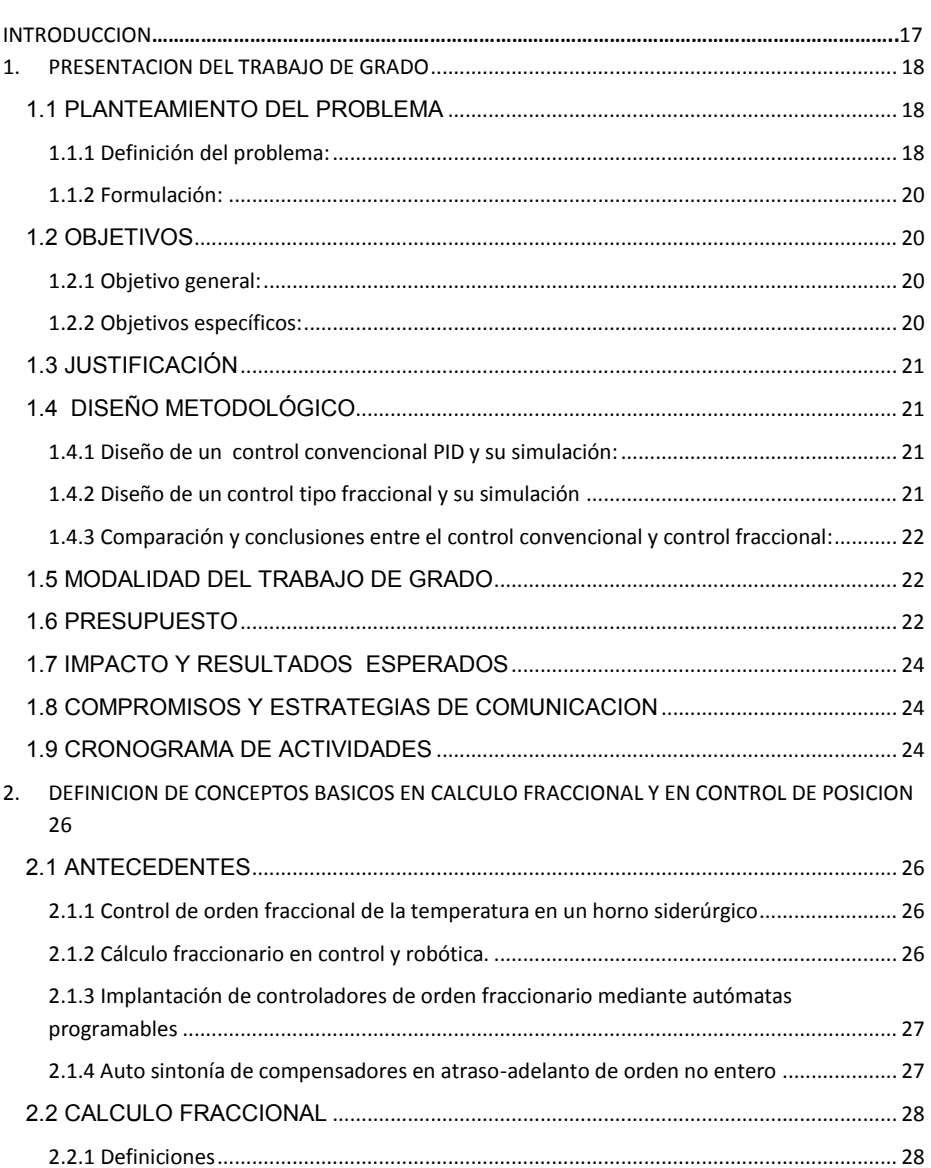

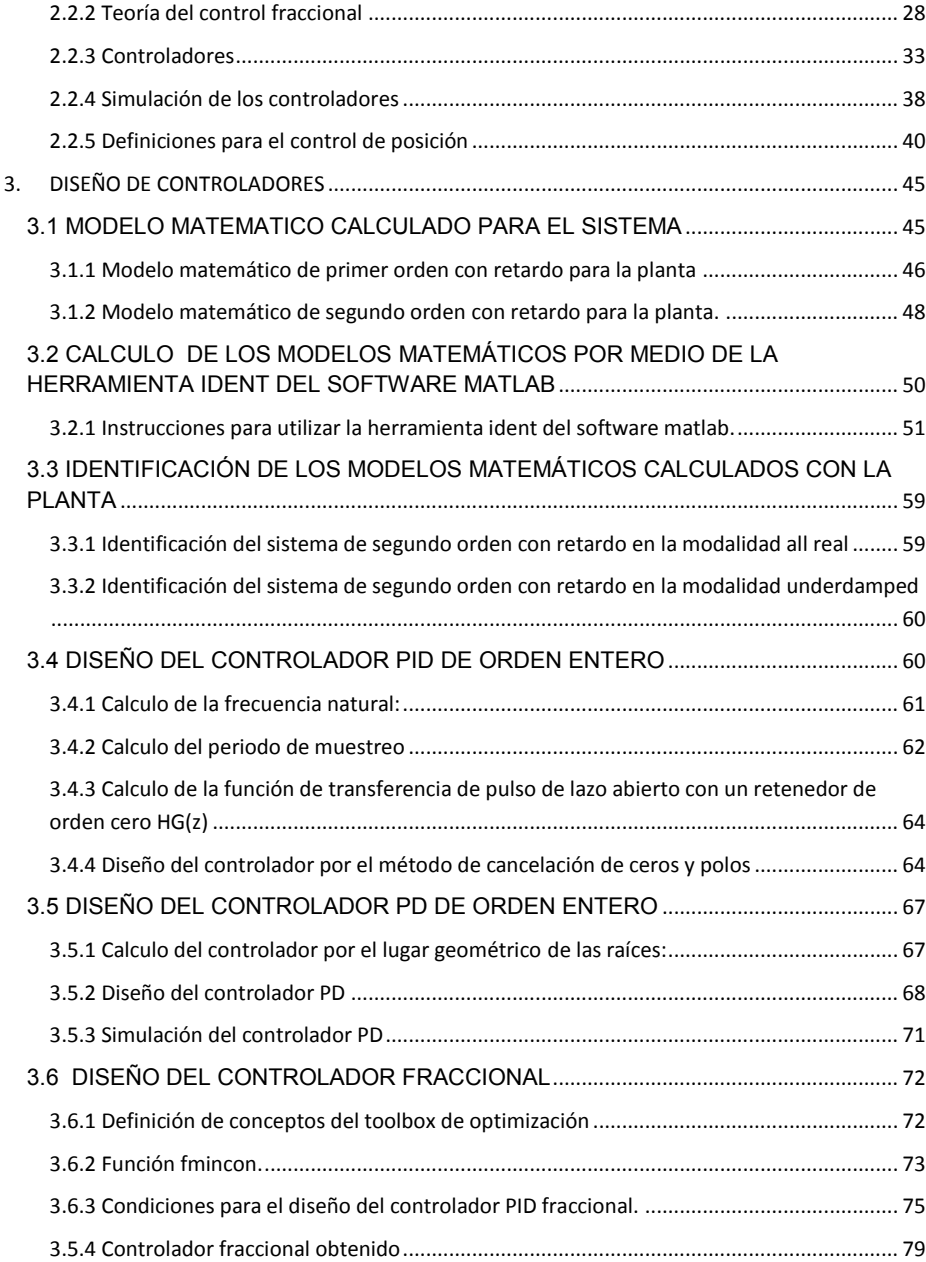

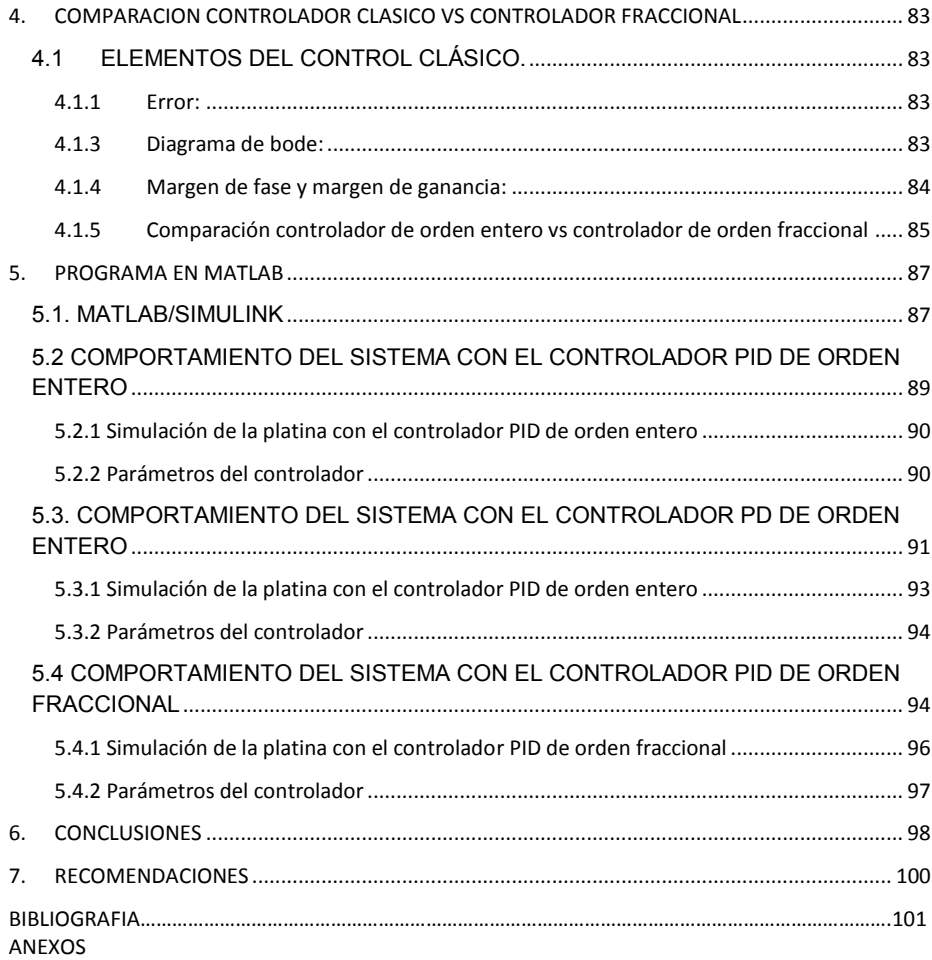

# **LISTA DE TABLAS**

# **Pág.**

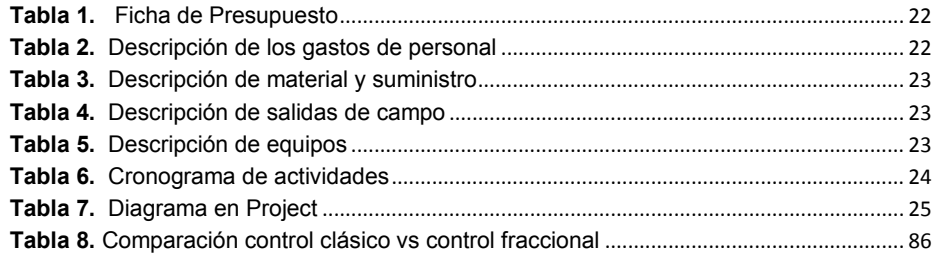

# **LISTA DE FIGURAS**

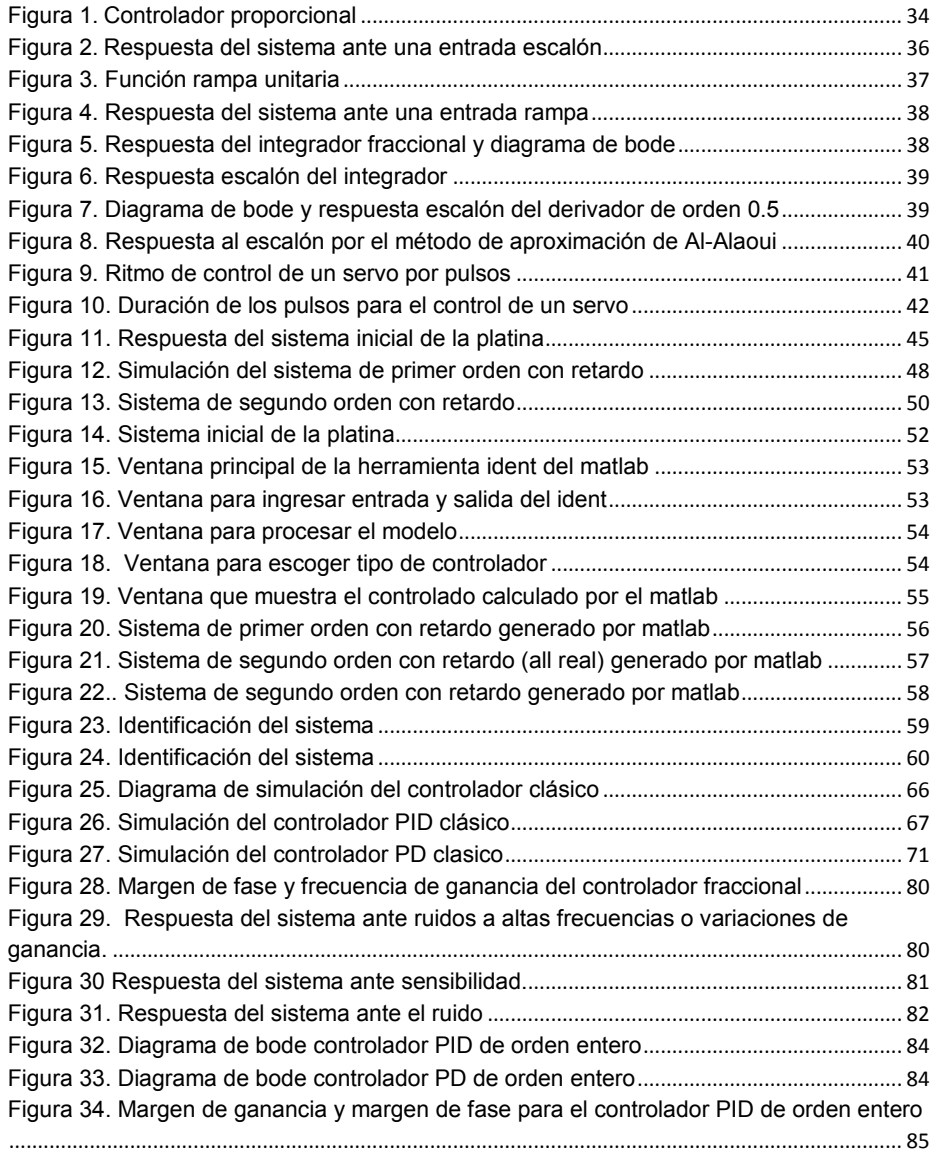

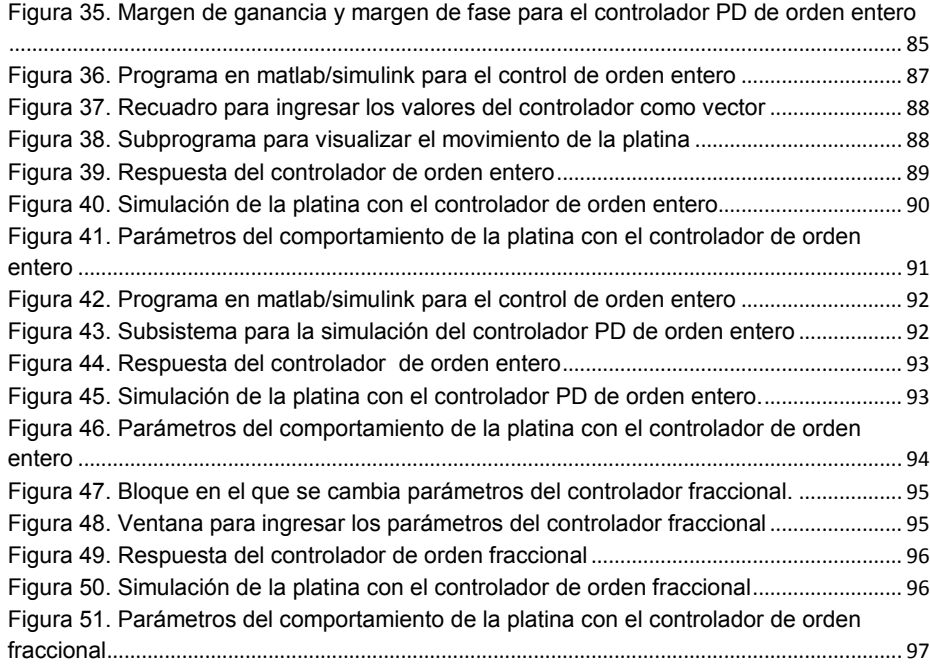

#### **GLOSARIO**

**Control clásico:** La teoría desarrollada para el control de procesos, desde el punto de vista clásico y moderno, tiene su base en el conocimiento de la dinámica del proceso que se desea controlar. Esta dinámica normalmente se expresa haciendo uso de ecuaciones diferenciales ordinarias, y en el caso de sistemas lineales, se hace uso de la transformada de Laplace para obtener una representación matemática que relaciona la señal que se quiere controlar y la señal de entrada al sistema.

**Control fraccional:** Conjunto de aplicaciones del cálculo fraccionario en la teoría del control.

**Controlador:** Es un [programa informático](http://es.wikipedia.org/wiki/Programa_inform%C3%A1tico) que permite al [sistema](http://es.wikipedia.org/wiki/Sistema_operativo)  [operativo](http://es.wikipedia.org/wiki/Sistema_operativo) interactuar con un [periférico,](http://es.wikipedia.org/wiki/Perif%C3%A9rico) haciendo una [abstracción](http://es.wikipedia.org/wiki/Abstracci%C3%B3n_(programaci%C3%B3n_orientada_a_objetos)) del [hardware](http://es.wikipedia.org/wiki/Hardware) y proporcionando una [interfaz](http://es.wikipedia.org/wiki/Interfaz) -posiblemente estandarizada- para usarlo.

**Frecuencia natural:** Cuando un objeto recibe ondas de choque, éste de forma natural produce resonancia, en sí la frecuencia natural es el proceso que de manera natural es producido por las ondas de choque con los objetos.

**Matlab:** Es un software matemático que ofrece un entorno de desarrollo integrado (IDE) con un lenguaje de programación propio (lenguaje M). Entre sus prestaciones básicas se hallan: la manipulación de matrices, la representación de datos y funciones, la implementación de algoritmos, la creación de interfaces de usuario (GUI) y la comunicación con programas en otros lenguajes y con otros dispositivos hardware. El paquete MATLAB dispone de dos herramientas adicionales que expanden sus prestaciones, a saber, Simulink (plataforma de simulación multidominio) y GUIDE (editor de interfaces de usuario - GUI). Además, se pueden ampliar las capacidades de MATLAB con las *cajas de herramientas* (*toolboxes*); y las de Simulink con los *paquetes de bloques* (*blocksets*).

**Modelo matemático:** Es uno de los tipos de [modelos científicos](http://es.wikipedia.org/wiki/Modelo_cient%C3%ADfico) que emplea algún tipo de formulismo matemático para expresar relaciones, proposiciones sustantivas de hechos, variables, parámetros, entidades y relaciones entre variables y/o entidades u operaciones, para estudiar comportamientos de sistemas complejos ante situaciones difíciles de observar en la realidad.

**Periodo de muestreo:** Es el número de muestras por unidad de tiempo que se toman de una señal continua para producir una señal discreta, durante el proceso necesario para convertirla de analógica en digital. Como todas las frecuencias, generalmente se expresa en hercios (Hz, ciclos por segundo) o múltiplos suyos, como el kilohercio (kHz), aunque pueden utilizarse otras magnitudes.

**Planta:** Elemento físico que se desea controlar. Esto es variar su comportamiento ajustándolo a unos requisitos.

**Platina motorizada:** Es una plancha metálica colocada en posición horizontal, el cual lleva adherida un servomotor y un orificio en la parte central que permite el paso de luz proveniente del sistema de iluminación que esta permite variar de forma automática la posición del plano focal frente al ojo óptico.

**Resolución óptica:** La palabra microscopio deriva de las voces griegas (micros = pequeño y skopein = observar); es un instrumento que permite visualizar cerca y aumentado, cuerpos pequeños, moléculas y sus detalles estructurales, cuyas dimensiones son inferiores al límite del poder de resolución del ojo humano calculado en 70 - 100 um (0.1 mm).

**Servomotor:** Es un motor eléctrico con capacidad de ser controlado, en velocidad y/o posición.

-Control de velocidad: Posibilidad de hacer girar al motor a una velocidad determinada independientemente de la carga o fuerza que deba hacer.

-Control de posición: Posibilidad de realizar desplazamientos entre dos posiciones determinadas con precisión.

**Simulación:** Es la [experimentación](http://es.wikipedia.org/wiki/Experimentaci%C3%B3n) con un [modelo](http://es.wikipedia.org/wiki/Modelo_cient%C3%ADfico) dinámico o estático de una hipótesis o un conjunto de [hipótesis](http://es.wikipedia.org/wiki/Contraste_de_hip%C3%B3tesis) de trabajo.

#### **RESUMEN**

El objeto de este trabajo de grado es diseñar un control de orden fraccional que permita obtener un sistema robusto es decir que al momento de implementar el controlador y se presente una incertidumbre o un error este pruebe su eficiencia mostrando su control sobre las salidas del sistema.

Los controladores proporcional, integral y derivativo de orden fraccional superan a los convencionales al poder variar también los exponentes de los términos derivativo e integrador resultando superiores en prestaciones sobre todo ante sistemas no lineales y más robustos ante incertezas de modelado o variación de parámetros.

El sistema se desarrolla con respecto a la posición de un servomotor, el cual manipula una platina motorizada (unidad de cd) instalada a un microscopio, por consecuencia el control realizado al servomotor debe ser muy exacto y preciso para que el microscopio tenga una buena captura de la muestra a realizar.

Para ello se diseña un módulo de control proporcional, integral y derivativo de orden entero y fraccional por medio de un software especializado en sistemas de control MATLAB que realiza las debidas aproximaciones para calcular los parámetros de cada uno de los controladores.

Los resultados obtenidos de los controladores de orden entero y fraccional que se presentan en este trabajo se ilustraran respectivamente.

**Comentado [PAOV1]:** En el resumen no se deben de usar ni siglas ni abreviaturas

**Comentado [PAOV2]:** Mejorar la redacción

#### **ABSTRACT**

The object of this work of degree is design a control of order fractional that allows to obtain a robust system is to say that to the moment to help the controller and he should present an uncertainty or a this mistake to prove his efficiency showing his control on the exits of the system.

The controllers proportional, integral and derivative of order fractional overcome the conventional ones to it be able to change also the exponents of the terms derivative and of integration turning out to be Superiors in presentations especially before not linear and more robust systems before uncertainties of shaped or variation of parameters.

The system is developed with respect to the position of a servomotor, which manipulates a motorized stage (cd) installed to a microscope, consequently control the servomotor must be made very accurate and precise so that the microscope has a good capture sample to be performed.

For it there is designed a module of proportional, integral and derivative control of entire order and fractional by means of a software specialized in systems of control MATLAB that realizes the due approximations to calculate the parameters of each one of the controllers.

The results obtained of the controllers of entire order and fractional that appear in this work were learning respectively.

#### **INTRODUCCION**

Este trabajo de grado hace referencia al diseño de un controlador basado en calculo de orden fraccional, lo que se busca es encontrar un sistema robusto es decir un sistema que ante una serie de perturbaciones en el proceso sea capaz de mantener la posición de la platina entregando en todo momento la mejor resolución para la muestra basados en la comparación con un controlador diseñado de orden entero el cual se vuelve intolerable a ciertas fallas haciendo que las perturbaciones en la salida sean mayores.

Sin embargo no se había pensado en la posibilidad de implementar controladores de orden fraccional a pesar de su optimización y precisión debido a la complejidad para llegar a un modelo matemático y su simulación, en el medio no se conoce un software que realice operaciones de orden fraccional, para darle solución a esto se deben implementar métodos matemáticos de aproximación y poder llevar a cabo el control.

Por eso se presentara a parte de la teoría de control fraccional diferentes métodos de aproximación por la dificultad de encontrar un software que simule sistemas de orden fraccional además de antecedentes de diferentes temas que se han desarrollado basados en esta técnica.

Al lograr los objetivos propuestos en este proyecto podrá ser implementado para las platinas motorizadas de un microscopio óptico y mejorar su resolución óptica.

**Comentado [PAOV3]:** Estos dos párrafos no tienen ninguna relación, hay que usar un conector para poderlos enlazar

#### **1. PRESENTACION DEL TRABAJO DE GRADO**

#### <span id="page-15-1"></span><span id="page-15-0"></span>**1.1 PLANTEAMIENTO DEL PROBLEMA**

1

<span id="page-15-2"></span>**1.1.1 Definición del problema:** La teoría del control clásico tiene sus inicios en 1945, a partir del cálculo tradicional de orden entero, principalmente derivación e integración y a medida que se fue avanzando en el desarrollo de la teoría del control se fueron descubriendo diferentes métodos para el ajuste de controladores entre ellos se destacan el de Ziegler-Nichols, ganancia limite y criterios de error para dar solución a muchos de los problemas de automatización que se fueron presentando<sup>1</sup>.

El control de orden fraccional es un tipo de control en el cual la derivación e integración es de orden no entero, es decir, se utiliza el cálculo fraccional para el diseño de sus controladores; el cálculo fraccional en control se dieron sus inicios en los años 60, estas primeras aplicaciones hacían uso del operador integral no entero para el control de servos y de sistemas con saturación donde sus autores sin darse cuenta aplicaban la definición de bode para función de transferencia de lazo abierto la cual equivale a un integrador de orden fraccionario dando origen a sistemas de control robustos y con mejor ganancia, luego desde los años 70 se han venido desarrollando aplicaciones de control en la Universidad de Burdeos y con el paso de los años diferentes aplicaciones en el campo del control de orden fraccional<sup>2</sup>.

En los sistemas de control cuando no se tiene un modelo matemático definido para el diseño del controlador el sistema no responde adecuadamente, para solucionar este problema se diseña un control robusto, es decir, controles que al presentarse perturbaciones no altera su rendimiento para el cual existen diferentes métodos de diseño, el más utilizado es el de Ziegler-Nichols el cual permite sintonizar un PID de forma automática conociendo una serie de parámetros de la planta a controlar en lazo abierto mientras que el control clásico no resulta tan optimo y se necesita de un control más complejo y más preciso como lo es el control de orden fraccional una alternativa para la solución de algunos sistemas de control.

<sup>1</sup>Gomez Cadavid Juan Camilo, Toolbox didáctico para el diseño y análisis de sistemas de control lineal, revista educación en ingeniería, pag.164, ISSN 1900-8260

<sup>2</sup> Blas M. Vinagre, Concepcion A. Monie, "Introduccion al control fraccionario", RIAI, ISSN: 1697- 7912.

En el desarrollo del control fraccional se han ido desarrollando diferentes funciones para su cálculo; los más utilizados son la función gamma, mittag-leffler y su respectiva transformada de La place además de la definición de integrales y derivadas de Riemann-Lioville, Caputo, Grundwald-Letnikov y series de Fourier para operadores fraccionarios y para la simulación de dichos controladores se debe realizar una aproximación por cualquiera de los siguientes métodos Euler o G-L, Tustin o Simpson debido a que los software que nos permiten dicha simulación no permiten entrada de datos de orden fraccionario<sup>3</sup>.

#### Aplicaciones del cálculo fraccional en control:

#### APLICACIONES EN TEMPERATURA

En la industria de siderúrgica se realizan procesos que actualmente contienen muchas pérdidas de combustible ya que no hay un control exacto que permita mantener la temperatura en lapso de tiempo mínimo, existe un trabajo desarrollado por Ing. Yosvani Mora Inchaustegui, Dr. Sc. Raúl Rivas Pérez que muestra un análisis de un controlador PI clásico con un controlador FPI (fraccionario) y encontramos que dieron solución al problema con la implementación de un control fraccionario para alcanzar la temperatura de referencia y que se estabilizara más rápido el sistema debido a que era más exacto que un control de orden entero el cual ya habían implementado y no lograron solución<sup>4</sup>.

#### APLICACIÓN INDUSTRIA

1

Para un control de velocidad como trabajo de grado con el fin de optar al título de Ingeniero civil electricista el estudiante Felipe Javier Mira Bocca implementa un control avanzado (fraccionario), el cual va a manipular las variables de un motor de inducción, diseñado a la orientación del campo, que controla el torque y la velocidad, el cual construyo un dispositivo inversor de voltaje de un motor de inducción, y pudimos observar según los resultados obtenidos que el control de orden fraccional PIF elimina el error permanente de velocidad como lo que necesitamos para lograr que el posicionamiento de la platina sea perfecto<sup>5</sup>. APLICACIONES EN PERFILOMETRÍA

<sup>3</sup>Elaskar Sergio A. , PilottaElvio A., Torres German A. (Eds) "CÁLCULO FRACCIONAL APLICADO A CONTROL AUTOMÁTICO"., Argentina, Octubre 2007,pag. 12.

<sup>4</sup> Pérez Zúñiga C.G., Rivas Pérez R., Sotomayor Moriano J., "Control Predictivo Generalizado de la Temperatura de Laminación de un horno Siderúrgico", Electro-electrónica, No 31, pp. 46-54.

<sup>5</sup> Mira Bocca Felipe Javier, "construccion de un inversor trifasico y aplicacion de estrategias de control avanzado en maquinas eléctricas", trabajo de grado (ingeniero civil electricista), pag.205.

Los desarrollos en perfilometría óptica hacen uso de unidades de platinas motorizadas que se basan en el auto-enfoque presente en la unidad: cuando se escanea una superficie con el láser de la unidad, un actuador que controla el desplazamiento de la lente objetivo mantiene el láser enfocado sobre la superficie. La posición de la lente es entonces una medida de la topografía local de la superficie este sería el principio de funcionamiento del control de posición.

De esta manera, el diseño de un sistema de control basado en cálculo fraccional resulta dar una solución más exacta al problema que un sistema de control basado en cálculo de orden entero debido a que sus parámetros siendo de orden fraccional logran una mayor precisión y una menor incertidumbre en su respuesta<sup>6</sup>.

#### <span id="page-17-0"></span>**1.1.2 Formulación:**

¿Cómo mejorar el diseño de un controlador que permita manipular un servomotor encargado de posicionar una platina motorizada mediante la implementación de un control basado en cálculo de orden fraccional?

### <span id="page-17-1"></span>**1.2 OBJETIVOS**

1

<span id="page-17-2"></span>**1.2.1 Objetivo general:** Diseñar un controlador de orden fraccional para la manipulación por medio de simulación de un servomotor encargado del posicionamiento de una platina motorizada de un microscopio óptico para una mejor resolución.

### <span id="page-17-3"></span>**1.2.2 Objetivos específicos:**

- Desarrollar un control PID basado en calculo fraccional para la manipulación por medio de simulación de un servomotor.
- Comparar el comportamiento de la platina motorizada obtenido con el control clásico vs el control fraccional.

<sup>6</sup> Zhang, J. H. &Cai, L. (1997a). An autofocusing measurement system with a piezoelectric translator.*IEEE/ASME TransactionsonMechatronics*, 2(3), 213–216.

 Desarrollar un programa en matlab/simulink que asegure cuando la posición de la platina motorizada del microscopio óptico es correcta.

### <span id="page-18-0"></span>**1.3 JUSTIFICACIÓN**

Los sistemas de control se diseñan para dar solución en los problemas industriales como llenado de tanques, velocidad de un motor, temperatura de un horno, entre otros. Se diseñan implementando el cálculo de orden entero el cual da una solución, sin embargo genera más incertidumbre en la respuesta que un control basado en calculo de orden fraccional por este motivo se puede decir que una posible aplicación es el posicionamiento de la platina motorizada de un microscopio óptico debido a que este proceso debe manejar un posicionamiento del orden de los micrómetros para obtener una mejor lectura en la muestra que se va a analizar.

Además con el desarrollo de este tipo de controlador se ayudara a la optimización de los procesos en la industria principalmente cuando se necesite controlar temperatura o posicionamiento; debido a que este tipo de controles requieren de una exactitud mayor para que su respuesta tenga un error de cero.

# <span id="page-18-1"></span>**1.4 DISEÑO METODOLÓGICO**

El proyecto de grado consta de las siguientes etapas:

<span id="page-18-2"></span>**1.4.1 Diseño de un control convencional PID y su simulación:** Se diseñara un sistema lineal invariante en el tiempo hallando sus respectivas ecuaciones utilizando la teoría de control tradicional basada en cálculo de orden entero, luego de encontrar las ecuaciones quedaran definidos los parámetros de un control PID convencional y se procederá a simularlo utilizando como herramienta de simulación el software matlab/simulink, después se hará un análisis de las gráficas encontradas en la simulación y se guardaran para la comparación en la última etapa del proyecto con el control de orden fraccional.

<span id="page-18-3"></span>**1.4.2 Diseño de un control tipo fraccional y su simulación**: Se diseñara un sistema de control tradicional PID basado en calculo de orden fraccional para encontrar sus ecuaciones correspondientes, luego implementaremos un método de aproximación (Tustin) debido a que el software matlab/simulink no recibe parámetros de orden fraccional y se procederá a simularlo, después se hará un análisis de las graficas encontradas en la simulación y se guardaran para la comparación en la última etapa del proyecto con el control de orden entero.

<span id="page-19-0"></span>**1.4.3 Comparación y conclusiones entre el control convencional y control fraccional:** Con los análisis hecho en las simulaciones de las dos etapas anteriores se hará una comparación del comportamiento de cada uno de sus parámetros y cada una de las respuestas al sistema de control diseñado para concluir cual de los dos controles es mas optimo.

# <span id="page-19-1"></span>**1.5 MODALIDAD DEL TRABAJO DE GRADO**

Este trabajo se va a realizar con un enfoque cuantitativo debido a que se busca mejorar un proceso en la industria como la resolución de un microscopio óptico por medio de la implementación de un sistema de control de orden fraccional.

Este proyecto utilizara la teoría del cálculo fraccional aplicada al control automático para posición y se complementa la mecánica de una platina motorizada, para el lograr un diseño optimo del control y una mejora al problema propuesto.

# <span id="page-19-2"></span>**1.6 PRESUPUESTO**

El presupuesto total del proyecto se presenta en las siguientes tablas, siendo la primera de ellas, la Tabla N°1, el presupuesto global y las siguientes, las especificaciones de este presupuesto.

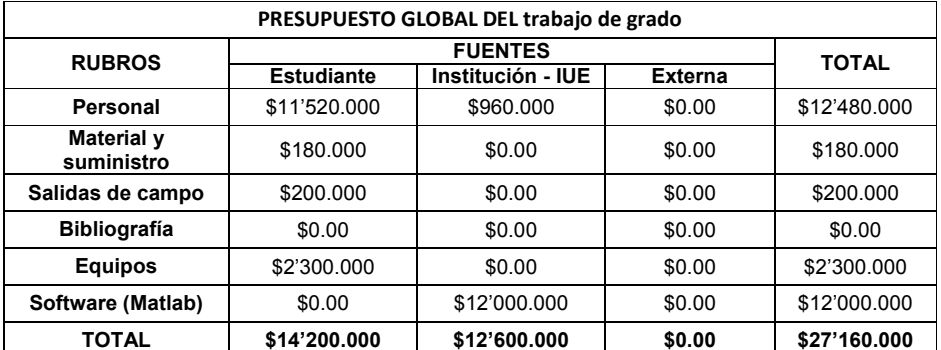

<span id="page-19-3"></span>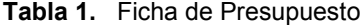

<span id="page-19-4"></span>**Tabla 2.** Descripción de los gastos de personal

| DESCRIPCION DE LOS GASTOS DE PERSONAL        |                           |               |                       |                       |                |              |  |
|----------------------------------------------|---------------------------|---------------|-----------------------|-----------------------|----------------|--------------|--|
| Nombre del                                   | Función en<br>el proyecto | Dedicació     | Costo                 |                       |                |              |  |
| Investigador                                 |                           | n<br>h/semana | <b>Estudian</b><br>te | Institució<br>n - IUE | <b>Externa</b> | Total        |  |
| Angélica<br>María López<br>Garcés            | Desarrollador<br>es       | 18            | \$20,000              | \$0.00                | \$0.00         | \$5'760.000  |  |
| Eslay<br><b>Francisco</b><br>Macea<br>Ortega | Desarrollador<br>es       | 18            | \$20,000              | \$0.00                | \$0.00         | \$5'760,000  |  |
| Paula<br><b>Andrea Ortiz</b><br>Valencia     | Asesor                    | $\mathbf{2}$  | \$0.00                | \$30,000              | \$0.00         | \$960,000    |  |
| <b>TOTAL</b>                                 |                           | 36            | \$40,000              | \$30,000              | \$0.00         | \$12'480.000 |  |

<span id="page-20-0"></span>**Tabla 3. Descripción de material y suministro**

| <b>DESCRIPCIÓN DE MATERIAL Y SUMINISTRO</b> |                   |                      |             |           |  |
|---------------------------------------------|-------------------|----------------------|-------------|-----------|--|
| Descripción de tipo de Material y/o         |                   |                      |             |           |  |
| suministro                                  | <b>Estudiante</b> | Institución<br>- IUE | Extern<br>a | Total     |  |
| Papelería                                   | \$100.000         | \$0.00               | \$0.00      | \$100.000 |  |
| Tinta                                       | \$80,000          | \$0.00               | \$0.00      | \$80,000  |  |
| <b>TOTAL</b>                                | \$180.000         | \$0.00               | \$0.00      | \$180.000 |  |

<span id="page-20-1"></span>**Tabla 4.** Descripción de salidas de campo

| <b>DESCRIPCIÓN DE SALIDAS DE CAMPO</b> |                   |                      |                    |           |  |
|----------------------------------------|-------------------|----------------------|--------------------|-----------|--|
|                                        |                   |                      |                    |           |  |
| Descripción de las salidas             | <b>Estudiante</b> | Institución<br>- IUE | <b>Extern</b><br>a | Total     |  |
| Asesorías de control                   | \$160,000         | \$0.00               | \$0.00             | \$160,000 |  |
|                                        |                   |                      |                    |           |  |
| Visitas al ITM                         | \$40,000          | \$0.00               | \$0.00             | \$40,000  |  |
| <b>TOTAL</b>                           | \$200,000         | \$0.00               | \$0.00             | \$200,000 |  |

<span id="page-20-2"></span>**Tabla 5.** Descripción de equipos

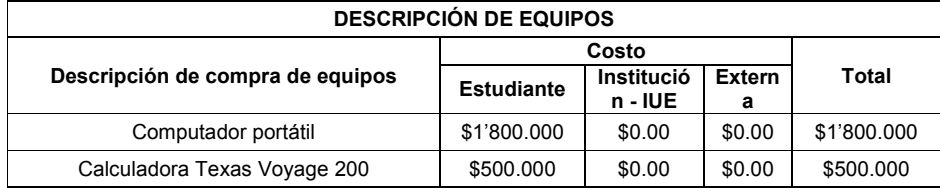

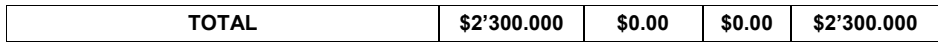

#### <span id="page-21-0"></span>**1.7 IMPACTO Y RESULTADOS ESPERADOS**

Los sistemas de control para el posicionamiento han evolucionado debido al desarrollo contante de la tecnología, mejorando rápidamente las necesidades que surgen en la industria.

Se espera realizar una comparación entre el control de orden fraccional y el control de orden entero con sus diferentes parámetros de diseño y su respectiva simulación, logrando con esto mostrar la eficiencia del control de orden fraccional y verificar que su respuesta contiene menos incertidumbres.

Después de diseñar el controlador PID de orden fraccional se hará la simulación de la platina motorizada siendo manipulada por el controlador. Dicha simulación tendrá que mostrar la estabilidad del sistema en un tiempo óptimo.

Al lograr los objetivos propuestos en este proyecto podrá ser implementado para las platinas motorizadas de un microscopio óptico y mejorar su resolución óptica.

# <span id="page-21-1"></span>**1.8 COMPROMISOS Y ESTRATEGIAS DE COMUNICACION**

En el momento que empiece el desarrollo del proyecto se documentara la información recopilada acerca del control de orden fraccional además se archivara paso a paso el desarrollo matemático para el diseño del control y se efectuara una simulación en las mejores condiciones del control propuesto y su aplicación a la platina motorizada implementada en el control de posición para el microscopio óptico. Al final por medio de un artículo se presentara el desarrollo que se hizo para el proyecto.

# <span id="page-21-2"></span>**1.9 CRONOGRAMA DE ACTIVIDADES**

<span id="page-21-3"></span>**Tabla 6.** Cronograma de actividades

|                | $\bullet$ | <b>Modellane</b> (\$4) Services<br><b>START COMPANY</b> | Buración       | Conwest            | Fin-                     | <b>Predacessites</b> |
|----------------|-----------|---------------------------------------------------------|----------------|--------------------|--------------------------|----------------------|
|                |           | Recopilacion de informacion:                            | 10 diax        | HF200-21 (string   | <b>ITIA 15/06/11</b>     |                      |
| ï              |           | Fuertes bibliograficas                                  | 3 dies         | mak 64/68/41       | VIA DOUGLY 1             |                      |
| 3              | ឝ         | Articulors dis revisits                                 | $2$ class      | mar 67/66/11       | m4 00/06/11              |                      |
| ٠              | 譕         | Trattake da grade                                       | $3$ class      | AN DO/BEATT        | via 10/06/11.            |                      |
| n.             |           | amatiata de imformaçãos                                 | 3 clina.       | ker 13/86/11       | me 15/06/11 2.3.4        |                      |
| 井              |           | - Steeho dei control PID convencional:                  | 25 dias        | June 16-06/11      | Jue 21/07/11             |                      |
|                |           | Realizer calculos de estructura                         | 10 dies        | <b>BA TEVERITY</b> | tue 30/06/11-5           |                      |
| ×              |           | Estandarizar los parametros de destro                   | 10 dises       | via: 01/87/11      | vse 15/07/1177           |                      |
| ¥.             |           | Validar el comportantento del control                   | 3 diam         | Non-16/87/111      | ker 21/67/11 6           |                      |
| 12             |           | - Simulacion para el control PID convencional:          | 15 diam        | via 22/07/11       | Jue 11/05/11             |                      |
| 11             |           | Identificacies de librarias                             | 5 dias         | yle 22/27/11       | lue 28/07/11/ B          |                      |
| 12             |           | litorrisée del disseño                                  | 5. (9 pm)      | vie 25/67/11       | Are GA/GO/11, 11         |                      |
| $+1.1$         |           | Realizar province                                       | 5 than         | via 15/88/11       | jue 11/08/11, 12         |                      |
| 16             |           | - Deseño del control PID francional:                    | 25 diam        | via 12/08/11       | mie 14/05/11             |                      |
| 15             | 三         | Realizer calculas de estructura.                        | 13 diam        | vte 12/58/11       | vie 20/05/11. 5          |                      |
| 16             |           | Estendation los parametros de deallo                    | 10 diam        | kan 20/68/11       | vie 09/05/11 15          |                      |
| $\overline{1}$ |           | Validar at comportaneotor                               | 3 rise         | key 12/20/11       | mit 14/05/11:16          |                      |
| 18             |           | - Simulacion para el control PID fraccional:            | 15 dies        | July 15/09/11      | mie as/sarer.            |                      |
| 18             |           | Identificacers de librerural                            | 5 riles        | Are 15/20/11       | mit 21/85/11 17          |                      |
| 38             |           | Montage del disario                                     | 5 dias         | jue 22/88/11       | me 26/09/11 19           |                      |
| 赶              |           | Realize pruckes.                                        | A Here         | kee ZNAMARTT       | me 05/10/11 20           |                      |
| 霖              |           | - Torrat de datos:                                      | 10 dies        | July 86/10/11      | jue 26/68/11             |                      |
| 西              |           | Türker y shiftiyar datos de la simulación               | 5.6las         | Jue derronts       | me 12/10/11 13.21        |                      |
| 34             |           | Anche er magenes de la simulación mellabismulini.       | 9 islas        | ker 15/18/11       | jue 20/10/11 15:21:23    |                      |
| 25             |           | Everega del primer everice                              | If <i>ISAs</i> | ver 12/38/11       | me 24/05/11 8.13         |                      |
| x              |           | Entrega del segundo avance                              | 18 clicks      | jue benitett       | mar 18/15/11 17.21       |                      |
| 27             |           | Entrega final                                           | 18 ziona       | ver 21/19/11       | mar 01/11/11 29:28:23:24 |                      |

<span id="page-22-0"></span>

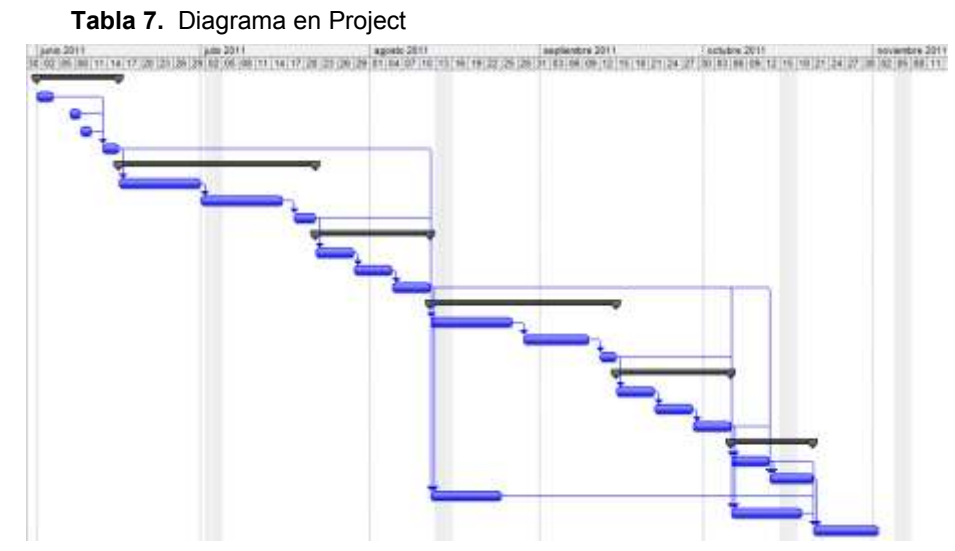

#### **2. DEFINICION DE CONCEPTOS BASICOS EN CALCULO FRACCIONAL Y EN CONTROL DE POSICION**

### <span id="page-23-1"></span><span id="page-23-0"></span>**2.1 ANTECEDENTES**

<span id="page-23-2"></span>**2.1.1 Control de orden fraccional de la temperatura en un horno siderúrgico** Ing. Yosvani Mora Inchaustegui, Dr. Sc. Raúl Rivas Pérez

En el trabajo desarrollado por Mora y Rivas hablan acerca de las plantas de la industria de siderúrgica donde se realizan procesos que actualmente contienen muchas pérdidas de combustible ya que no hay un control exacto que permita mantener la temperatura en un lapso de tiempo mínimo, en este trabajo desarrollaron un control de orden fraccional y un control de orden entero para dar solución al problema de la perdida de combustible debido a que la temperatura tardaba más tiempo en llegar a su punto de referencia y encontraron según la simulación de los sistemas diseñados, que el control de orden fraccional es más exacto en el momento de lograr que la temperatura alcance su punto de referencia ya que oscila menos, se estabiliza más rápido y frente a una entrada escalón se reduce el máximo sobre impulso, este desarrollo nos muestra que al reducir el máximo sobre impulso es mayor la posibilidad que tenemos de reducir el error en la posición de la platina motorizada y la incertidumbre en la respuesta del controlador que se va a diseñar<sup>7</sup>.

### <span id="page-23-3"></span>**2.1.2 Cálculo fraccionario en control y robótica.**

Aplicaciones en Robótica Móvil José Ignacio Suárez Marcelo Universidad de Extremadura

1

Suárez utilizo un controlador PI fraccional para que un vehículo siguiera una trayectoria semicircular en un radio de 25mt a 36Km/h y se encontró que un controlador PI clásico tiene una desviación mayor de la trayectoria deseada que el fraccional además este tiene un tiempo menor de estabilización, este proyecto nos muestra que es mejor manipular la platina motorizada con un controlador

<sup>7</sup>Mora InchausteguiYosvani ,Rivas Pérez Raúl,"Control de procesos industriales con comportamiento dinámico complejo.",CONTROL DE ORDEN FRACCIONAL DE LA TEMPERATURA EN UN HORNO SIDERÚRGICO, Ciudad Habana, Septiembre 2010.

diseñado en base al cálculo fraccional ya que nos garantiza una mínima desviación en la posición deseada<sup>8</sup>.

### <span id="page-24-0"></span>**2.1.3 Implantación de controladores de orden fraccionario mediante autómatas programables**

Antonio José Calderón Godoy Concepción Alicia Monje Micharet Blas Manuel Vinagre Jara Vicente Feliu Batlle

1

Calderón, Monje, Vinagre y Batlle plantean en su trabajo sobre la implantación de controladores de orden fraccionario que al diseñar un controlador de orden fraccional en el momento de realizar su simulación presenta inconvenientes debido a que no existe un software que permita simular con datos de orden fraccional por eso este su trabajo muestran que existe la posibilidad de implementar controladores fraccionarios en las industrias, sin embargo, para la implementación del control FPID se realiza con un software y un hardware el cual se hace por medio de una tarjeta de adquisición de datos para obtener la información en el proceso y un PLC que contenga un software para control de orden fraccional de esta manera vemos que es posible hacer la implementación en el momento en que se decida utilizando dichos dispositivos<sup>9</sup>.

### <span id="page-24-1"></span>**2.1.4 Auto sintonía de compensadores en atraso-adelanto de orden no entero** Concepción A. Monje Micharet, Blas M. Vinagre Jara

Escuela de Ingenierías Industriales, Universidad de Extremadura

En el trabajo que presentan Micharet, Vinagre y Blas, se desarrollo un sistema de control fraccionario para controlar la velocidad y posición de un servomotor utilizando el "test de relé que se basa en un diseño de controlador que compara la entrada de una frecuencia con la frecuencia de corte wc y sin son iguales se cierra el relé y da paso al controlador PID entonces calcula la magnitud y el argumento del compensador (función de transferencia) y así da el ángulo y la rotación del

<sup>&</sup>lt;sup>8</sup>Suárez Marcelo José Ignacio "Calculo fraccionario en control y robotica", Badajoz, España, Universidad de Extremadura

<sup>9</sup>Monje, C. A., A. J. Calderón, and B. M. Vinagre (2002). PI vs. Fractional DI Control: First Re-sults. In: CONTROLO 2002: 5th Portuguese Conference on Automatic Control, Aveiro, Portuga).

motor esto nos brinda otra idea de cómo se podría lograr la el posicionamiento deseado de la platina" 10 .

### <span id="page-25-0"></span>**2.2 CALCULO FRACCIONAL**

### <span id="page-25-1"></span>**2.2.1 Definiciones**

 **Calculo fraccional:** Se denomina así al cálculo que nos permite concebir la integración y la derivación de orden no entero. En el dominio del tiempo estos operadores trabajan bajo el fenómeno de la convolución por lo que están especialmente indicados para describir fenómenos de memoria; en el dominio de Laplace dichos operadores se corresponden con el operador

$$
S^{\alpha}, \alpha \in \mathbb{R}^{11} \qquad 2.1
$$

- **Convolución:** Un proceso natural de sistemas lineales e invariantes en el tiempo a una excitación particular $12$ .
- **Control fraccional:** Diseño de controladores P, PI y PID de orden no entero.

### <span id="page-25-2"></span>**2.2.2 Teoría del control fraccional**

Luego de estas definiciones básicas se muestra la teoría del cálculo de orden fraccional.

La literatura sobre el tema llamado Cálculo Fraccionario, Cálculo Fraccional o Cálculo Generalizado (Fractional Calculus, DiferintegralCalculus) es bastante y clara. Muchos artículos científicos aparecen día a día en el mundo mostrando las más variadas aplicaciones, las más comunes actualmente se encuentran en Reología, Biología Cuántica, Electroquímica, Teoría de la Dispersión, Difusión, Teoría del Transporte, Probabilidad y Estadística, Teoría del Potencial, Elasticidad, Viscosidad y Teoría de Control Automático. Ya existen paquetes en Matlab para el

1

 $10C$ calderón, A. J., B. M. Vinagre, and V. Feliu(2003). Linear Fractional Order Control of a DC-DC Buck Converter.In: ECC 03: European Control Conference 2003, Cambridge, UK

<sup>11</sup>Arafet Padilla Pedro, Domínguez Abreu Hugo, Chang Mumañ Francisco, "Una introducción al Cálculo Fraccionario", Mayo 2008

<sup>12</sup>Olvera R. Jorge, "Convolucion", Monterrey, Mexico,.[on line].

cálculo fraccionario y para el control automático fraccionario (este último, llamado Ninteger, gratis en internet)<sup>13</sup>.

Las derivadas comunes que conocemos son ecuación 2.2:

$$
\frac{d^n f(x)}{dx^n} \qquad \qquad \text{6} \qquad \qquad D^n f(x) \, , \qquad n \in Z \qquad \quad 2.2
$$

Y propiedades como en la ecuación 2.2.1:

$$
D[f(x) + f(y)] = Df(x) + Df(y)
$$
 2.2.1

#### **2.2.2.1 Funciones básicas del cálculo fraccional:**

Función gamma:

La función Γ(*x*) es una extensión de la operación factorial de la ecuación 2.2.2, a una imagen continua de x:

$$
\Gamma(n+1) = n! \quad n \in \mathbb{N} \cup \{0\} \tag{2.2.2}
$$

 Γ(*x*) está definida para todo real, excepto 0,-1,-2,… y es continua excepto cuando

$$
x \in \mathbb{Z}_{\leq 0} \tag{2.2.3}
$$

La función gamma 2.3 cumple la regla:

$$
\Gamma(x+1) = x\Gamma(x) \tag{2.2.4}
$$

Llamada ecuación funcional de gamma.

1

Para obtener la función gamma se establece en la ecuación 2.2.5:

$$
\int_0^\infty t^k e^{-t} dt = k! \, ; \quad k \in \mathbb{Z}_{>0}
$$

<sup>&</sup>lt;sup>13</sup>Arafet Padilla Pedro, Domínguez Abreu Hugo, Chang Mumañ Francisco, "Una introducción al Cálculo Fraccionario", pag. 3 Mayo 2008.

Por lo tanto se puede definir en la ecuación 2.2.6:

$$
\Gamma(x) = \int_0^\infty t^{x-1} e^{-t} \, dt \tag{2.2.6}
$$

Para x arbitraria y siempre que la integral tenga sentido. Esta integral impropia 2.6 se le puede describir como:

$$
\Gamma(x) = \int_0^1 t^{x-1} e^{-t} dt + \int_1^\infty t^{x-1} e^{-t} dt
$$
 2.2.7

El segundo sumando del segundo término converge para todo x pues predomina  $e^{-t}$ , el primer sumando es discontinuo en  $t = 0$  si  $x < 1$ , pero converge si  $x > 0$ ya que la cantidad subintegral es constante, para todo tpróximo a cero 2.2.8:

$$
\int_0^1 t^{x-1} dt = \left(\frac{t^x}{x}\Big|_0^1\right) = \frac{1}{x} \quad \text{asi que } \Gamma(x) \text{ es continua si } x > 0 \tag{2.2.8}
$$

Función Mittag-Leffler:

Define la función entera mediante el uso de series:

M-L de dos parámetros:

$$
E_{\alpha,\beta}(z) = \sum_{k\to 0}^{\infty} \frac{z^k}{\Gamma(\alpha k + \beta)} \ \alpha, \beta > 0
$$

M-L de un parámetro:

$$
\beta = 1 \quad E_{\alpha}(z) = \sum_{k \to 0}^{\infty} \frac{z^k}{\Gamma(\alpha k + 1)} \; ; \; para \; \alpha > 0 \tag{2.2.10}
$$

Relacionada a funciones hiperbólicas generalizadas de la forma:  $F_{\alpha,r}^{\alpha}(z)$ Por ecuación 2.2.11:

$$
F_{\alpha,0}^1(z) = E_{\alpha}(Z^n) \tag{2.2.11}
$$

Esta función se comporta como una solución natural de ecuaciones diferenciales fraccionarias.

Para ½ la función 2.2.12 puede escribirse explícitamente como:

$$
E_{1/2}(z) = e^{\frac{2}{z}}[1 + erf(z)] = e^{\frac{2}{z}}erfc(-z)
$$
 2.2.12

Donde erf es la función error y erfc es su complemento.

La función M-L 2.2.13 que nos interesa:

$$
E_{\alpha}(-t^z) = \sum_{k=0}^{\infty} \frac{(-t^{\alpha})^k}{\Gamma(\alpha k + 1)}
$$

cuya transformada de Laplace es 2.2.14:

$$
L\{E_{\infty}(-t^z)\} = \frac{s^{\infty - 1}}{s^{\infty} + 1}
$$
 2.2.14

Una expresión más amplia es la 2.2.15:

$$
L\left\{E_{\alpha}(-\frac{t}{b})^{\alpha}\right\} = \sum_{k=0}^{\infty} \frac{((-\frac{t}{b})^{\alpha})^k}{\Gamma(\alpha k + 1)} e^{-st} dt = \sum_{k=0}^{\infty} (-1)^k \int_0^{\infty} \frac{(\frac{t}{b})^{\alpha k}}{\Gamma(\alpha k + 1)} e^{-st} dt \quad \text{para} \approx 0
$$

$$
= \sum_{k=0}^{\infty} (-1)^k \int_0^{\infty} \frac{\Gamma(\alpha k + 1)}{\Gamma(\alpha k + 1)} \frac{1}{b^{ak} s^{ak + 1}} = s^{-1} \sum_{k=0}^{\infty} (-bs^{-\alpha})^k = s^{-1} \frac{1}{1 + (bs)^{-a}} = \frac{s^{\alpha - 1}}{s^{\alpha} + b^{-a}} \quad \text{2.2.15}
$$

$$
\text{Sia} = b^{-a} \text{ con } b > 0; \text{ a > 0; resulta: } \left\{E_{\alpha}(-\frac{t}{b})^{\alpha}\right\} = L\left\{E_{\alpha}(-t^{\alpha} \frac{1}{b^{\alpha}}) \right\} \qquad \text{2.2.16}
$$

Luego:

$$
L\{E_{\alpha}(-at^{\alpha})\} = \frac{s^{\alpha-1}}{s^{\alpha}+a}
$$

Se puede verificar que:

$$
L\left\{\frac{d}{dt}\left[E_{\infty}(-t^{\infty})\right]=s\frac{s^{\infty-1}}{s^{\infty}+1}-E_{\infty}(0^{-})=-\frac{1}{s^{a+1}}
$$
 2.2.18

#### **Integral Fraccional:**

Generalizando si n no fuera entero, es decir sea un número real positivo  $\alpha \in \mathbb{R}_{>0}$ se puede definir:

$$
I^{\alpha}f(t) = \frac{1}{\Gamma(\alpha)} \int_0^t (t-\tau)^{\alpha-1} f(\tau)dt = \phi_{\alpha}(t) * f(t)
$$

Con el núcleo de convolución 2.2.20:

$$
\boldsymbol{\phi}_{\alpha}(t) = \frac{t_{+}^{\alpha-1}}{\Gamma(\alpha)}; \; \alpha \in \mathbb{R}_{>0}
$$

#### **Derivada Fraccional:**

Existen varios métodos para calcular la derivada fraccional como:

# **Definición de Riemann-Liouville:**

Para la derivada fraccionaria 2.2.21 de orden  $\alpha \in \mathbb{R}_{>0}$ :

$$
D^{\alpha}f(t) = D^m I^{m-\alpha}f(t) = \frac{d^m}{dt^m} \left[ \frac{1}{\Gamma(m-\alpha)} \int_0^t \frac{f(\tau)}{(t-\tau)^{\alpha-m+1}} d\tau \right] \qquad 2.2.21
$$

Con:

$$
m-1 < \alpha < m; \ m \in \mathbb{Z}_{>0} \tag{2.2.22}
$$

- Definición de Caputo:

Una alternativa de derivada fraccional, definida por Caputo 2.2.23:

$$
D^{\alpha}f(t) = I^{m-\alpha}D^m f(t) = \frac{d^m}{dt^m} \left[ \frac{1}{\Gamma(m-\alpha)} \int_0^t \frac{f^{(m)}(\tau)}{(t-\tau)^{\alpha-m+1}} d\tau \right]; m-1 < \alpha < m \quad 2.2.23
$$

 $m \in \mathbb{N}$ 

- Definición de Grundwald-Letnikov:

Esta definición se basa en la generalización de la formula de las diferencias de orden n natural para el caso de  $\alpha$  real positivo. Es decir:

Así el operador de diferencia se expresa en su forma general como:

$$
D^{\alpha} f(t) \cong \Delta_h^{\alpha} f(t) = h^{-\alpha} \sum_{j=0}^{k} (-1)^j {\binom{\alpha}{j}} f(kh - jh)
$$
 2.2.24

### **2.2.2.2 Métodos de aproximación**

Para la simulación en el diseño de los controladores fraccionarios se debe tener en cuenta que los software no permiten orden fraccionario por lo que se deben utilizar métodos de aproximación como:

 Método de aproximación de Tustin o Tapezoidal ecuación 2.2.25: Este método presenta mucha oscilación debido a que tiene muy alta ganancia en alta frecuencia.

$$
S^{\pm \alpha} \rightarrow \left[ \frac{2}{T} \left( \frac{1 - z^{-1}}{1 + z^{-1}} \right) \right]^{\pm \alpha} \tag{2.2.25}
$$

 Método de aproximación de Al-Alaoui ecuación 2.26 (ponderación entre Euler-Tustin):

$$
S^{\pm \alpha} \rightarrow \left[\frac{8}{7T} \left(\frac{1-z^{-1}}{1+\frac{z^{-1}}{7}}\right)\right]^{\pm \alpha} \tag{2.2.26}
$$

#### <span id="page-30-0"></span>**2.2.3 Controladores**

**2.2.3.1 Control P:** En este tipo de control se establece una relación proporcional entre "m" y "e':  $m(t) = kn \cdot e(t) \cdot tr$ 

$$
I(t) = kp \cdot e(t)
$$
; transformation

$$
m(s) = Kp.E(s) \tag{2.3}
$$

Controlador proporcional es esencialmente un amplificador con ganancia ajustable, si expresamos los valores de "m" y "e' en %, se tendrá para distintos valores de kp. Ver figura 1,

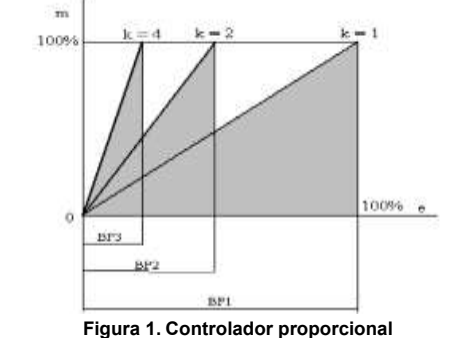

**Fuente: http://materias.fi.uba.ar/6722/acciones%20basicas%20PID.pdf**

<span id="page-31-0"></span>Donde BP1, BP2 y BP3 indican las correspondientes bandas proporcionales correspondientes a las ganancias kp. La banda proporcional es la modificación expresada en porcentaje de variación de entrada al controlador e, requerida para producir un cambio del 100% en la salida m.

Digamos entonces que:

$$
Bp = \frac{100}{Kp} \tag{2.3.1}
$$

**2.2.3.2 Control I:** En este control la salida m(t) es proporcional a la integral de la entrada e(t), o sea:

$$
m(t) = Ki \int_0^t e(t). dt, \qquad Ki = constante \ a justable \tag{2.3.2}
$$

Transformando por Laplace:

$$
m(s) = Ki \cdot \frac{E(s)}{s}
$$

Asumiendo condiciones iniciales nulas.

En cualquier control la acción proporcional es la más importante y se suele poner las distintas constantes en función de la ganancia proporcional kp, de esta forma se define a la constante Ki como:

$$
Ki = \frac{Kp}{Ti}, Ti = tiempo \ integral
$$

Claro está que un rápido análisis dimensional muestra que 1/Ti representa a una frecuencia, la que se denomina frecuencia de reposición ó reset, y no es más que la cantidad de veces que se acumula la acción proporcional por la presencia de la acción integral , si el error persiste y es cte.

$$
\frac{1}{Ti} = reset \tag{2.3.5}
$$

Finalmente:

$$
m(s) = Kp.\frac{1}{Ti}.\frac{1}{s}.\,E(s)
$$

**2.2.3.3 Control D:** En este caso la salida m(t) es proporcional a la primera derivada de e(t).

$$
m(t) = K_D \cdot \frac{de(t)}{dt}, \ \ K_D = \text{constante ajustable}
$$

Transformando (y con condiciones iniciales nulas).

$$
m(s) = K_D.S.E(s) \tag{2.3.8}
$$

Aquí también conviene expresar la constante kD en términos de la ganancia proporcional Kp como sigue:

$$
K_D = Kp.T_D
$$
,  $T_D =$ tiempo derivativo o de adelando 2.3.9

O sea:

$$
m(s) = Kp. TD. S.E(s)
$$

**2.2.3.4 Control PI:** Sumando adecuadamente las expresiones 2.3 y 2.3.2, se tiene:

$$
m(s) = Kp.E(s) + Kp.\frac{E(s)}{Ti.S}
$$

$$
m(s) = Kp.\left(1 + \frac{1}{Ti.S}\right).E(s)
$$

De aquí la transferencia del controlador Gc será:

$$
Gc = Kp\left(1 + \frac{1}{Ti.S}\right) = \frac{m(s)}{E(s)}
$$

En la expresión de Gc los parámetros ajustables son Kp y Ti; este último afecta la acción de control integral mientras que el primero afecta a los dos (proporcional e integral).

Si suponemos que e(t) es una función escalón unitario (señal típica de prueba!) podemos ver, en forma cualitativa, como responde este control.

La transformada del escalón unitario es:

$$
E(s) = \frac{1}{S}
$$

La salida será:

$$
m(s) = E(s). \, Gc(s) = \frac{1}{s}. \, Gc(s) \tag{2.3.15}
$$

$$
m(s) = \frac{1}{s} \cdot Kp(1 + \frac{1}{Ti \cdot S})
$$
 (2.3.16)

Respuesta del sistema ante una entrada escalón:

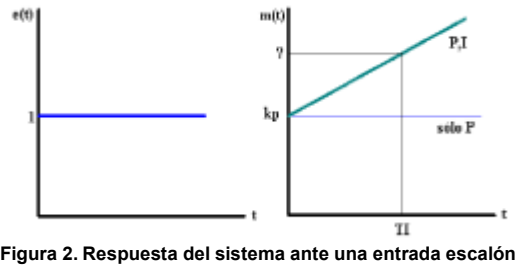

**Fuente: http://materias.fi.uba.ar/6722/acciones%20basicas%20PID.pdf**

<span id="page-33-0"></span>**2.2.3.5 Control PD:** Combinando las expresiones 2.3 y 2.3.7 se tiene:

$$
m(s) = Kp.E(s) + Kp.TD. S.E(s)
$$

$$
m(s) = Kp. (1 + TD. s). E(s)
$$

De lo cual la transferencia del controlador es:

$$
Gc = Kp(1 + TD.S)
$$

Siendo kp y TD parámetros ajustables.

Si suponemos que e(t) es una función rampa unitaria (señal típica de control) la respuesta de este tipo de control es la siguiente:

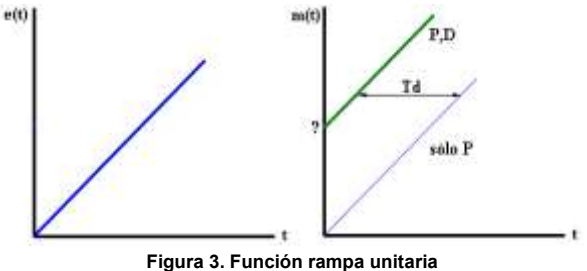

**Fuente: http://materias.fi.uba.ar/6722/acciones%20basicas%20PID.pdf**

<span id="page-34-0"></span>**2.2.3.6 Control PID:** Ahora combinaremos las expresiones 2.3, 2.3.2 y 2.3.7.

$$
m(s) = Kp.E(s) + Kp.\frac{E(s)}{Ti.S} + Kp.T_D.s.E(s)
$$
 (2.3.20)

$$
m(s) = Kp(1 + \frac{1}{Ti.S} + T_D.s)E(s)
$$
 (2.3.21)

De lo cual:

1

$$
Gc = Kp(1 + \frac{1}{Ti.S} + T_D.s)
$$
 (2.3.22)

Con Kp, Ti; TD constantes ajustables. Respuesta del sistema cuando la señal e(t) es una rampa unitaria<sup>14</sup>.

<sup>&</sup>lt;sup>14</sup>Ross Kevin, "Standard Technologies of the Seattle Robotics Society", Last Updated 10/11/04

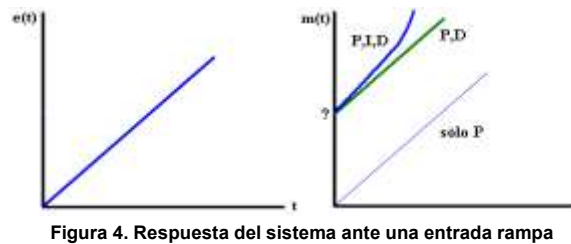

**Fuente: http://materias.fi.uba.ar/6722/acciones%20basicas%20PID.pdf**

# <span id="page-35-1"></span><span id="page-35-0"></span>**2.2.4 Simulación de los controladores**

# **2.2.4.1 Integrador de orden 0.5**

La respuesta ideal del integrador de orden 0.5 es conocida y viene dada por:

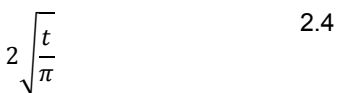

Como se observa en la figura 5 al lado izquierdo la respuesta ideal del integrador fraccional y al lado derecho su respectivo diagrama de bode, y en la figura 6 su respectiva respuesta al escalón:

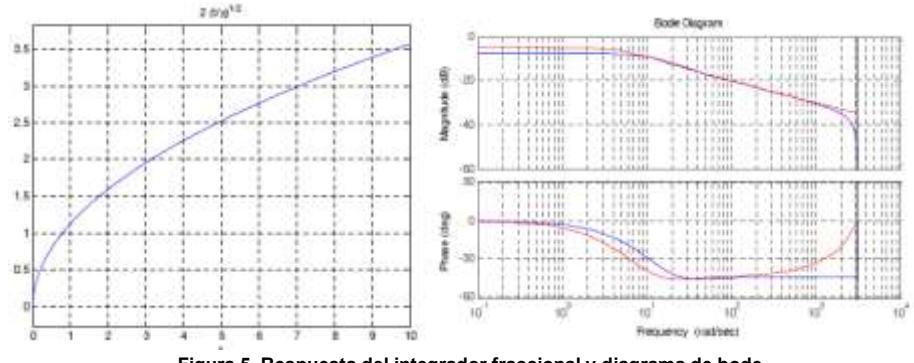

<span id="page-35-2"></span>**Figura 5. Respuesta del integrador fraccional y diagrama de bode Fuente: http://www.amcaonline.org.ar/ojs/index.php/mc/article/view/1347/1295**
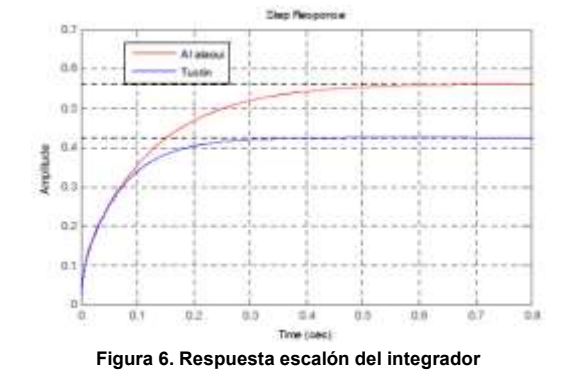

**Fuente: http://www.amcaonline.org.ar/ojs/index.php/mc/article/view/1347/1295**

Se puede observar que el integrador de orden fraccional nos da error cero debido a que su ganancia en continua es finita<sup>15</sup>.

# **2.2.4.2 Derivador de orden 0.5**

En la figura 7 se observa al lado izquierdo el diagrama de bode y al lado derecho la respuesta al escalón por el método de aproximación de Tustin y en la figura 8 la respuesta al escalón por el método de aproximación de Al-Alaoui:

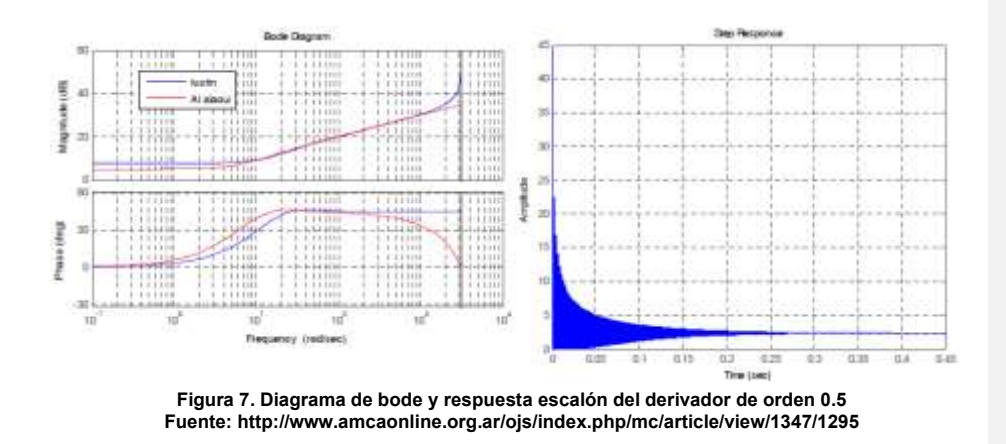

<sup>1</sup> <sup>15</sup>Elaskar Sergio A., PilottaElvio A., Torres German A. (Eds) "CÁLCULO FRACCIONAL APLICADO A CONTROL AUTOMÁTICO"., Argentina, Octubre 2007,pag. 12.

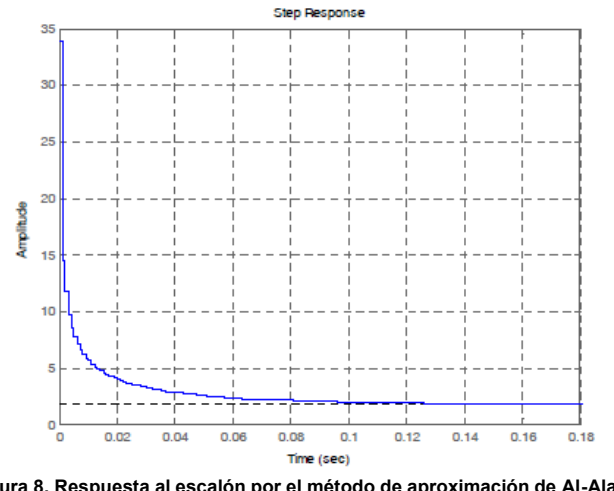

**Figura 8. Respuesta al escalón por el método de aproximación de Al-Alaoui Fuente: http://www.amcaonline.org.ar/ojs/index.php/mc/article/view/1347/1295**

## **2.2.5 Definiciones para el control de posición**

 **Control de posición:** El control de posición basado en la teoría del control son aquellos que utilizan los modelos matemáticos para hallar un controlador que lo haga estable y a la vez realice la tarea deseada, sin embargo estos sistemas a controlar no son lineales, al controlar la platina por medio de un servomotor, esta tiene que ser un instrumento de precisión que debe tratarse con cuidado y debe manejarse correctamente para evitar errores y pérdida de información al tomar la muestra.

En el control del de posicionamiento del servomotor la velocidad es un factor muy importante ya que las consignas de velocidad cumplan lo antes posible y así evitar problemas transitorio que se produce desde el momento en que se quiere hacer una actuación hasta que se materializa, el ritmo de ejecución de las consignas de velocidad marcara el ritmo del control de posición para controlar un servo, se le ordena un cierto ángulo, medido desde 0 grados, después se envía una serie de pulsos. En un tiempo ON de pulso indica el ángulo al que debe posicionarse; 1ms = 0 grados, 2.0ms =máximo grado, (cerca de 120º) y algún valor entre ellos da un ángulo de salida proporcional. Generalmente se considera que en 1.5ms está el "centro." Entre límites de 1  $\sim$  2ms son las recomendaciones de los fabricantes; normalmente puede usar un rango mayor de 1.5ms para obtener un ángulo mayor

e incluso de 2ms para un ángulo de rendimiento de 180 grados o más. El factor limitante es el tope del potenciómetro y los límites mecánicos construidos en el servo. Un sonido de zumbido normalmente indica que está forzando por encima al servo, entonces debe disminuir un poco.

El tiempo de OFF en el servo no es crítico; puede estar alrededor de los 20ms. Hemos usado entre 10ms y 30 ms. Esto No tiene que ser de ésta manera, puede variar de un pulso a otro. Los pulsos que ocurren frecuentemente en el tiempo de OFF pueden interferir con el sincronismo interno del servo y podría escucharse un sonido de zumbido o alguna vibración en el eje. Si el espacio del pulso es mayor de 50ms (depende del fabricante), entonces el servo podría estar en modo SLEEP entre los pulsos. Entraría a funcionar en pasos pequeños y el rendimiento no sería el óptimo.

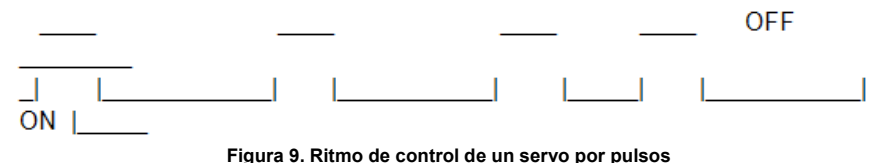

El tiempo de OFF está variando, como se puede observar en la figura 9. Esto no tiene efectos adversos con tal de que esté entre 10  $\sim$  30ms. El tiempo de ON determina la posición de salida.

Angulo en el cual el servo debe posicionarse, el cable de control se usa para comunicar el ángulo. El ángulo está determinado por la duración de un pulso que se aplica al alambre de control. A esto se le llama PCM Modulación codificada de Pulsos. El servo espera ver un pulso cada 20 milisegundos (.02 segundos). La longitud del pulso determinará los giros de motor. Un pulso de 1.5 ms.

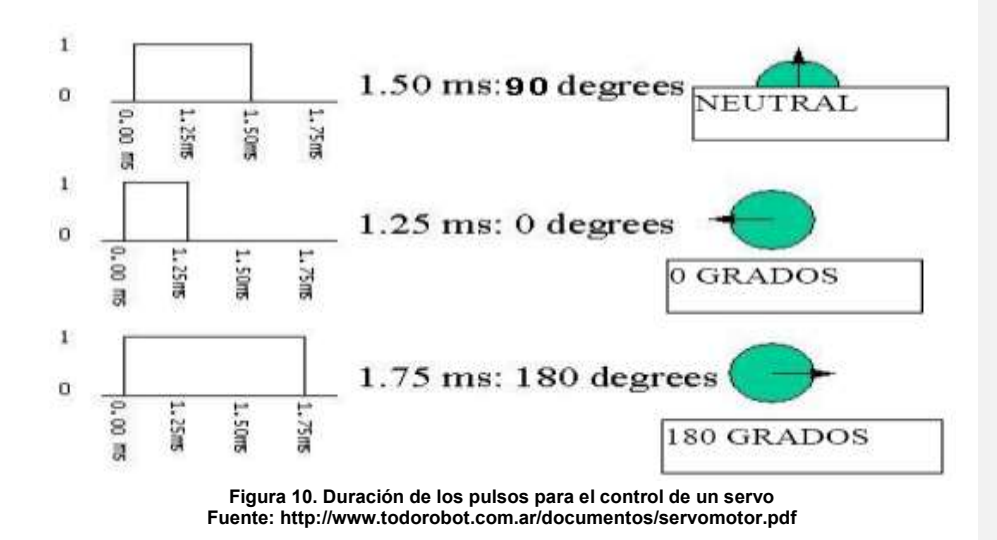

Como se observa en la figura 10, la duración del pulso indica o dictamina el ángulo del eje (mostrado como un círculo verde con flecha). Nótese que las ilustraciones y los tiempos reales dependen del fabricante motor<sup>16</sup>.

 **Servomotor:** Un Servo es un dispositivo pequeño que tiene un eje de rendimiento controlado. Este puede ser llevado a posiciones angulares específicas al enviar una señal codificada. Con tal de que una señal codificada exista en la línea de entrada, el servo mantendrá la posición angular del engranaje. Cuando la señal codificada cambia, la posición angular de los piñones cambia. En la práctica, se usan servos para posicionar superficies de control como el movimiento de palancas, pequeños ascensores y timones. Ellos también se usan en radio control, títeres, y por supuesto, en robots.

Las características generales: tienen un amplificador, servo motor, Piñonearía de reducción y un potenciómetro de realimentación; todo incorporado en el mismo conjunto. Esto es un servo de posición (lo cual significa que uno le indica a qué posición debe ir), con un rango de aproximadamente 180 grados. Ellos tienen tres cables de conexión eléctrica; Vcc, GND, y entrada de control.

Además, son muy utilizados en robótica, estos tienen una circuitería de control interno y son muy poderos a pesar de su tamaño ya que tienen un buen torque, el

1

<sup>&</sup>lt;sup>16</sup>Ruiz Ramírez Estanislao "El Servomotor", centro de estudios cientificos y tecnologicos.[on line]

motor del servo tiene algunos circuitos de control y un potenciómetro (resistencia variable), esta es conectada al eje central del servomotor, este potenciómetro es utilizado para que la circuitería de control, supervise el ángulo actual del servomotor, es decir si el eje está

en el ángulo correcto, entonces el motor está apagado. Si el circuito chequea que el ángulo no es el correcto, el motor girará en la dirección adecuada hasta llegar al ángulo correcto. El eje del servo es capaz de llegar alrededor de los 180 grados. Normalmente, en algunos llega a los 210 grados, pero varía según el fabricante. Un servo normal se usa para controlar un movimiento angular de entre 0 y 180 grados.

La cantidad de voltaje aplicado al motor es proporcional a la distancia que éste necesita desplazarse. Así, si el eje necesita regresar una distancia grande, el motor regresará a toda velocidad. Si este necesita regresar sólo una pequeña cantidad, el motor correrá a una velocidad más lenta. A esto se le llama control proporcional<sup>17</sup>.

 **Platina motorizada:** Es una plancha metálica colocada en posición horizontal, el cual lleva adherida un servomotor y un orificio en la parte central que permite el paso de luz proveniente del sistema de iluminación que esta permite variar de forma automática la posición del plano focal frente al ojo óptico.

Ademas, para realizar secciones transversales de calidad necesitamos contar con una platina motorizada de alta precisión que nos permita realizar desplazamientos verticales en Intervalos muy pequeños, del orden de 0,2 micras. Fijando el haz de barrido del láser en el punto en el que queremos realizar la sección y desplazando la muestra verticalmente Iremos obteniendo un corte transversal de esa zona<sup>18</sup>.

 **Microscopio óptico**: La palabra microscopio deriva de las voces griegas (micros = pequeño y skopein = observar); es un instrumento que permite visualizar cerca y aumentado, cuerpos pequeños, moléculas y sus detalles estructurales, cuyas dimensiones son inferiores al límite del poder de resolución del ojo humano calculado en 70 - 100 um (0.1 mm).

 $\frac{1}{17}$ 

<sup>&</sup>lt;sup>18</sup>NistalMartinezAngel, "microscopia laser confocal", Servicio de Proceso de Imagenes, Universidad de Oviedo.[on line]

Es importante también el poder de resolución del microscopio, es decir, el poder separar dos puntos que se encuentran muy próximos entre sí. Por ejemplo: Si existen dos puntos separados por una distancia de 0.2 mm a más, la vista los distingue por separado, pero si dos puntos presentan una separación de 0.1 mm a menos, la vista lo observará como un solo punto; en cambio el microscopio lo diferenciará por separado.

El poder de resolución de un microscopio depende de su abertura numérica y de la longitud de onda que usa. A menor longitud de onda, mayor poder de resolución.

El equipamiento adicional de un microscopio consta de un armazón con un soporte que sostiene el material examinado y de un mecanismo que permite acercar y alejar el tubo para enfocar la muestra. Los especímenes o muestras que se examinan con un microscopio son transparentes y se observan con una luz que los atraviesa, y se suelen colocar sobre un rectángulo fino de vidrio. El soporte tiene un orificio por el que pasa la luz. Bajo el soporte se encuentra un espejo que refleja la luz para que atraviese el espécimen. El microscopio puede contar con una fuente de luz eléctrica que dirige la luz a través de la muestra<sup>19</sup>.

1

<sup>&</sup>lt;sup>19</sup>JulcaAdriazén Pedro Marcelino, Trigoso Rengifo Dixnier, "Biologia General", Perú, Julio, 2009.[on line]

## **3. DISEÑO DE CONTROLADORES**

### **3.1 MODELO MATEMATICO CALCULADO PARA EL SISTEMA**

Se busca una función de transferencia para el control del servomotor por lo cual se debe desarrollar un modelo matemático de primero y segundo orden con retardo basado en el siguiente gráfico:

El modelo grafico se obtuvo al utilizar el software especializado en sistemas de control MATLAB simulando el proceso de la platina motorizada del cual se obtienen los datos para pasar al modelo experimental y calcular los modelados del sistema.

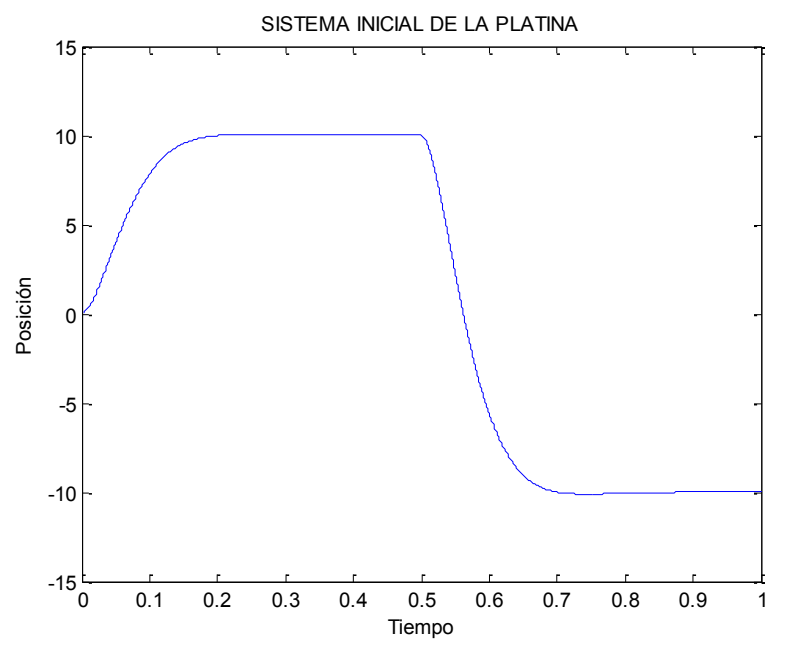

**Figura 11. Respuesta del sistema inicial de la platina**

De la figura 11 se obtuvieron los siguientes datos:

 $\Delta u = 10$  Escalon de entrada 3.1.1

 $\Delta y = 10$  Respuesta del sistema 3.1.2

En el 15% se obtuvo un tiempo de 0,025s

En el 28.3% se obtuvo un tiempo de 0,038s

En el 46% se obtuvo tiempo de 0,056s

En el 63.2% se obtuvo un tiempo de 0,077s

En el 75% se obtuvo tiempo de 0,098s

Con todos estos datos obtenidos de la figura 1 diseñamos los controladores para el sistema.

## **3.1.1 Modelo matemático de primer orden con retardo para la planta**

Ganancia del sistema a modelar:

$$
k = \frac{\Delta y}{\Delta u} = \frac{10}{10} = 1
$$
 3.1.3

$$
k = 1 \tag{3.1.4}
$$

En el 28.3% se tiene un tiempo de 0,038s En el 63.2% se tiene un tiempo de 0,077s

$$
\theta' + \frac{\tau}{3} = t_1
$$
\n
$$
\theta' + \frac{\tau}{3} = 0.038
$$
\n
$$
\theta' + \tau = t_1
$$
\n
$$
\theta' + \tau = 0.077
$$
\n3.1.8

Con la ecuación (3.1.6) y (3.1.8) resolvemos un sistema de ecuaciones 2x2:

$$
(\theta' + \tau = 0.077) * -1 \qquad \qquad 3.1.9
$$

$$
\left(\theta' + \frac{\tau}{3} = 0.038\right) * 3 \tag{3.1.10}
$$

$$
-\theta' - \tau = -0.077 \qquad \qquad 3.1.11
$$

$$
3\theta' + \frac{3\tau}{3} = 0,114
$$
 3.1.12

Sumamos la ecuación 3.1.11 y 3.1.12 y obtenemos:

$$
2\theta' + 0 = 0.037 \qquad \qquad 3.1.13
$$

Despejamos de la ecuación 3.1.13 la variable  $\theta$  y obtenemos:

$$
\theta' = \frac{0.037}{2}
$$
 3.1.14

$$
\theta' = 0.0185 \qquad \qquad 3.1.15
$$

Luego remplazamos el valor hallado de  $\theta$  en la ecuación 3.1.8:

$$
0,0185 + \tau = 0,077
$$
  
\n
$$
\tau = 0,077 - 0,0185
$$
  
\n
$$
\tau = 0,0585
$$
  
\n
$$
Gp_{(s)} = \frac{ke^{-\theta's}}{\tau s + 1}
$$
  
\n3.1.18  
\n3.1.19

Función de transferencia para el sistema de primer orden con retardo.

$$
Gp_{(s)} = \frac{1e^{-0.0185s}}{0.0585s + 1}
$$
 3.1.20

**3.1.1.1 Simulación del modelo matemático de primer orden con retardo para la planta.**

En la siguiente simulación se muestra la grafica del proceso vs la grafica del proceso del controlador del sistema de primer orden con retardo.

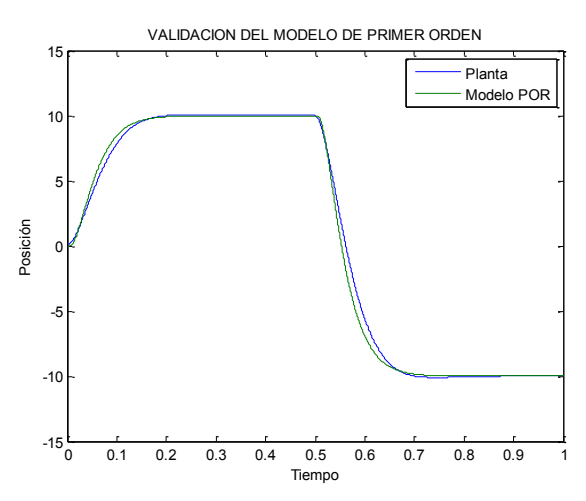

**Figura 12. Simulación del sistema de primer orden con retardo**

## **3.1.2 Modelo matemático de segundo orden con retardo para la planta.**

Los datos se obtuvieron de la respuesta del sistema En el 15% se tiene un primer tiempo de 0,025s En el 46% se tiene un segundo tiempo de 0,056s En el 75% se tiene un tercer tiempo de 0,098s

Se halla x:

$$
x = \frac{t_2 - t_1}{t_3 - t_1} = \frac{0.056 - 0.025}{0.098 - 0.025} = \frac{0.031}{0.073}
$$
 3.1.21  

$$
x = 0.424
$$
 3.1.22

Formula del factor de amortiguamiento:

$$
\xi = \frac{0.0805 - 5.547(0.475 - x)^2}{x - 0.0356}
$$
 3.1.23

$$
=\frac{0,0805-5,547(0,475-0,424)^2}{0,424-0,0356}
$$
 3.1.24

$$
=\frac{0,0663}{0,068}
$$
 3.1.25

$$
\xi = 0.0975 < 1 \tag{3.1.26}
$$

Hallamos  $F_2$ :

$$
F_2 = \begin{cases} 2.6 * \xi - 0.6 & \xi \ge 1 \\ 0.708 * (2.811)^{\xi} & \xi < 1 \end{cases}
$$
 3.1.27

$$
F_2 = 0.708 \times (2.811)^{0.0975} = 1.9294 \qquad 3.1.28
$$

Frecuencia natural:

$$
\omega_n = \frac{F_2}{t_2 - t_1} = \frac{1,929}{0,056 - 0,025} = 62,22 \qquad 3.1.29
$$

Hallamos  $F_3$ :

$$
F_3 = 0.922(1.66)^{\xi} = 0.922(1.66)^{0.97} = 1.507 \quad 3.1.30
$$

Con las  $F_2$  y  $F_3$  hallamos  $\theta$ :

$$
\theta = 0.056 - \frac{F_3}{F_2} \tag{3.1.31}
$$

$$
= 0.056 - \frac{1.507}{62.22} = 0.0317
$$
 3.1.32

Datos calculados para modelar el sistema:

$$
\xi = 0.975
$$
  
3.1.33  

$$
k = 1
$$
  
3.1.34

$$
\theta = 0.0317
$$
  
\n
$$
\omega_n = 62.22
$$
  
\n3.1.35  
\n3.1.36

Formula de modelado de segundo orden

$$
Gp_{(s)} = \frac{k\omega_n^2 e^{-\theta s}}{s^2 + 2\xi\omega_n s + \omega_n^2}
$$
 3.1.37

$$
Gp_{(s)} = \frac{1(62,22)^2 e^{-0.0317s}}{s^2 + 2(0,97)(62,22)s + (62,22)^2}
$$
3.1.38

$$
Gp_{(s)} = \frac{3871,3e^{-0.0317s}}{s^2 + 120,70s + 3871,3}
$$
 3.1.39

# **3.1.2.1 Simulación del modelo matemático de segundo orden con retardo para la planta.**

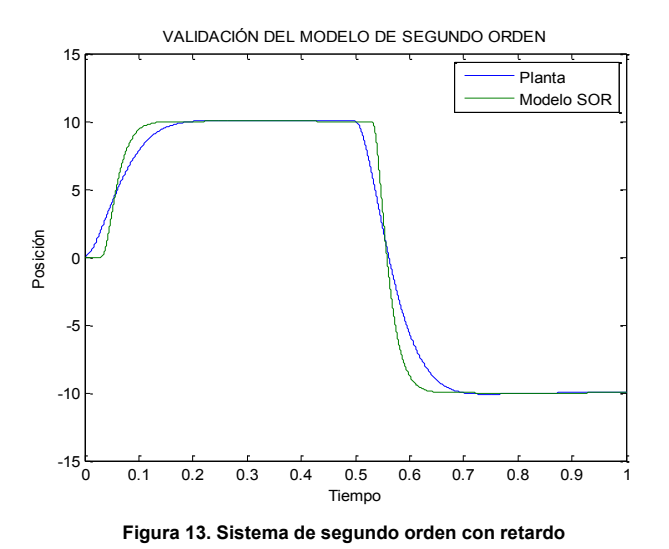

# **3.2 CALCULO DE LOS MODELOS MATEMÁTICOS POR MEDIO DE LA HERRAMIENTA IDENT DEL SOFTWARE MATLAB**

Se diseña el modelo matemático para la planta por medio de la herramienta ident del software MATLAB

## **3.2.1 Instrucciones para utilizar la herramienta ident del software matlab.**

Se utilizo la herramienta ident del matlab la cual permite calcular un sistema de primer y segundo orden con retardo:

Se siguen las siguientes instrucciones:

a. Primero se importa la imagen de la salida del sistema en la función ident del software matlab:

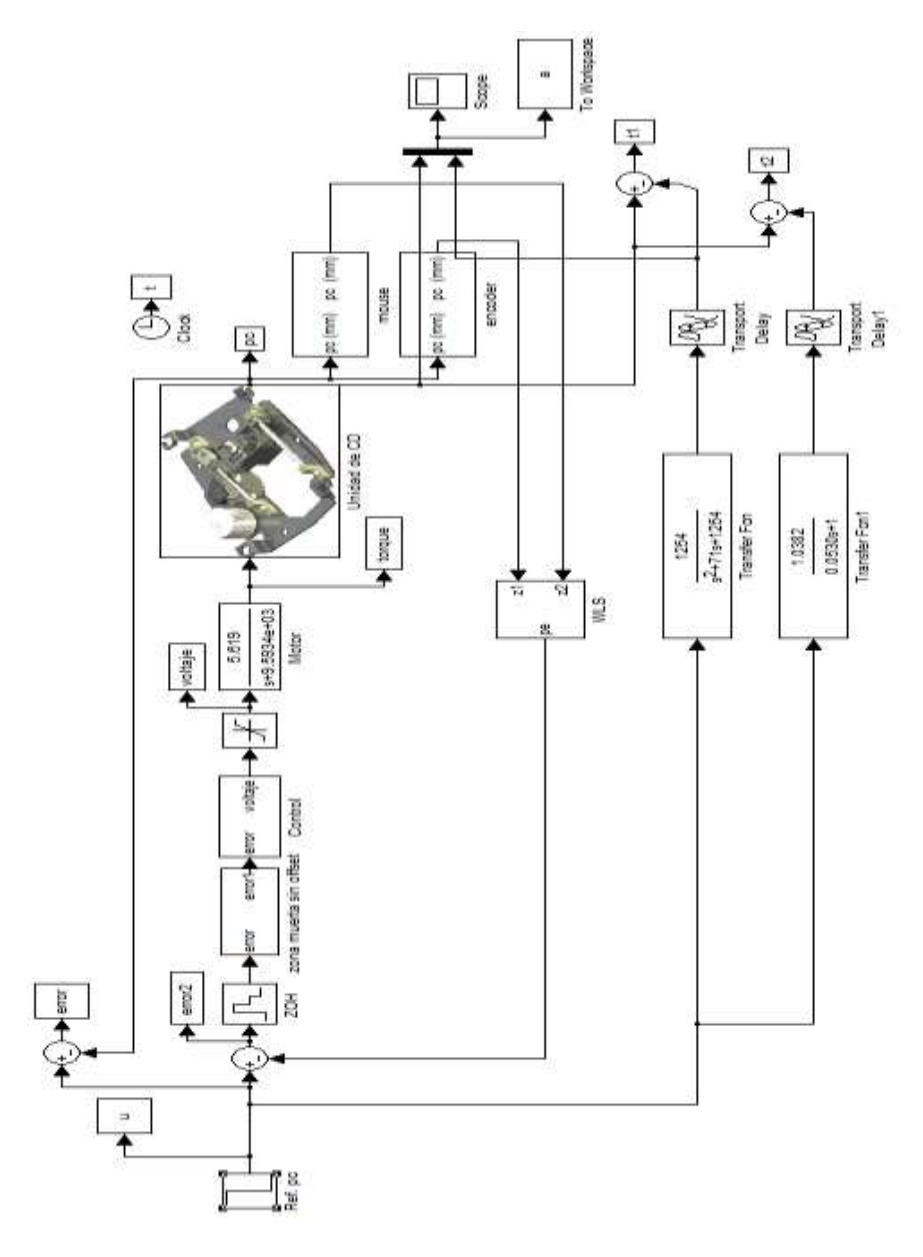

**Figura 14. Sistema inicial de la platina**

Se carga la imagen figura 1 a la herramienta ident del matlab: Así:

> b. Se escribe ident en la ventana principal del software matlab y aparecerá el siguiente cuadro.

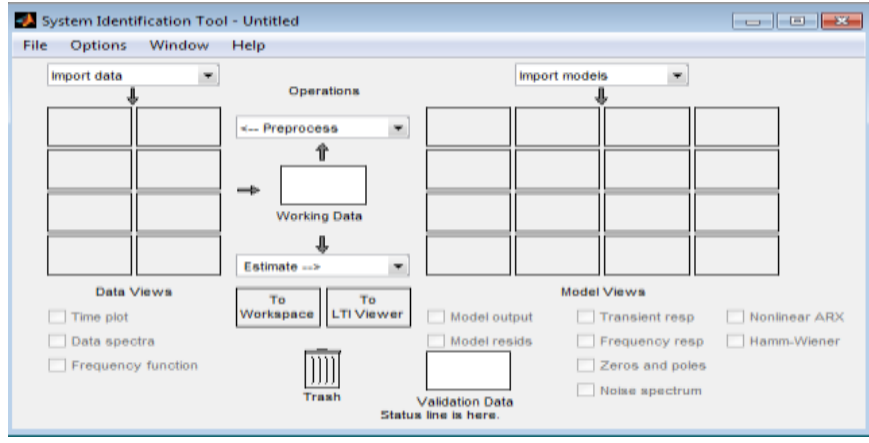

**Figura 15. Ventana principal de la herramienta ident del matlab**

c. Del cuadro anterior en la pestaña de import data se escoge time domain data y aparecerá la ventana del lado derecho en la cual se ingresa la entrada (u) y salida (pc) del sistema y el tiempo de muestreo 0.00025.

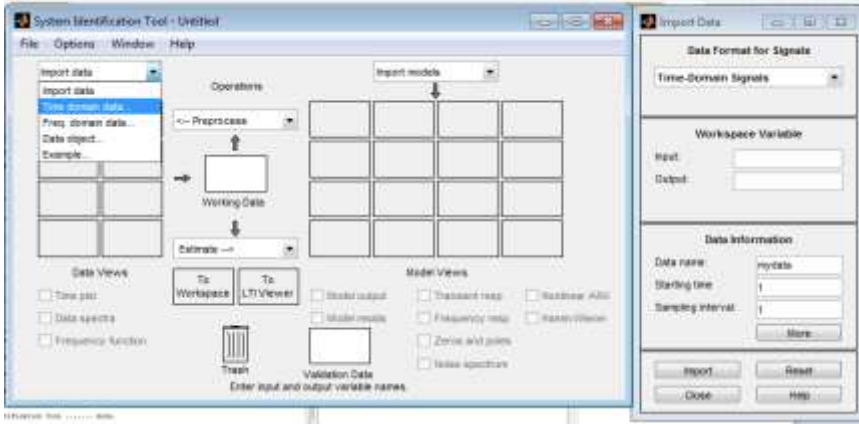

**Figura 16. Ventana para ingresar entrada y salida del ident**

d. Luego se da clic en import y se vera que la imagen aparecerá en el primer recuadro del lado izquierdo luego se despliega la ventana de estímate y se escoge la opción process models.

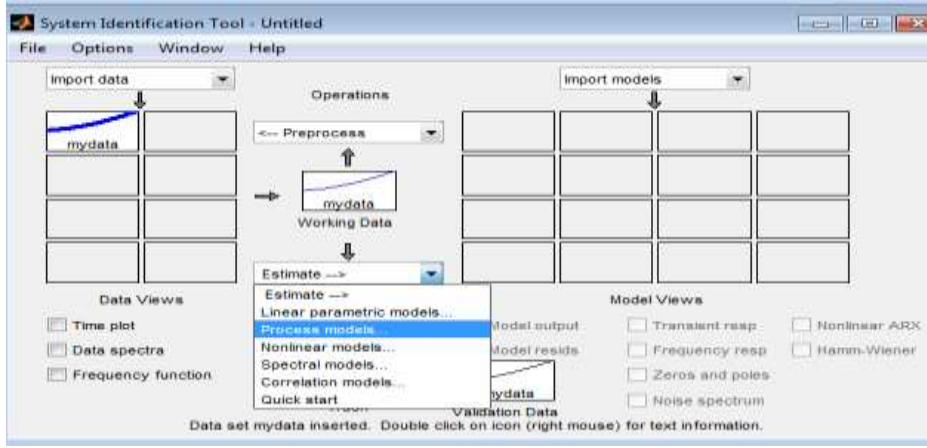

**Figura 17. Ventana para procesar el modelo**

e. Aparecerá el siguiente cuadro donde escogemos el orden y el tipo de controlador que se desea calcular en este caso de primer orden con retardo:

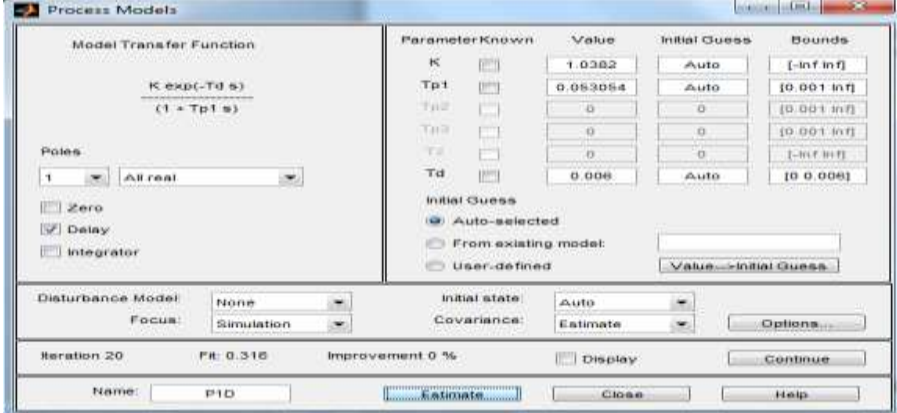

**Figura 18. Ventana para escoger tipo de controlador**

f. En el cuadro anterior se da clic en estimate y el entregara el controlador calculado el cual se procede a simular:

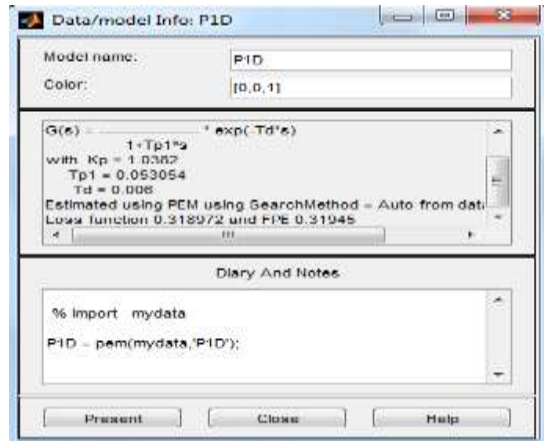

**Figura 19. Ventana que muestra el controlado calculado por el matlab**

# **3.2.1.1 Modelo matemático de primer orden con retardo en la modalidad all real para la planta por medio de la herramienta ident del software matlab**

Siguiendo las anteriores instrucciones los resultados arrojados por la herramienta ident del software matlab para el sistema de primer orden con retardo en la modalidad all real representados en la ecuación 3.2.1:

$$
Gp_{(s)} = \frac{1.0382e^{-0.0075s}}{0.06631s + 1}
$$
 3.2.1

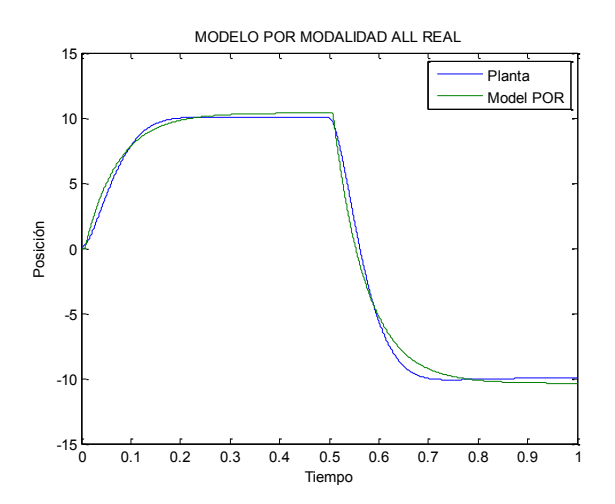

# **3.2.1.2 Simulación del modelo matemático de primer orden con retardo en la modalidad all real**

**Figura 20. Sistema de primer orden con retardo generado por matlab**

En la figura 20 la gráfica de color azul es la salida inicial del sistema y la grafica de color verde es la salida de acuerdo a la función diseñada por la herramienta ident del matlab, la identificación con la planta inicial es aproximadamente el 93.76%.

.

## **3.2.2.1 Modelo matemático de segundo orden con retardo en la modalidad all real para la planta por medio de la herramienta ident del software matlab**

Se repite las instrucciones del numeral 3.1.3.1 y en la instrucción f se escoge orden 2 en la modalidad all real y arroja los siguientes resultados:

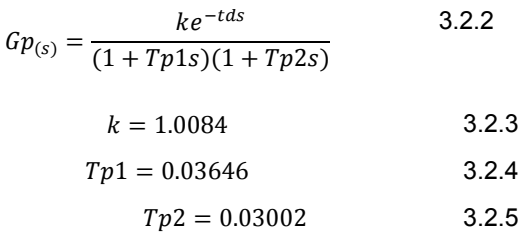

$$
Td=0.0044
$$

Al remplazarlo queda:

$$
Gp_{(s)} = \frac{01.0084e^{-0.0044s}}{(1 + 0.03646s)(1 + 0.03002s)}
$$
 3.2.6

Sin embargo para calcular el controlador se debe llevar a la siguiente forma:

$$
Gp_{(s)} = \frac{k\omega_n^2 e^{-\theta s}}{s^2 + 2\xi\omega_n s + \omega_n^2}
$$
 3.2.7

Se resuelve:

$$
Gp_{(s)} = \frac{1.0084}{0.001095s^2 + 0.06649s + 1}
$$
 3.2.8

$$
Gp_{(s)} = \frac{913.24}{s^2 + 60.72s + 913.24}
$$
 3.2.9

# **3.2.2.2 Simulación del modelo matemático de segundo orden con retardo en la modalidad all real**

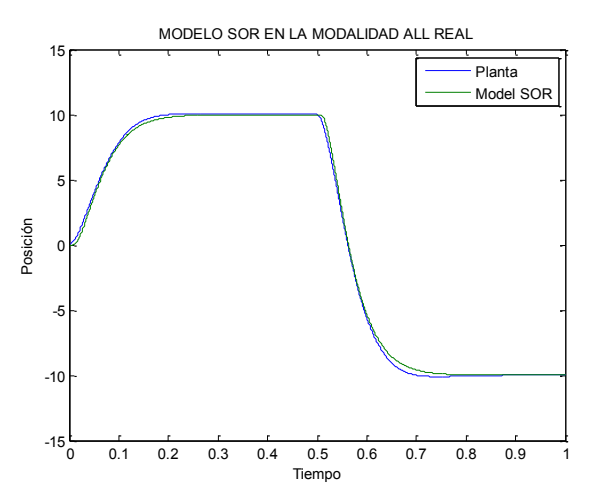

**Figura 21. Sistema de segundo orden con retardo (all real) generado por matlab**

En la figura 21 la gráfica de color azul es la salida inicial del sistema y la grafica de color verde es la salida de acuerdo a la función diseñada por la herramienta ident del matlab, la identificación con la planta inicial es aproximadamente el 98.34%.

**3.2.3.1 Modelo matemático de segundo orden con retardo en la modalidad underdamped para la planta por medio de la herramienta ident del software matlab**

Se repite las instrucciones del numeral 3.2.1 y en la instrucción f se escoge orden 2 en la modalidad underdamped y arroja los siguientes resultados:

$$
Gp_{(s)} = \frac{kpe^{-Tds}}{1 + 2ZetaTws + Tws^2}
$$
 3.2.10

$$
Gp_{(s)} = \frac{0.9991e^{-0s}}{1 + 2(0.8550)(0.04028)s + (0.04028s)^{2}}
$$
 3.2.11  

$$
Gp_{(s)} = \frac{617.28}{s^{2} + 43.06s + 617.28}
$$
 3.2.12

**3.2.3.2 Simulación del modelo matemático de segundo orden en la modalidad underdamped**

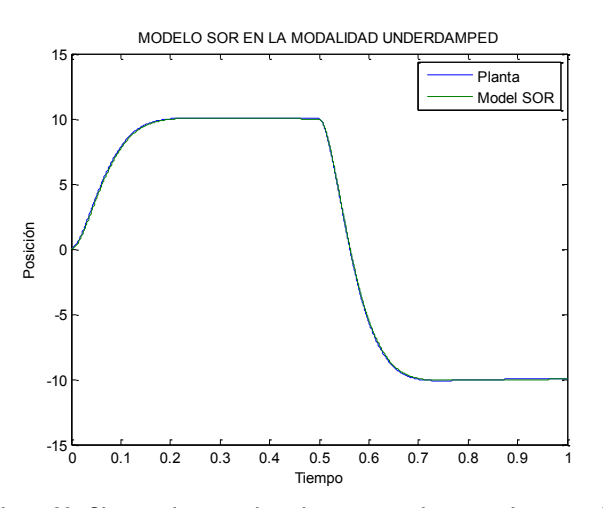

**Figura 22.. Sistema de segundo orden con retardo generado por matlab**

En la figura 22 la gráfica de color azul es la salida inicial del sistema y la grafica de color verde es la salida de acuerdo a la función diseñada por la herramienta ident del matlab, la identificación con la planta inicial es aproximadamente el 99.66%.

# **3.3 IDENTIFICACIÓN DE LOS MODELOS MATEMÁTICOS CALCULADOS CON LA PLANTA**

Con los modelos matemáticos de segundo orden con retardo obtenidos en las ecuaciones 3.2.9 y 3.2.12 se procede a hacer la identificación con la planta inicial utilizando la herramienta ident del software matlab ya que fueron los que entregaron un porcentaje mayor de identificación.

## **3.3.1 Identificación del sistema de segundo orden con retardo en la modalidad all real**

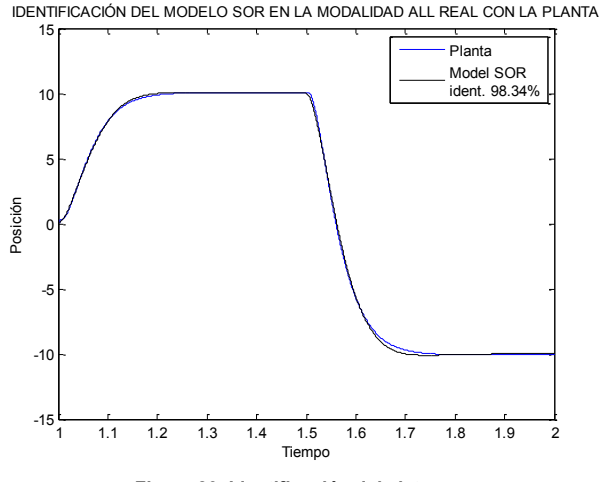

**Figura 23. Identificación del sistema**

En la figura 23 se observa el porcentaje de identificación del modelo calculado por el ident y la planta inicial, este porcentaje es calculado por el software matlab.

## **3.3.2 Identificación del sistema de segundo orden con retardo en la modalidad underdamped**

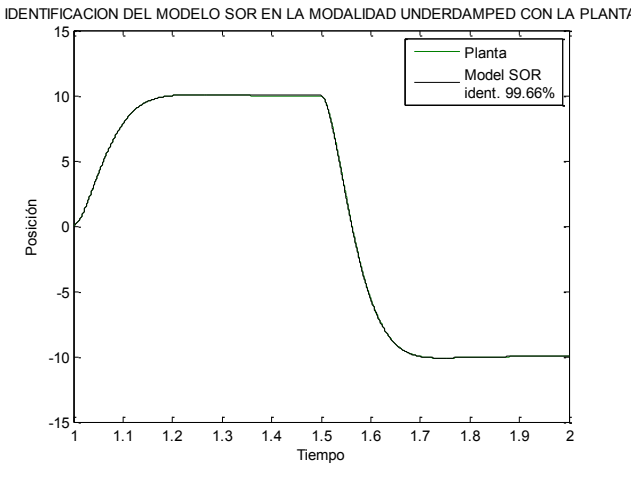

**Figura 24. Identificación del sistema**

En la figura 24 se observa el porcentaje de identificación del modelo calculado por el ident y la planta inicial, este porcentaje es calculado por el software matlab.

## **3.4 DISEÑO DEL CONTROLADOR PID DE ORDEN ENTERO**

Como se observo en la figura 24 el modelo que entregaba un porcentaje de identificación mas alto con la planta fue el de segundo orden en la modalidad underdamped pero es un sistema que como su nombre lo indica es subamortiguado y como se trata de buscar la estabilidad del sistema entonces se trabajara con la función de segundo orden en la modalidad all real la cual nos entrego una identificación del 98.34%.

Ahora se procede a diseñar el control con todos los parámetros necesarios para su posterior comparación.

Se toma entonces la función de transferencia hallada en el numeral 3.2.9 y se comienza a calcular el controlador:

$$
Gp_{(s)} = \frac{913.24}{s^2 + 60.72s + 913.24}
$$
3.4.1

# **3.4.1 Calculo de la frecuencia natural:**

Remplazamos la s por jw y realizamos el despeje correspondiente para encontrar el valor de w:

$$
=\frac{\frac{913.24}{s^2+60.72s+913.24}}{1+\frac{913.24}{s^2+60.72s+913.24}}
$$
\n
$$
=\frac{\frac{913.24}{s^2+60.72s+913.24}}{\frac{s^2+60.72s+913.24}{s^2+60.74s+913.24}}
$$
\n
$$
=\frac{913.24}{s^2+60.72s+1826.48}
$$
\n3.4.4

$$
Gp_{(jw)} = \frac{913.24}{(jw)^2 + 60.72(jw) + 1826.48}
$$
3.4.5

$$
=\frac{913.24}{-w^2 + 60.72jw + 1826.48}
$$
 3.4.6

$$
|Gp_{(jw)}|w \to 0 = \frac{913.24}{(-0)^2 + 60.72(0)j + 1826.48}
$$
 3.4.7

$$
|Gp_{(jw)}|w \to 0 = 0.5 \tag{3.4.8}
$$

$$
|Gp_{(jw)}| = |Gp_{(jw)}|w \to 0 = 0.707
$$
 3.4.9

$$
\frac{913.24}{\sqrt{(1826.48 - w^2)^2 + (60.72w)^2}} = 0.5 * 0.707
$$
 3.4.10

$$
913.24 = 0.3535 * (\sqrt{(1826.48 - w^2)^2 + (60.72w)^2})
$$
 3.4.11

$$
\left(\frac{913.24}{0.3535}\right)^2 = (1826.48 - w^2)^2 + (60.72w^2)
$$
 3.4.12

$$
6674073.95 = [336030 - 2(1826.48)(w2) + w4] + 3686.91w2
$$
 3.4.13

$$
6674073.95 = 336030 - 3652.96w^2 + w^4 + 3686.91w^2
$$
 3.4.14

$$
= w4 + 33.95w2 - 3.338 * 106
$$
 3.4.15

$$
w_c = \pm 42.54
$$
 3.4.16

# **3.4.2 Calculo del periodo de muestreo**

Se calculara el periodo de muestreo por 4 diferentes métodos para tener un rango amplio para escoger el que más se acerque a un buen resultado:

a) Criterio del ancho de banda:

$$
8w_c \le w_s \le 12w_c \qquad 3.4.17
$$
  
8(42.54)  $\le w_s \le 12(42.54) \qquad 3.4.18$   
340.32  $\le w_s \le 510.48 \qquad 3.4.19$   

$$
T = \frac{2\pi}{w_s} = \frac{2\pi}{340.32} = 0.0184 \qquad 3.4.20
$$
  

$$
T = \frac{2\pi}{w_s} = \frac{2\pi}{510.48} = 0.0123 \qquad 3.4.21
$$

$$
0.0123 \le T \le 0.0184 \qquad \qquad 3.4.22
$$

# b) Criterio de la constante de tiempo

$$
w_n^2 = 913.24
$$
  
3.4.23  

$$
w_n = 30.2198
$$
  
3.4.24

$$
2\xi w_n = 60.72 \t\t 3.4.25
$$

$$
\xi = \frac{60.72}{2(30.2198)} = 1.0046
$$
 3.4.26

$$
T_{eq} = \frac{2\xi}{\omega n} = \frac{2 \times 1.0046}{30.2198} = 0.0664 \quad \xi \ge 1
$$
 3.4.27

$$
0.2T_{eq} < T > T_{eq} \\ 0.6 < 3.4.28
$$

$$
0.2 * 0.0664 < T > 0.6 * 0.0664 \qquad 3.4.29
$$

$$
0.01328 < T > 0.03984 \qquad \qquad 3.4.30
$$

c) Criterio de tiempo de establecimiento:

$$
t_s = 4\tau_{eq} = 4(0.0664) \qquad 3.4.31
$$

$$
t_s = 0.2656 \t\t 3.4.32
$$

$$
0.05t_s \le T \le 0.15t_s \tag{3.4.33}
$$

$$
0.05(0.2656) \le T \le 0.15(0.2656) \qquad 3.4.34
$$

$$
0.01328 \le T \le 0.03984 \qquad \qquad 3.4.35
$$

d) Criterio rápido

$$
T = \frac{\tau_{eq}}{5} = \frac{0.0664}{5}
$$
 3.4.36

$$
T = 0.01328seg \qquad \qquad 3.4.37
$$

# **3.4.3 Calculo de la función de transferencia de pulso de lazo abierto con un retenedor de orden cero HG(z)**

Luego se utilizo el matlab para hallar el Hg (z) con la siguiente instrucción:

$$
G_P = tf (913.24, [1 60.72 913.24], 'iodelay', 0.0044) 3.4.38
$$

$$
H_{gz} = c2d (G_P, 0.018, 'zoh') \qquad \qquad 3.4.39
$$

$$
HG(z) = \frac{0.06445 + 0.108Z + 0.003241}{Z(Z^2 - 1.16Z + 0.3352)}
$$
 3.4.40

# **3.4.4 Diseño del controlador por el método de cancelación de ceros y polos**

Diseño del controlador por cancelación de ceros y polos:

$$
e_{ss} = \frac{1}{k_v} \tag{3.4.41}
$$

$$
2 \le e_{ss} \le 10 \tag{3.4.42}
$$

Escojo error de estado estable especificado en la ecuación 3.4.43

$$
e_{ss} = 5 \tag{3.4.43}
$$

$$
5 = \frac{1}{k_v} = 0.2
$$
 3.4.44

 $D(z)^*HG(Z)$ 

$$
0.2 = \frac{1}{T} \lim_{Z \to 1} (Z - 1) * D(Z) * \frac{0.06445 + 0.108Z + 0.003241}{Z(Z^2 - 1.16Z + 0.3352)} \tag{3.4.45}
$$

$$
K_i = \frac{0.2}{1} = 0.2
$$
 3.4.46

$$
K_i = 0.2 \tag{3.4.47}
$$

Cancelo el polo -1.16 con el cero del numerador:

$$
\frac{K_i T^2 - 2K_c T - 4K_d}{K_i T^2 + 2K_d + 2K_c T}
$$
 3.4.48

$$
K_i T^2 = (0.2)(0.018)^2 = 0.000065 \qquad \qquad 3.4.49
$$

$$
2T = 0.036 \t\t 3.4.50
$$

$$
-1.16 = \frac{0.000065 - 0.036K_c - 4K_d}{0.000065 + 2K_d + 0.036K_c}
$$
 3.4.51

 $-1.16(0.000065 + 2K_d + 0.036K_c) = 0.000065 - 0.036K_c - 4K_d$  3.4.52

$$
-0.00576K_c + 1.68K_d = 0.00014 \qquad \qquad 3.4.53
$$

Cancelo el polo 0.3352 con el cero del numerador:

$$
\frac{2K_d}{K_i T^2 + 2K_d + 2K_c T}
$$
3.4.54

$$
0.3352 = \frac{2K_d}{K_i T^2 + 2K_d + 2K_c T}
$$
3.4.55

$$
0.3352(0.000065 + 2K_d + 0.036K_c) = 2K_d
$$
 3.4.56

$$
0.01206K_c - 1.3296K_d = -0.000022 \qquad \qquad 3.4.57
$$

Resuelvo el sistema de ecuaciones 2x2 con las ecuaciones 3.4.53 y 3.4.57

$$
-0.00576K_c + 1.68K_d = 0.00014 \qquad \qquad 3.4.58
$$

$$
0.01206K_c - 1.3296K_d = -0.000022 \qquad \qquad 3.4.59
$$

$$
K_i = 0.2 \tag{3.4.60}
$$

$$
K_c = 0.01183 \t\t 3.4.61
$$

$$
K_d = 0.000124 \t\t 3.4.62
$$

$$
D(z) = \frac{M(z)}{E(z)} = \frac{0.000739[(z^2 - 1.1373z) + 0.3357]}{0.036z(z - 1)}
$$
 3.4.63

$$
D(z) = \frac{0.000739z^2 - 0.00084z + 0.3357}{0.036z^2 - 0.036z} \qquad 3.4.64
$$

# **3.4.4.1 Simulación del controlador PID de orden entero**

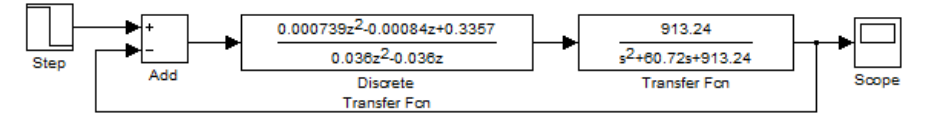

**Figura 25. Diagrama de simulación del controlador clásico**

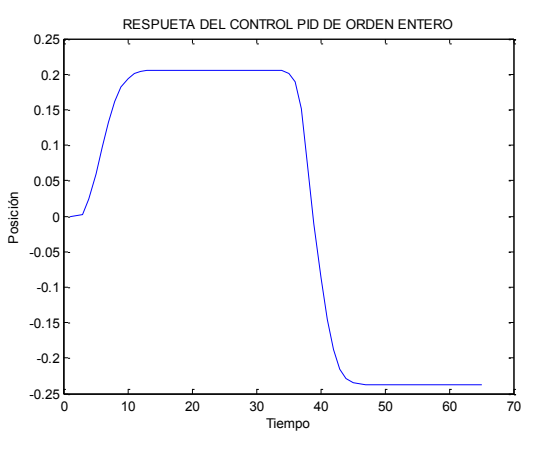

**Figura 26. Simulación del controlador PID clásico**

# **3.5 DISEÑO DEL CONTROLADOR PD DE ORDEN ENTERO**

Cuando se diseña un control PID su estabilidad puede mostrarse correctamente como en el numeral anterior pero al controlar la platina la ganancia integral incluye el error del sistema, por lo que el control se puede volver inestable y no permitirá hacer una comparación lógica.

Teniendo en cuenta dicho fenómeno se debe tomar la precaución y diseñar un controlador PD para una posterior comparación.

## **3.5.1 Calculo del controlador por el lugar geométrico de las raíces:**

Al encontrar una ecuación característica para un sistema cualquiera se dice que existe una relación entre su respuesta transitoria y la ubicación de sus raíces en el plano y la variación de ciertos parámetros hace que se modifiquen las raíces para obtener una respuesta deseada, por lo tanto se utiliza este método para obtener una respuesta deseada y lógica para su posterior comparación con el control fraccional.

**3.5.1.1 Condiciones de diseño del controlador PD por lugar geométrico de las raíces:**

$$
Gc_{(s)} = k_c + k_d s
$$
 3.5.1  

$$
|Gc_{(s)} * Gp_{(s)}| = 1
$$
 3.5.2  

$$
|Gc_{(s)} * Gp_{(s)}| = -180^\circ
$$
 3.5.3

## **3.5.2 Diseño del controlador PD**

Se toma entonces la función de transferencia hallada en el numeral 3.2.9 como la ecuación de la planta y se comienza a calcular el controlador:

$$
Gp_{(s)} = \frac{913.24e^{-0.0044}}{s^2 + 60.72s + 913.24}
$$

Para encontrar los polos deseados se debe rebajar el valor de la constante de tiempo equivalente hallada en la ecuación 3.4.27 y el valor del coeficiente de amortiguamiento así:

$$
T_{eq} = 0.04 \tag{3.5.4}
$$

$$
\xi = 0.8 \tag{3.5.5}
$$

Ahora se halla despeja la ecuación característica par hallar los polos:

$$
s^2 + 2\xi w_n s + w_n^2 = 0 \tag{3.5.6}
$$

$$
\xi < 1 \tag{3.5.7}
$$

$$
T_{eq} = \frac{1}{\xi w_n}
$$
 3.5.8

$$
w_n = \frac{1}{\xi T_{eq}} = \frac{1}{0.8 \times 0.04} = 31.25
$$
 3.5.9

Se remplazan los valores:

$$
s^2 + 50s + 976.563 = 0
$$
 3.5.10

Y se obtienen los polos:

$$
S = -25 \pm 18.75i \tag{3.5.11}
$$

Función de transferencia en lazo abierto:

$$
G_{(s)} = Gc_{(s)} * Gp_{(s)} \tag{3.5.12}
$$

$$
G_{(s)} = (k_c + k_d s) * \frac{913.24}{s^2 + 60.72s + 913.24_{s = -25 + 18.75j}}
$$
 3.5.13

 $G_{(s)} = k_c + k_d(-25 + 18.75j) * \frac{913.24}{(125 + 19.75i)^2 + (60.72)(13.75i)^2}$  $(-25 + 18.75j)^{2} + 60.72(-25 + 18.75j) + 913.24$ 3.5.14

$$
G_{(s)} = [(k_c + 25k_d) + 18.75jk_d]
$$
  
 
$$
* \frac{913.24}{[-331.266 - j201]}
$$
  
3.5.15

$$
|G_{(s)}| = \sqrt{R^2 + Im^2}
$$
 3.5.16

$$
\theta = \tan^{-1}\left(\frac{Im}{R}\right) \tag{3.5.17}
$$

Ecuación 1

$$
G_{(s)} = 913.24 \sqrt{\frac{(k_c - 25k_d)^2 + 351.56k_d^2}{109737 + 40401}} = 1
$$
 3.5.18

Ecuación 2

$$
\theta = \tan^{-1}\left(\frac{18.75k_d}{k_c - 25k_d}\right) - \tan^{-1}\left(\frac{-201}{-331.266}\right) = -180 \quad 3.5.19
$$

Se resuelve sistema de ecuación 2x2 Se despeja Kd

$$
\tan^{-1}\left(\frac{18.75k_d}{k_c - 25k_d}\right) - 211.248 = -180
$$
 3.5.20

$$
\tan^{-1}\left(\frac{18.75k_d}{k_c - 25k_d}\right) = -180 + 211.248\tag{3.5.21}
$$

$$
\tan\left[\tan^{-1}\left(\frac{18.75k_d}{k_c - 25k_d}\right)\right] = \tan(31.24) \tag{3.5.22}
$$

$$
\frac{18.75k_d}{k_c - 25k_d} = 0.6065
$$
 3.5.23

$$
18.75k_d = 0.6065k_c - 15.1644k_d \qquad 3.5.24
$$

$$
18.75k_d + 15.1644k_d = 0.6065k_c \qquad 3.5.25
$$

$$
33.9144k_d = 0.6065k_c \qquad 3.5.26
$$

Ecuación 3

$$
k_d = 0.01788k_c \t\t 3.5.27
$$

Se remplaza Kd en la ecuación 1:

$$
G_{(s)} = 913.24 \sqrt{\frac{(k_c - 0.447k_c)^2 + 351.56 * (0.01788k_c)^2}{109737 + 40401}} = 1
$$
\n
$$
2.3568 \sqrt{0.553k_c^2 + 0.1123k_c^2} = 1
$$
\n
$$
3.5.29
$$
\n
$$
2.3568 \sqrt{0.6653k_c^2} = 1
$$
\n
$$
3.5.30
$$
\n
$$
3.5.30
$$

$$
\sqrt{0.6653k_c^2} = \left(\frac{1}{2.3568}\right)^2 \tag{3.5.31}
$$

$$
k_c = 0.5201 \t\t 3.5.32
$$

Se reemplaza kc en la ecuación 3:

$$
k_d = 0.01788 * 0.5201 \t\t 3.5.33
$$

$$
k_d = 0.00929 \t\t 3.5.34
$$

Controlador obtenido:

$$
Gc_{(s)} = 0.5201 + 0.00929s \qquad \qquad 3.5.35
$$

# **3.5.3 Simulación del controlador PD**

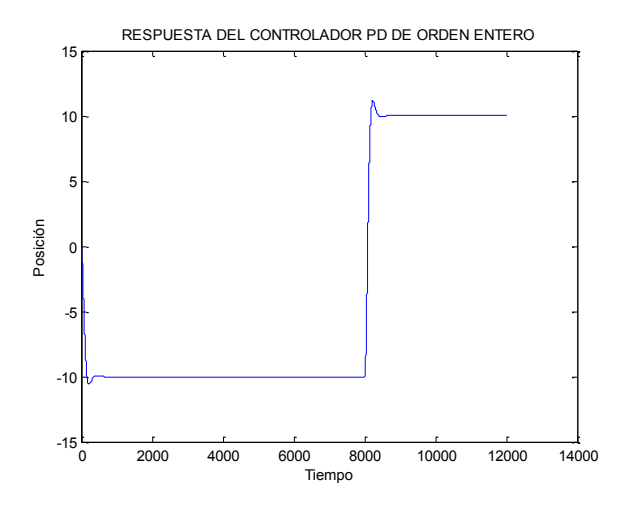

**Figura 27. Simulación del controlador PD clasico**

### **3.6 DISEÑO DEL CONTROLADOR FRACCIONAL**

### **3.6.1 Definición de conceptos del toolbox de optimización**.

- **Toolbox de optimización:** Es una colección de funciones que amplia la capacidad de computación numérica del programa Matlab. Sirve para transformar una función no lineal minimizando las variables para que cumpla con una serie de especificaciones o características del control FPID. Su extensión es .m.
- **Algoritmos de las funciones del Toolbox de Optimización:** Los algoritmos suelen ser un conjunto de instrucciones que se emplean para llevar a cabo una actividad o darle solución a un problema ya sea grande o no.

El toolbox de optimización de matlab los clasifica en dos:

- Algoritmos de media escala: Entre los algoritmos clasificados como de media escala nos encontramos con los algoritmos conocidos como método de búsqueda simple Nelder-Mead y método quasi-Newton o de métrica variable Broyden-Fletcher-Goldfarb-Shanno (BFGS) usados en la minimización sin restricciones. También se encuentran entre los algoritmos de media escala los métodos de programación cuadrática secuencial (SQP) usados en las funciones de minimización con restricciones, problemas de mínimo-máximo, alcance de objetivos y optimización semi-infinita. Y por último, nos encontramos los algoritmos que usan los problemas de mínimos cuadrados no lineales, tales como los métodos de Gauss-Newton y Levenberg-Marquardt.
- Algoritmos de amplia escala: Los principales algoritmos de amplia escala son iterativos, y en cada iteración se resuelve un sistema lineal de forma aproximada.
- **Argumentos de las funciones del Toolbox de Optimización:** Los argumentos son las variables que se utilizan para la solución de la función principal de la optimización, veamos alguno de los argumentos de entrada y salida.

#### Argumentos de entrada

- x0 es el valor inicial,
- A y b se refieren a las restricciones de desigualdad lineales
- Aeq y beq: se refieren a las restricciones de igualdad, es decir:  $Aeq^*x = beq$ ,
- vlb es un vector con los valores mínimos de las variables y vub con los valores máximos
- nonlcon se refiere a las restricciones no lineales, tanto de desigualdad como de igualdad. Cuando un parámetro de la función no existe se debe colocar en su lugar []. Para definir las restricciones no lineales, se hace de la misma forma que la función objetivo, es decir, nonlcon puede ser las restricciones no lineales entre comillas, pueden ser funciones inline o pueden ser una función de Matlab

Argumentos de salida

- X: Es la solución encontrada por la función de optimización. Cuando el argumento de salida exitflag > 0, entonces el valor de x es una solución; en otro caso x es el último valor que encontró la rutina de optimización antes de acabar prematuramente;
- Fval: Es quizás uno de los argumentos más importantes. Se trata del valor de la función objetivo fun en la solución x. Este es el valor que se desea calcular al usar la función de optimización.
- Exitflag: Condición de finalización de la función de optimización.
- Output: Es una estructura de salida que contiene información sobre los resultados de la optimización.

## **3.6.2 Función fmincon.**

### **Fmincon**

Es un método de gradiente basado en el diseñado para trabajar en los problemas donde el objetivo y las funciones de restricción son a la vez continua y tienen derivadas primeras.

Cuando el problema no es factible, fmincon trata de minimizar el valor de restricción máxima. El propósito de esta función es encontrar el mínimo del valor escalar que devuelve una función de varias variables no lineal y sujeta a una serie de restricciones. Normalmente se conoce este tipo de problemas como optimización no lineal con restricciones o programación no lineal. La función escalar de varias variables se llamará función objetivo se debe implementar esta función objetivo para que se realicen los cálculos oportunos para obtener el valor escalar que devuelve la función. Se puede describir de forma breve el propósito de la función de minimización como sigue:

Calcular el mínimo de f(x) sujeta a las restricciones

$$
\min_{x} f(x) \text{ such that } \begin{cases} c(x) \leq 0 \\ ceq(x) = 0 \\ A \cdot x \leq b \\ Aeq \cdot x = beq \\ l b \leq x \leq ub, \end{cases}
$$

Mínima función de tal manera que cumpla con las siguientes restricciones  $x, b$ , beq, lb, y ub son vectores, A y Aeq son matrices,  $c(x)$  y ceq  $(x)$  son funciones que devuelven vectores,  $y f(x)$  es una función que devuelve un escalar.  $f(x)$ ,  $c(x)$ ,  $y$  CEQ  $(x)$  puede ser funciones no lineales.

Para comprender cómo se ha usado la función de minimización no lineal escogida en el programa diseñado en MatLab para la automatización del proceso de diseño del control fraccional, veamos detalladamente en los apartados siguientes la sintaxis más notable de la función de minimización fmincon

## **3.6.2.1 Sintaxis de la función fmincon**

Para utilizar correctamente la función fmincon se deben conocer a cabalidad sus parámetros.

 $[x, fval, flag, output] = fmincon('fun', x0, A, b, Aeg, beq, lb, ub, nonlcon)$ 

### Descripción

Fmincon trata de encontrar un mínimo obligado de una función escalar de varias variables a partir de una estimación inicial. Esto se conoce generalmente como limitado de optimización no lineal *o de* programación no lineal.

### Parámetros que recibe

fmincon(fun,x0,A,b,Aeq,beq,lb,lu,nonlcon) encuentra el mínimo de la función fun, para que se cumplan las anteriores restricciones y además sujeta la minimización de las inecuaciones no lineales c(x) o ceq(x) definidas en la función nonlcon. Fmincon minimiza tal que se cumpla que  $c(x) = 0$  y ceq(x)= 0. Cuando no se usen límites inferiores y/o superiores para los valores del vector de parámetros, habrá que establecer lb=[ ] y lu=[ ].

#### Parámetros que devuelve

[x,fval,exitflag,output devuelve el valor de la función objetivo fun, evaluada en el vector de parámetros x, la condición de salida, exitflag, de la función de minimización, y una estructura llamada output que contiene información sobre la minimización llevada a cabo por la función fmincon.
Existen distintas sintaxis para invocar a la función fmincon, desde la forma más fácil en la que la rutina sólo devuelve un parámetro de salida, hasta la forma más compleja en la que la función proporciona al usuario distintos parámetros de salida que pueden resultarle de gran utilidad en la resolución de su problema e incluso le pueden ser útiles para comprobar que el funcionamiento de la función ha sido el deseado.

## **3.6.3 Condiciones para el diseño del controlador PID fraccional.**

Las variables para el diseño del controlador fraccional son 5 como se observa den la ecuación 3.6.1

$$
C(s) = k_p + \frac{k_i}{s^{\lambda}} + k_d s^{\mu}
$$

Para el cálculo de estas variables se utiliza el toolbox de optimización de matlab fmincon el cual se demora aproximadamente 4 horas en hacer un barrido en la información y entregar los valores de las cinco variables del controlador fraccional, esta función utiliza programas alternos donde llama y almacena las variables a medida que va procesando la información y donde se encuentran las cinco condiciones con las que debe cumplir dicho controlador. Ver anexos 1-8.

Los valores entregados fueron:

$$
k_p = 1.115 \qquad k_i = 0.01 \qquad k_d = 0.49
$$

$$
\lambda = 0.85 \qquad \mu = 0.4995
$$

Los valores iniciales se escogen de acuerdo a los parámetros del controlador que vamos a diseñar.

En la ecuación 3.6.2 se muestra la variable x como un vector donde verán los valores entregados por la función fmincon para el diseño del controlador fraccional.

$$
X0 = [1.115; 0.01; 0.49; 0.01; 0.49]
$$
 3.6.2

Los valores mínimos que pueden tomar las variables para el diseño del controlador fraccional son 0 como en la ecuación 3.6.3.

$$
L = [0; 0; 0; 0; 0]
$$
 3.6.3

Los valores máximos de las variables para el diseño del controlador fraccional están definidos entre 1 y 15 como un rango de selección cualquiera para los parámetros y se muestra en la ecuación 3.6.4.

$$
U = [15; 15; 15; 1; 1] \tag{3.6.4}
$$

La función principal del Toolbox de Optimización Fmincon se define así:

[x, fval] = fminconñ j(@objetivo, x0, [], [], [], [], L,U, @confun)

En esta función se clasifican los algoritmos de optimización internos que usan las rutinas con extensión .m que llevan a cabo una secuencia para evaluar la función fmincon, mediante un conjunto de sentencias y algoritmos de optimización específicos.

La función objetivo evalúa cada una de las variables anteriores calculando iteradamente la solución de la ecuación del controlador fraccional y se guarda plasma en el siguiente programa de matlab para ser llamada en un posteriormente.

function f=objetivo(x)  $kp=x(1)$ ; variable  $(1)$  $k = x(2)$ ; variable  $(2)$ kd=x(3); variable (3)  $a=x(4)$ ; variable  $(4)$  $u=x(5)$ ; variable  $(5)$ w=0.008; jwa=w^a\*cos(a\*pi/2)+j\*w^a\*sin(a\*pi/2); // Solución de frecuencia de corte de la integración fraccionaria:

jwu=w^u\*cos(u\*pi/2)+j\*w^u\*sin(u\*pi/2); // Solución de frecuencia de corte de la derivada fraccionaria:

f=(kp+ki/jwa+kd\*jwu); //Función del controlador fraccional representado en frecuencia

La extensión @confun.m resuelve las 5 restricciones del control fraccional las cuales se encuentran en términos de la frecuencia y los valores de  $\omega_{ca}$  y  $\phi_m$  son valores deseados (se asignan según la necesidad de respuesta del proceso) y en el siguiente programa estarán divididas con sus respectivos comentarios y en color rojo. function[c,ceq]=confun(x) devuelve los valores de la función  $kp=x(1);$  $ki=x(2)$ ;  $kd=x(3);$  $a = x(4)$ ;  $u=x(5)$ ; wcg=0.008; phi=1.04; %60 grados A=0.1; ws=0.001; B=0.1; wt=10; R=-50; K=3.13; Ganancia sistema T=433.33; Periodo w=wcg; jwa=w^a\*cos(a\*pi/2)+j\*w^a\*sin(a\*pi/2); jwu=w^u\*cos(u\*pi/2)+j\*w^u\*sin(u\*pi/2); cjw=(kp+ki/jwa+kd\*jwu); Proceso para el desarrollo de las eRjw=cos(R\*w)+j\*sin(R\*w); gpjw=(K/((j\*w)^2+T\*(j\*w)+1))\*eRjw;

Condiciones de optimización para el desarrollo del control fraccional:

Primera condición:

Es la magnitud del sistema en lazo abierto, evaluado en la frecuencia de cruce de ganancia  $\omega_{cg}$  debe cumplir con en este caso será 62.1229:

$$
|C(j\omega_{cg})G(j\omega_{cg})|=0dB
$$

Valor absoluto ó magnitud compleja (abs) evaluando la frecuencia de cruce de ganancia mag=abs(cjw\*gpjw); sln1=mag-1;

Segunda condición:

Segunda restricción, el margen de fase  $\phi_m$ evaluado en  $\omega_{cg}$ , el cual está relacionado de forma directa con la amortiguación del sistema, debe cumplir con en este caso será 60.0217 rad/seg:

$$
arg[C(j\omega_{cg})G(j\omega_{cg})]=\phi_m-\pi
$$

Se calcula el ángulo entre las frecuencia de cruce de ganancia dado en vectores (angle) F=angle(cjw\*gpjw);

sln2=F-phi+pi;

Tercera condición:

Se rechazan los ruidos de alta frecuencia, la función de sensibilidad  $T(j\omega)$  debe cumplir con:

$$
\left| \mathcal{T}(j\omega) = \frac{C(j\omega)G(j\omega)}{1 + C(j\omega)G(j\omega)} \right|_{dB} \le A dB \quad \forall \omega \ge \omega_t \frac{rad}{sec} \Rightarrow |T(j\omega_t)|_{dB} = A dB
$$

sln3=R - T/(T^2\*w^2 + 1) + (w^(a - 1)\*(a\*ki\*kp\*sin((pi\*(a + u))/2) +...

 $a*kd*ki*w\alpha*sin((pi*a)/2) + kd*ki*u*w\alpha*sin((pi*a)/2) + ...$ 

 $kd*kp*u*w^(a + u)*cos((pi*(a + u))/2)*sin((pi*a)/2)$  -...

 $kd*kp*u*w^(a + u)*sin((pi*(a + u))/2)*sin((pi*a)/2))$ ...

 $(((w<sup>*</sup>(2<sup>*</sup>a)*(kp<sup>*</sup>sin((pi<sup>*</sup>(a + u))/2) + kd<sup>*</sup>w<sup>*</sup>u<sup>*</sup>sin((pi<sup>*</sup>a)/2))<sup>*</sup>2).$ 

 $(ki + kp*w\alpha * cos((pi*(a + u))/2) + kd*wn\alpha * w\alpha * sin((pi*a)/2))\alpha + 1) * ...$ 

 $(ki + kp*w\alpha * cos((pi*(a + u))/2) + kd*w\alpha * w\alpha * sin((pi*a)/2))\alpha$ ;

Retorna los valores de las tres primeras variables de la función principal ceq=[sln1;sln2;sln3];

Cuarta condición:

Rechaza las perturbaciones de la salida, la función de sensibilidad  $S(j\omega)$  debe cumplir con:

$$
\left|S(j\omega)=\frac{1}{1+\mathcal{C}(j\omega)\mathcal{G}(j\omega)}\right|_{dB}\leq B\;dB
$$

$$
\forall \omega \ge \omega_s \ rad/sec \Rightarrow |S(j\omega_s)|_{dB} = B dB
$$

w=wt; Control fraccional jwa=w^a\*cos(a\*pi/2)+j\*w^a\*sin(a\*pi/2); jwu=w^u\*cos(u\*pi/2)+j\*w^u\*sin(u\*pi/2); cjw=(kp+ki/jwa+kd\*jwu); Proceso para el desarrollo de la restricción 4 eRjw=cos(R\*w)+j\*sin(R\*w); gpjw=(K/(T\*(j\*w)+1))\*eRjw; T1=abs((cjw\*gpjw)/(1+cjw\*gpjw));

## sln4=T1-A;

Quinta condición:

Sistema robusto frente a variaciones de la ganancia, la derivada de la fase del sistema en lazo abierto con respecto a la frecuencia de ganancia  $\omega_{cg}$  debe cumplir con:

 $\frac{d}{d\omega}\big(arg\big[C\big(j\omega_{cg}\big)G\big(j\omega_{cg}\big)\big]\big)=0$ 

w=ws; % Control jwa=w^a\*cos(a\*pi/2)+j\*w^a\*sin(a\*pi/2); jwu=w^u\*cos(u\*pi/2)+j\*w^u\*sin(u\*pi/2); cjw=(kp+ki/jwa+kd\*jwu); Proceso para el desarrollo de la restricción 5  $g$ pjw=(K/(T\*(j\*w)+1))\*eRjw; T1=abs((cjw\*gpjw)/(1+cjw\*gpjw)); S=abs(1/(1+cjw\*gpjw)); sln5=S-B; Retorna los valores de las 2 últimas variables de la función principal c=[sln4;sln5];

# **3.5.4 Controlador fraccional obtenido**

$$
G_c(s) = 1.115 + \frac{0.01}{s^{0.85}} + 0.49s^{0.4995}
$$

Este controlador debe cumplir con los siguientes parámetros, esto se comprueba cambiando en el programa del anexo 9 los valores de las cinco variables del controlador fraccional entregadas por la función fmincon:

Primera condición

Margen de face  $M\varphi = 60.02^{\circ}$ 

Segunda condición

Frecuencia de Ganancia  $w_{cg} = 62.12$ 

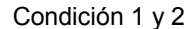

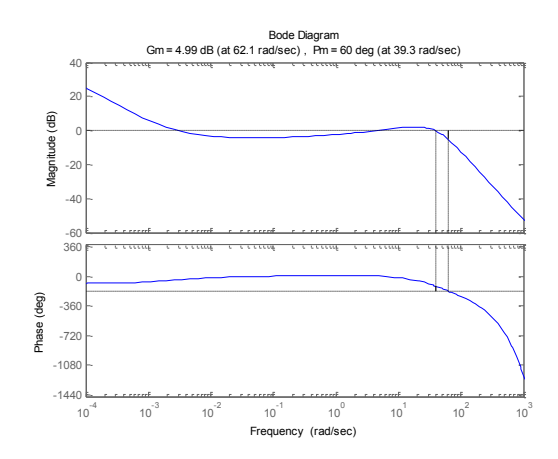

**Figura 28. Margen de fase y frecuencia de ganancia del controlador fraccional**

En la figura 28 podemos observer en la parte superior que el derecha que el margen de fase es de 60° y en la parte superior izquierda que el margen de ganancia es de 62.1 rad/seg lo que significa que cumple con los condiciones 1 y 2 del diseño del calculo fraccional.

Tercera condición:

La robustez ante variaciones de la ganancia deben ser buenas

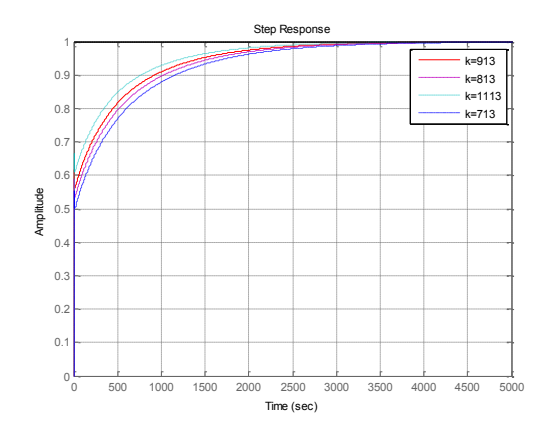

**Figura 29. Respuesta del sistema ante ruidos a altas frecuencias o variaciones de ganancia.**

En la figura 29 se puede observar en el recuadro de la parte superior derecha que se realizan cambios en el valor de la ganancia lo que da paso a mayores perturbaciones en el sistema y se capta en la figura que la respuesta del sistema siempre se estabiliza aproximadamente en 3000 seg, esto significa que cumple con la condicion 3 del diseño del controlador fraccional.

# Cuarta condición

Función de sensibilidad  $|S(jw)|_{db}$  ≤ -20db, ∀  $w \leq w_s = 0.001$  rad/s

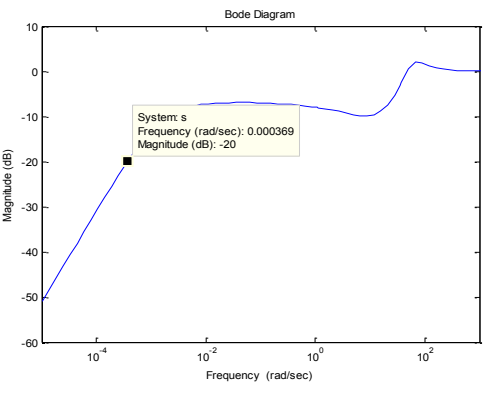

**Figura 30 Respuesta del sistema ante sensibilidad.**

En la figura 30 se observa la sensibilidad del sistema ante perturbaciones, se puede notar que hay un cambio aproximadamente en 10^1 rad/sec sin embargo el sistema se estabiliza en el siguiente periodo esto hace que el sistema sea catalogado como un sistema robusto debido a que puede controlar las perturbaciones que se presenten.

Quinta condición Rechaso a ruido  $|T(jw)|_{db} \le -20db, \forall w \ge w_s = 10 \, rad/s$ 

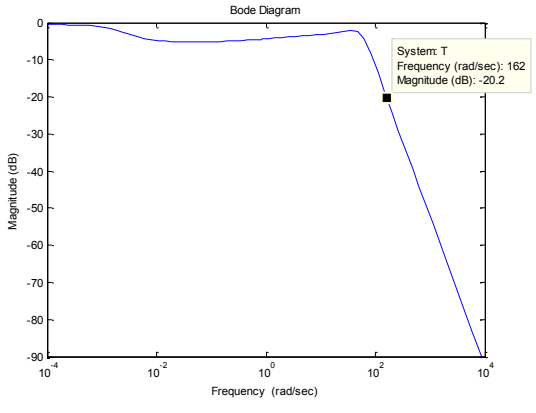

**Figura 31. Respuesta del sistema ante el ruido**

En la figura 31 se observa que el sistema se comporta como un filtro pasa bajas es decir que las frecuencias altas se atenúan esto hace que el sistema tenga un margen de ganancia positivo y el sistema sea estable.

# **4. COMPARACION CONTROLADOR CLASICO VS CONTROLADOR FRACCIONAL**

# **4.1 ELEMENTOS DEL CONTROL CLÁSICO.**

Se recapitula el controlador diseñado en la ecuación 3.4.64 y se dispone a realizar una serie de graficas que permitirán comparar con el controlador de orden fraccional.

# **4.1.1 Error:**

 Error: Diferencia entre el valor obtenido y el valor que se tiene como cierto o punto de referencia.

# **4.1.2 Máximo sobre impulso:**

 Máximo sobre impulso: Es el valor pico máximo que el sistema sobrepase después de llegar a la unidad y da una idea de que tan efectivo es el sistema ante las perturbaciones.

## **4.1.3 Diagrama de bode:**

 Diagrama de bode: Se puede realizar en el tiempo continuo o en el tiempo discreto y se debe normalizar la ecuación, debe tener polos, ceros y constantes, y de acuerdo a su magnitud en decibeles y sus características (margen de fase y margen de ganancia) nos permite definir si el sistema es estable o inestable.

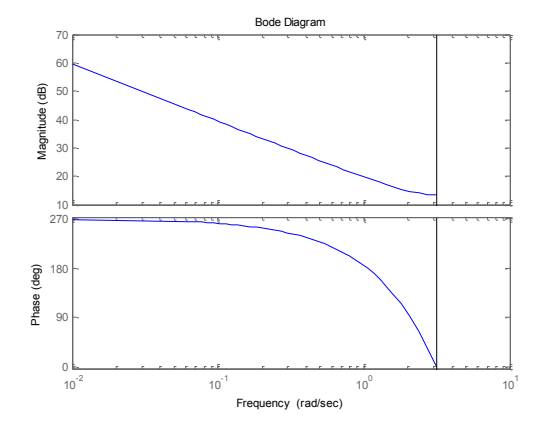

**Figura 32. Diagrama de bode controlador PID de orden entero**

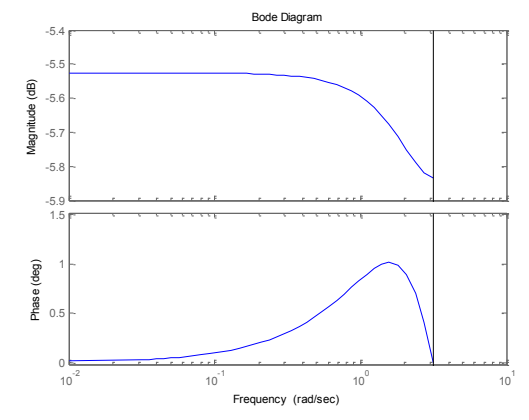

**Figura 33. Diagrama de bode controlador PD de orden entero**

# **4.1.4 Margen de fase y margen de ganancia:**

- Margen de fase: Hace referencia a la ganancia adicional que el sistema en lazo cerrado para alcanzar su estabilidad critica.
- Margen de ganancia: Hace referencia al retardo de fase que el sistema presenta para la alcanzar la misma condición de estabilidad critica.

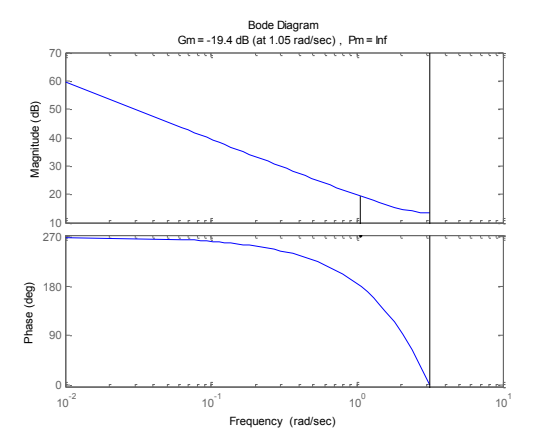

**Figura 34. Margen de ganancia y margen de fase para el controlador PID de orden entero**

En la figura 34 se observa con la línea negra el margen de ganancia y el margen de fase del controlador de orden entero, en el primer recuadro se denota que es el diagrama de un bode para un sistema con una ganancia integral.

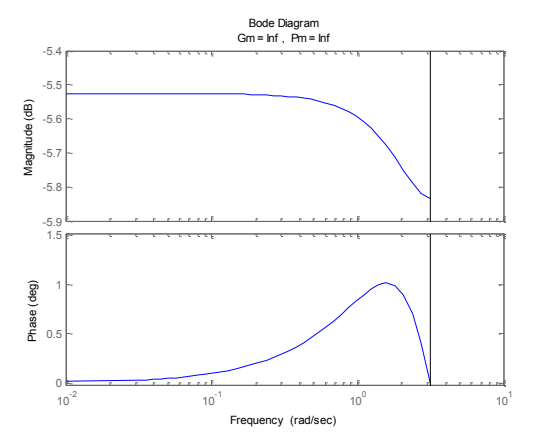

**Figura 35. Margen de ganancia y margen de fase para el controlador PD de orden entero**

# **4.1.5 Comparación controlador de orden entero vs controlador de orden fraccional**

En la siguiente tabla se encontrara una comparación entre el control de orden entero y el control de orden fraccional aclarando que en este caso el controlador

de orden entero arrojo todos los parámetros comparativos pero que no siempre se puede presentar dicho fenómeno pues no es un control tan exacto ni en el que se puede imponer parámetros deseados.

| <b>CONTROLADOR</b> | <b>ERROR</b> | MAX.<br>MP | <b>BODE</b> | МF            | МG         |
|--------------------|--------------|------------|-------------|---------------|------------|
| PГ                 |              |            | <b>NR</b>   | <b>INF</b>    | <b>INF</b> |
| PID                |              |            | <b>NR</b>   | INF           | $-19.4dB$  |
| PIDE               |              |            | SI          | $60.02^\circ$ | 62         |

**Tabla 8.** Comparación control clásico vs control fraccional

En la tabla 8 se encuentran los parámetros que se tuvieron en cuenta para la comparación de los tres controladores, se puede observar que el error es cero en los tres casos debido a que los controladores tienden a seguir el sistema inicial, se presenta un máximo sobre impulso en el controlador PD de 2 unidades mientras que el diagrama PID no alcanza la unidad y el control fraccional es totalmente estable.

El diagrama de bode aparece en el controlador PD y PID como no referenciado debido a que no se puede asegurar que siempre exista ni que sea claro, mientras que el control fraccional siempre tendrá un diagrama de bode con el margen de fase y margen de ganancia deseados en el diseño.

# **5. PROGRAMA EN MATLAB**

# **5.1. MATLAB/SIMULINK**

El siguiente diagrama fue diseñado en matlab/simulink para observar el movimiento de la platina al ingresar los valores de cada uno de los controladores.

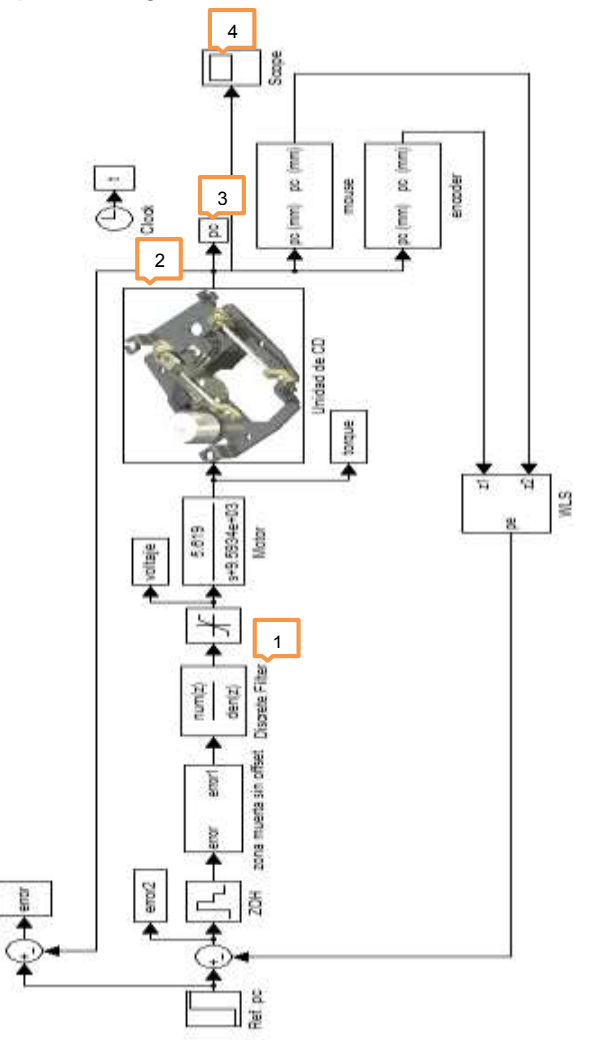

**Figura 36. Programa en matlab/simulink para el control de orden entero**

Bloque 1:

Es el bloque en el que se deben ingresar como un vector los valores del numerador y denominador encontrados en el diseño del controlador, en este caso.

Numerador: [0.000739 -0.00084 0.3357] Denominador: [0.036 -0.036 0]

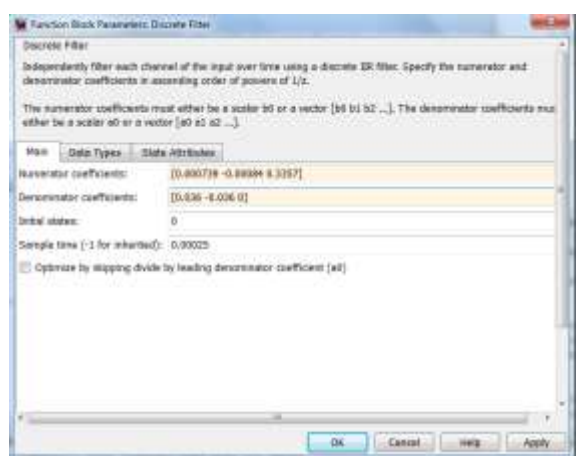

**Figura 37. Recuadro para ingresar los valores del controlador como vector**

# Bloque 2:

Es el bloque donde se encuentra en un subprograma el diseño del movimiento de la platina para que pueda ser observada como simulación.

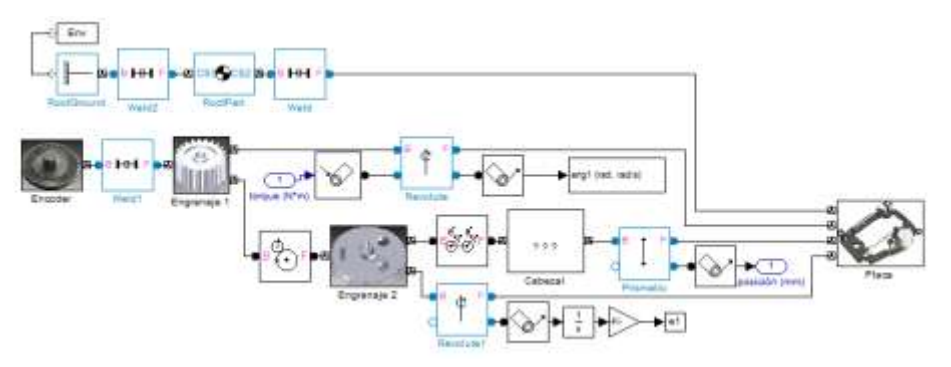

**Figura 38. Subprograma para visualizar el movimiento de la platina**

Bloque 3:

Es el bloque que se coloca para darle un nombre a la salida del sistema en este caso pc y podrá ser llamada cuando se necesite.

# Bloque 4:

Es el bloque que se denomina scope (osciloscopio) y se utiliza para observar la salida del sistema y comprobar que es un sistema estable.

# **5.2 COMPORTAMIENTO DEL SISTEMA CON EL CONTROLADOR PID DE ORDEN ENTERO**

Luego de ingresar los datos del controlador obtenido como se explico en el bloque 1 se puede observar por el bloque 4 (scope) la salida del sistema, el comportamiento de la platina y comprobar si es un sistema estable.

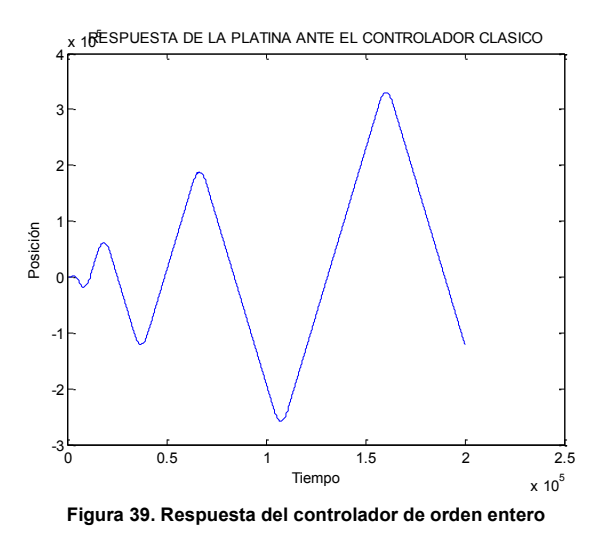

En la figura 39 se puede observar que la platina no tiene un comportamiento

estable debido a que su respuesta tiene a infinito y no se puede controlar dicho

comportamiento.

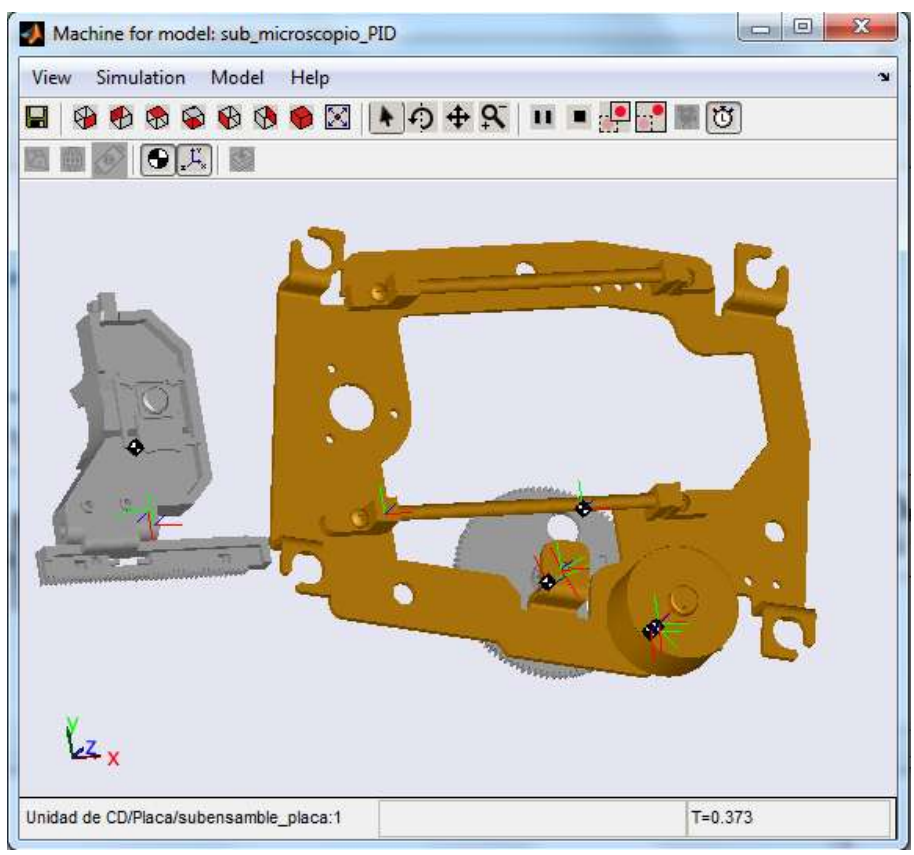

# **5.2.1 Simulación de la platina con el controlador PID de orden entero**

**Figura 40. Simulación de la platina con el controlador de orden entero**

Como se observa en la figura 40 el cabezal se sale de la platina con su movimiento lo que comprueba la respuesta inestable del controlador PID de orden entero y es comportamiento físicamente imposible.

# **5.2.2 Parámetros del controlador**

Al terminar de correr el programa y observar el comportamiento de la platina se corre el programa del anexo 10 y se obtienen los parámetros del controlador mostrados en la figura 38.

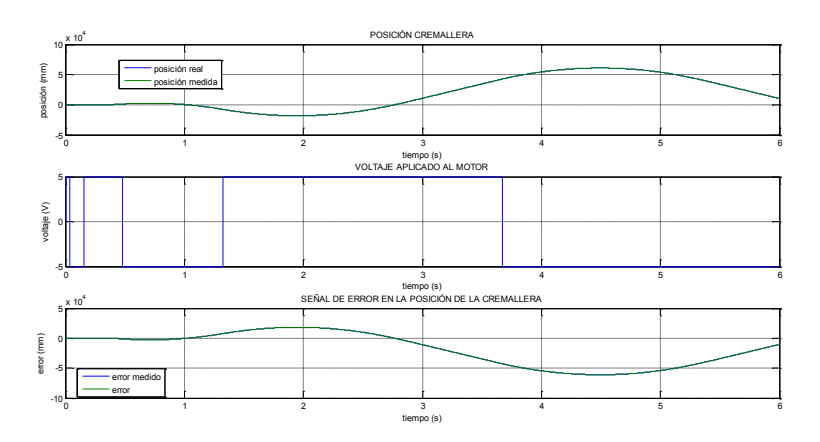

**Figura 41. Parámetros del comportamiento de la platina con el controlador de orden entero**

En la figura 41 se puede observar en el primer recuadro la posición de la cremallera, en el segundo recuadro se observa la cantidad de pulsos por periodo que se le aplican al motor para que haga la rotación y en el tercer recuadro se observa la señal de error del sistema en este caso tiende a infinito por lo que el sistema sigue siendo inestable.

# **5.3. COMPORTAMIENTO DEL SISTEMA CON EL CONTROLADOR PD DE ORDEN ENTERO**

Para la simulación del controlador PD de orden entero se crea en el bloque 1 del programa un subsistema debido a que el software matlab no permite simular el controlador ingresando solamente los valores de las ganancias.

En el bloque 1 cambia como lo indica la figura 42.

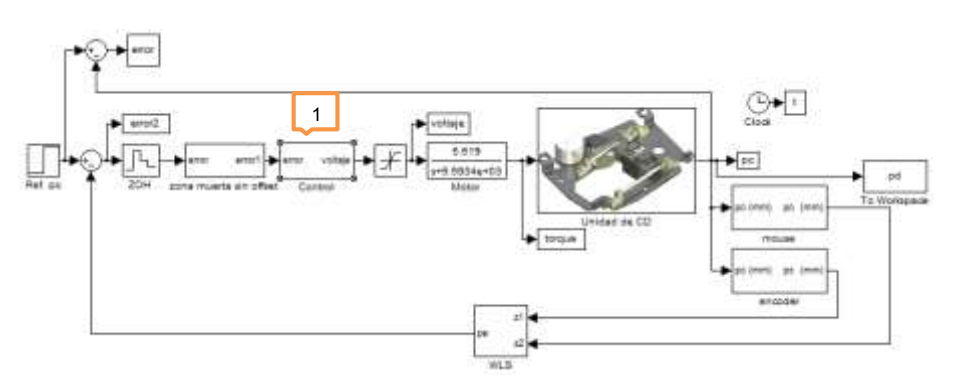

**Figura 42. Programa en matlab/simulink para el control de orden entero**

Cuando se da doble clic sobre el bloque 1 debe aparecer el siguiente subsistema:

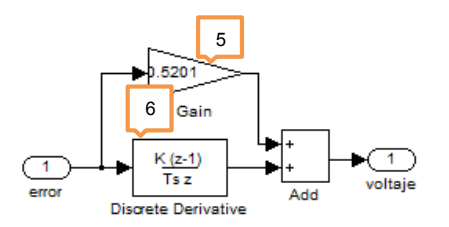

**Figura 43. Subsistema para la simulación del controlador PD de orden entero**

Los valores del controlador se ingresan dando doble clic sobre cada uno de los bloques de la figura 43.

Y se procede a correr el programa y ver la respuesta del controlador.

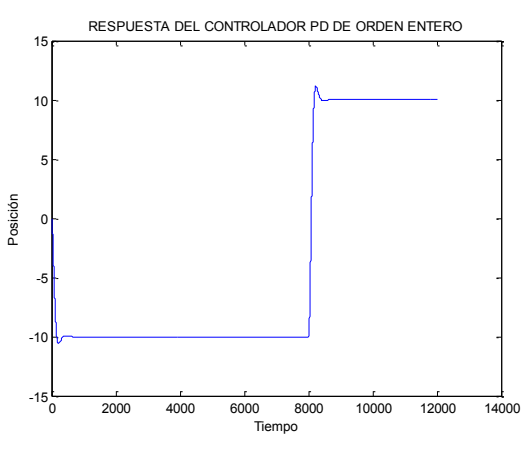

**Figura 44. Respuesta del controlador de orden entero**

En la figura 44 se puede observar que la platina tiene un comportamiento estable en 10000 seg y un máximo sobre impulso aproximadamente en 8000 seg de 2 unidades sin embargo se puede controlar la platina con dicho comportamiento.

# **5.3.1 Simulación de la platina con el controlador PD de orden entero**

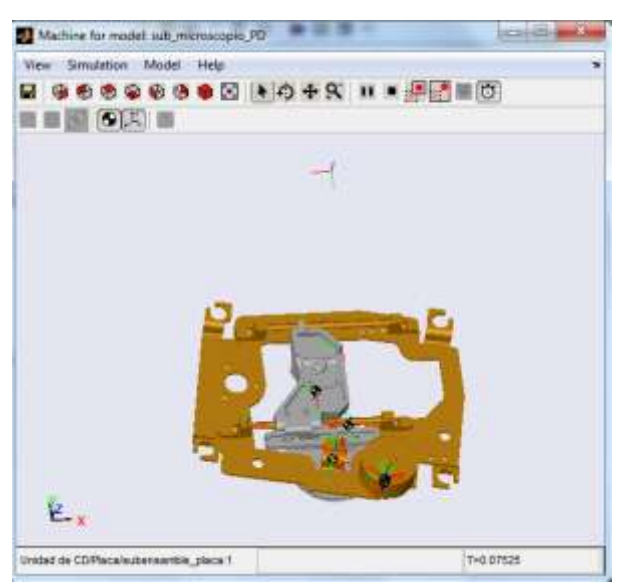

**Figura 45. Simulación de la platina con el controlador PD de orden entero.**

Como se observa en la figura 45 el cabezal de la platina tiene un desplazamiento hacia la derecha con un impulso de -10 a 10 que se aplicó en la simulación pero su movimiento es muy corto sin embargo se comprueba la respuesta estable del controlador PD de orden entero y su control sobre la platina.

## **5.3.2 Parámetros del controlador**

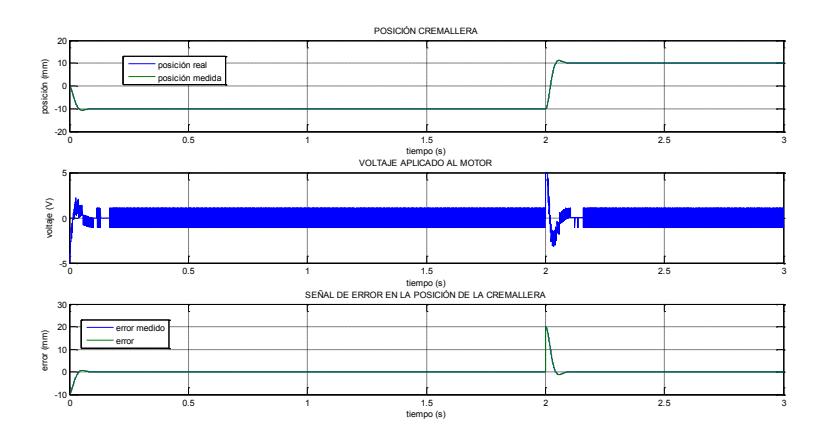

**Figura 46. Parámetros del comportamiento de la platina con el controlador de orden entero**

En la figura 46 se puede observar en el primer recuadro la posición de la cremallera, en el segundo recuadro se observa la cantidad de pulsos por periodo que se le aplican al motor para que haga la rotación en este caso es una cantidad de pulsos considerables en comparación con el controlador fraccional y en el tercer recuadro se observa la señal de error del sistema en este caso tiene un máximo pico en 2 seg pero el error tiende a cero lo que hace que sea un sistema que se puede utilizar sin decir que es el mas optimo.

# **5.4 COMPORTAMIENTO DEL SISTEMA CON EL CONTROLADOR PID DE ORDEN FRACCIONAL**

Para la simulación del controlador de orden fraccional se cambia el bloque 1 del programa y se adicionan una serie de librerías que se encargan de hacer la aproximación de los valores fraccionales para obtener un comportamiento adecuado de la platina.

El bloque cambia como se muestra en la figura 39 y los valores se ingresan de la misma forma que el controlador de orden entero:

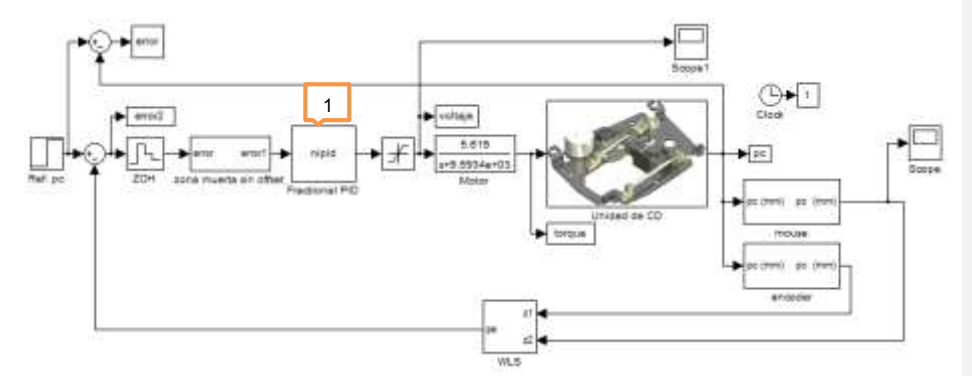

**Figura 47. Bloque en el que se cambia parámetros del controlador fraccional.**

Se ingresan los parámetros:

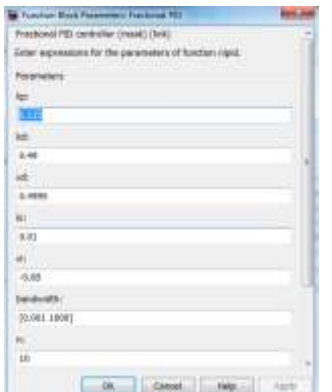

**Figura 48. Ventana para ingresar los parámetros del controlador fraccional**

Luego de ingresar los datos del controlador obtenido como se explico se puede observar por el bloque 4 (scope) la salida del sistema, el comportamiento de la platina y comprobar si es un sistema estable.

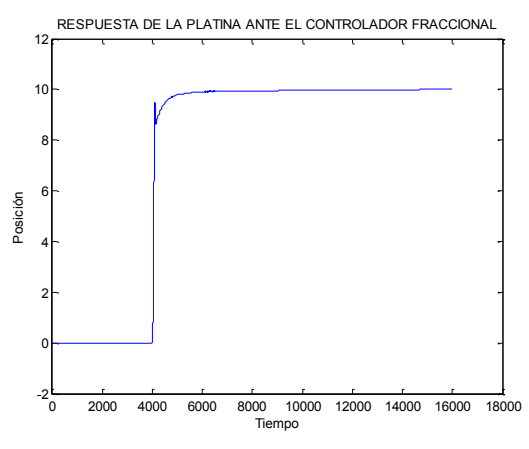

**Figura 49. Respuesta del controlador de orden fraccional**

En la figura 49 se puede observar que la platina tiene un comportamiento estable debido a que su respuesta se estabiliza aproximadamente en 5000 seg de esta forma se puede controlar dicho comportamiento.

# **5.4.1 Simulación de la platina con el controlador PID de orden fraccional**

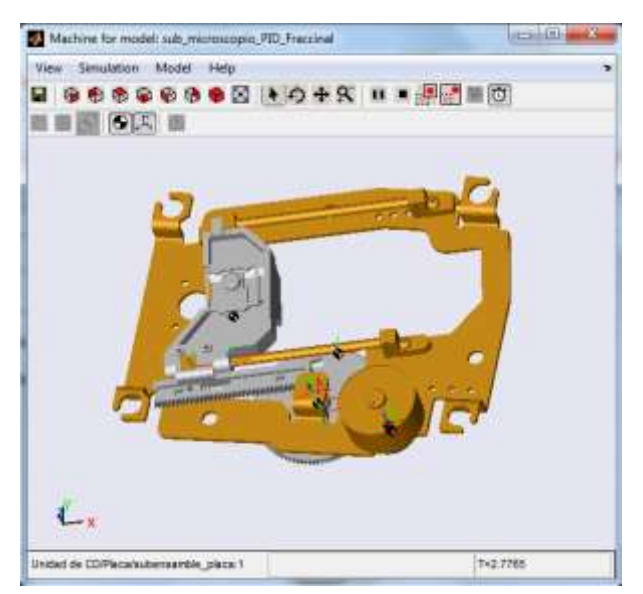

**Figura 50. Simulación de la platina con el controlador de orden fraccional**

Como se observa en la figura 50 el cabezal de la platina tiene un desplazamiento de extremo a extremo con un impulso de -10 a 10 que se aplicó en la simulación lo que nos comprueba que es mucho mas optima la respuesta de el controlador fraccional debido a que se obtiene un barrido mas completo en el mismo tiempo y con menos pulsos que los controladores de orden entero y se puede controlar completamente la platina.

## **5.4.2 Parámetros del controlador**

Al terminar de correr el programa y observar el comportamiento de la platina se corre el programa del anexo 10 y se obtienen los parámetros del controlador mostrados en la figura 43.

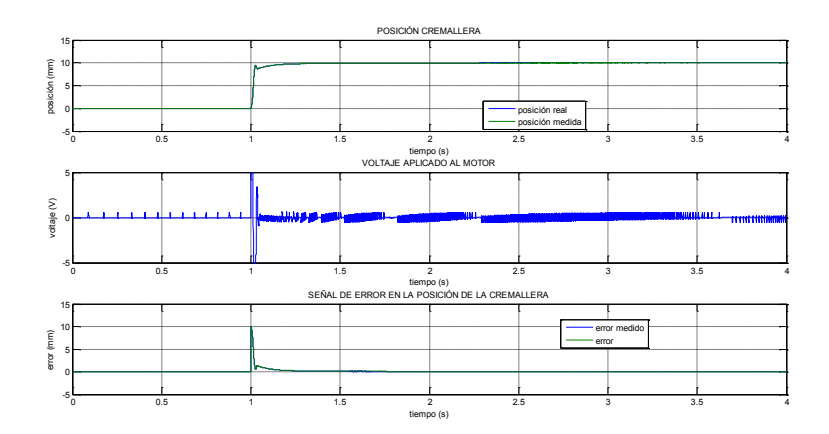

**Figura 51. Parámetros del comportamiento de la platina con el controlador de orden fraccional**

En la figura 43 se puede observar en el primer recuadro la posición de la cremallera la cual se estabiliza en 1.25 seg aproximadamente, en el segundo recuadro se observa la cantidad de pulsos por periodo que se le aplican al motor para que haga la rotación los cuales son pulsos continuos y en el tercer recuadro se observa la señal de error del sistema en este caso tiene un pico en un segundo pero luego se hace estable.

Cabe destacar que de Figura 11 a la Figura 51 fueron simuladas y copiadas bajo la licencia de Malab Versión 7.11.0.584 (R2010b), Licencia N. 297590 - Copyright 1984-2010.

## **6. CONCLUSIONES**

- Al diseñar un controlador de orden fraccional para la manipulación por medio de simulación de un servomotor se logro el posicionamiento adecuado de la platina para una mejor resolución.
- Al comparar el comportamiento del control fraccional vs el control de orden entero se encuentra una respuesta satisfactoria por parte del control fraccional llevando a una reducción de errores satisfactoria.
- Las bases teóricas dadas por la recopilación de toda la información inicial para el desarrollo de este trabajo fueron fundamentales para el enfoque matemático de cada uno de los diseños.
- La ingeniería siempre se ha basado en el cálculo de orden entero pero es importante explorar otros horizontes como el cálculo de orden fraccional para contribuir con el progreso y el mejoramiento de la tecnología.
- El hecho de que exista un sistema inicial para el posicionamiento de la platina de un microscopio no quiere decir que sea el mas optimo por eso existen datos mas confiables a la hora de entregar el resultado de la muestra.
- Es importante saber que los costos al momento de implementar la platina se pueden reducir si se utiliza material tecnológico reciclable como el sistema con el que trabajan las unidades de CD de los equipos de cómputo.
- Al utilizar la herramienta ident en la modalidad underdamped da una identificación mas acertada al sistema de la planta así obteniendo los parámetros específicos para el diseño del controlador fraccional, sin embargo los resultados de esta modalidad son arrojados en números complejos.
- Se obtiene que el controlador PID de orden entero no cumple con las exigencias del tiempo requerido establecido para la manipulación de la platina motorizada, en cambio el controlador fraccional reacciona eficazmente a la estabilización.
- Las características establecidas en los controladores son las mismas para el análisis de las comparaciones verificando que el controlador fraccional es más robusto en el cumplimiento de los parámetros.
- Al simular la platina motorizada implementando el controlador PID de orden fraccional mostrando la estabilidad del sistema en un tiempo óptimo.
- El controlador PD gasta muchos mas pulsos de voltaje para el movimiento de motor en la posición determinada que el controlador de orden fraccional.
- En la simulación el control de posición esta dado por las pulsaciones (PCM) modulación codificada de pulsos, es decir, la cantidad de voltaje que se le aplique al servomotor será proporcional a la distancia que necesite desplazarse, por consiguiente el controlador fraccional funcionara eficientemente.
- Al implementar un control PID convencional en la platina motorizada este se hace inestable, por que la ganancia integral se desvía incluyendo en el movimiento el error del sistema y hace un movimiento que físicamente no es posible.

# **7. RECOMENDACIONES**

- Al realizar los cálculos de cada uno de los controladores se debe tener en cuenta que variables se aproximan a cero para saber si se pueden omitir en el momento de utilizar el controlador al igual que las variables que arrojan un valor imaginario.
- Utilizar el software MATLAB con licencia para correr la herramienta fmincon debido a que en un software sin licencia debe puede tardar varias semanas lo que hace que el proceso no sea óptimo.
- Al momento de escoger el software con el que se van a simular los controladores se debe tener en cuenta los métodos de aproximación ya que no existe un software que reciba los parámetros en orden fraccional.
- Tener en cuenta los comentarios en los diferentes programas para saber que partes llevan a cada proceso y cuales programas son llamados a formar parte de los principales y así poder llegar a encontrar errores si se producen.
- Calcular varios controladores permite tener una comparación lógica y confiable para el proyecto.
- Escoger un buen software de simulación implica obtener una mejor respuesta en la simulación de los diseños y menor tiempo de respuesta además de facilitar el trabajo.

## **BIBLIOGRAFIA**

- Calderón Godoy Antonio José, Monje Micharet Concepción Alicia, Vinagre Jara Blas Manuel, Batlle Feliu Vicente, "Implantación de controladores de orden fraccionario mediante autómatas programables" XXV Jornadas de Automática, Ciudad Real, España, Septiembre, 2004.
- Vinagre Blas M., Monje Concepción A., "Métodos de sintonía y auto sintonía de PIDs fraccionarios", jornadas de ingeniería de control, Pamplona, España, marzo, 2006.
- Mira Bocca Felipe Javier, "Construcción de un inversor trifásico y aplicación de estrategias de control avanzado en maquinas eléctricas", Santiago de Chile, 2008, pag.205, trabajo de grado (ingeniero civil electricista), universidad de chile, facultad de ciencias fiscas y matemáticas, departamento de ingeniería eléctrica.
- Pacheco Alvaro Figueredo, "Implementación en PLC de un método de auto sintonía de controladores PID fraccionarios para servomotores de velocidad y posición", Madrid, 2009, pag.192, trabajo de grado (Ingeniero Técnico Industrial), Universidad Carlos III de Madrid, Escuela Politécnica superior, Departamento de Ingeniería sistemas y automática.
- Elaskar Sergio A., Pilotta Elvio A., Torres Germán A. (Eds.) "CÁLCULO FRACCIONAL APLICADO A CONTROL AUTOMÁTICO". Mecánica computacional vol. XXVI. Córdoba, Argentina, Octubre 2007, pp.3308-3327
- Yang Quant Chen and Kevin L. Moore ¨Discretization Schemes for Fractional-Order Differentiators and Integrators¨ IEEE Transactions On Circuits And Systems—I:Fundamental Theory And Applications, Vol. 49, No. 3, March 2002 363
- Yang Quan Chen– Blas M. Vinagre Igor Podlubny ¨A New Discretization Method for Fraccional Order Differentiators Via Continued Fraction Expansion¨ Proceeding of DETC'2003 – September 2-6 – Chicago.
- Martin Edgar Reyes Melo, Guerrero Salazar carlos Alberto, Ubaldo Ortiz Mendez., "Aplicacion del cálculo fraccional en el modelado de las visco elasticidad en polimeros". Parte II. Manifestación dieléctrica de la visco elasticidad. Ingenierías, Pedro de Alba S/N, san Nicolás de los Garza 66451, Nuevo León Mexico.DIMAT FIME-MENDEZ. Julio- Septiembre 2005, vol. VIII, no.28, pp. 47-55.
- Koeller, R.C., "applications of fractional calculus to the theory of viscoelasticity", journal of Applied Mechanics, Transactions ASME, 1984,Vol, no.2 , pp. 299-307.
- Martin Edgar Reyes Melo, Guerrero Salazar carlos Alberto, Ubaldo Ortiz Mendez., "Aplicacion de los operadores diferenciales e integrales de orden arbitrario al modelamiento del comportamiento visco elástico de materias poliméricos. Parte I : Manifestaciones mecánicas de la viscoelectricidad"Ingenierias,2005,Vol. VIII No27, pp.7-15.
- Martin Edgar Reyes Melo, Guerrero Salazar carlos Alberto. "APLICACIÓN DEL MÉTODO DE DERIVACIÓN E INTEGRACIÓN AL MODELADO DEL COMPORTAMIENTO MECÁNICO Y DIELÉCTRICO DE MATERIALES POLIMÉRICOS", Ciencia UANL,ISSN (Versión impresa): 1405-9177, octubre-diciembre, año/vol. VIII, número 004,Universidad Autónoma de Nuevo León, Monterrey, México pp. 502-509
- Lorena Cardona Rendon, Paula Andrea Ortiz V, Alejandro Restrepo M. Articulo Científico "Modelado y control de posición de una unidad de CD para aplicaciones en microscopia óptica" 3er congreso internacional de Ingeniería Mecatronica-UNAB Vol 2 numero 1 (2011), del 5 al 7 de octubre de 2011
- Butzer, P.L., Westphal, U. "An introduction to fractional calculus", Applications of fractional calculus in physics, World Scientific Editor R., Hilfer, London GB 2000, pp.1-85.
- Monje, C. A., A. J. Calderón, and B. M. Vinagre (2002). PI vs. Fractional DI Control: First Re-sults. In: CONTROLO 2002: 5th Portuguese Conference on Automatic Control, Aveiro, Portuga),pp.359-364.
- Calderon, A. J., B. M. Vinagre, and V. Feliu(2003). Linear Fractional Order Control of a DC-DC Buck Converter. In: ECC 03: European Control Conference 2003, Cambridge, UK.
- Yang Quan Chen, Petras Ivo and Dingyu Xue, "Fractional Order Control A Tutorial", 2009 American Control Conference Hyatt Regency Riverfront, St.<br>Louis, MO, USA June 10-12. 2009. Louis, MO, USA June 10-12, 2009, http://fractionalcalculus.googlepages.com
- Petras Ivo "The fractional-order controllers: methods for their synthesis and application", J. of Electrical Engineering, vol. 50, 1999,no. 9-10,pp. 284– 288.
- Medina Leidy Yoana, Cabrera Francisco, "APLICACIÓN DEL CÁLCULO FRACCIONAL A LA PERDIDA DE ENERGIA EN LA PROPAGACIÓN DE ONDAS SÍSMICAS", Buenos Aires, Argentina, 15-18 Noviembre 2010, Mecánica Computacional Vol. XXIX, págs. 3671-3681 (artículo completo).
- Rivas Pérez Raúl, "Modelación y Control de Procesos con Grandes Incertidumbres", Tarragona, 2007
- Mora Inchaustegui Yosvani ,Rivas Pérez Raúl, "Control de procesos industriales con comportamiento dinámico complejo.", CONTROL DE ORDEN FRACCIONAL DE LA TEMPERATURA EN UN HORNO SIDERÚRGICO, Ciudad Habana, Septiembre 2010.
- Pérez Zúñiga C.G., Rivas Pérez R., Sotomayor Moriano J. (2009), "Control Predictivo Generalizado de la Temperatura de Laminación de un horno Siderúrgico", Electro-electrónica, No 31, pp. 46-54.
- Blas M. Vinagre, Concepción A. Monie, "Introducción al control fraccionario", RIAI(Revista iberoamericana de automática de información industrial), ISSN: 1697-7912. Vol. 3, Núm. 3, Julio 2006, pp.5-23.
- Arafet Padilla Pedro, Domínguez Abreu Hugo, Chang Mumañ Francisco, "Una introducción al Cálculo Fraccionario",http://materias.fi.uba.ar/6722/acciones%20basicas%20PID.pdf , Mayo 2008
- Ross Kevin, "Standard Technologies of the Seattle Robotics Society", Last Updated 10/11/04
- Gomez Cadavid Juan Camilo, Toolbox didáctico para el diseño y análisis de sistemas de control lineal, revista educación en ingeniería, ISSN 1900-8260

## **CIBERGRAFIA**

- R. Barcena, de la Sen M., "Control digital de plantas de primer orden con retardo temporal mediante dispositivos FROH", Bilbao, España.[on line]
- Baño Azcón Alberto, "Análisis y diseño del control de posición de un robot móvil con tracción diferencial", Barcelona, España, junio, 2003.[on line]
- Olvera R. Jorge, "Convolucion: un proceso natural en los sistemas lineales e invariantes en el tiempo", Monterrey, México, Instituto Tecnológico y de Estudios superiores de Monterrey, dirección de tecnología educativa.[on line]
- Julca Adriazén Pedro Marcelino, Trigoso Rengifo Dixnier, "Biología General", Perú, Julio, 2009.[on line]
- Nistal Martínez Ángel, "microscopia laser confocal", Servicio de Proceso de Imágenes, Universidad de Oviedo.[on line]
- Automatización Industrial, practica 5 "Descripción y manejo del servomotor de practicas" [on line]
- Automatas y Sistemas de control, Introducción al control industrial [on line]

# **ANEXOS**

```
function[c,ceq]=confun(x)
kp=x(1);k = x(2);
kd=x(3):
a=x(4);u = x(5);
wcg=78; %FRECUENCIA DE CORTE DE GANANCIA DE 78 GRADOS PASAR A RADIANES
phi=1.04; %60 grados
A=0.1; ws=0.001;
B=0.1; wt=10;
R=-0.0044; %RETARDO
K=913.24;%GANANCIA
T=0.018;%TAO CAMBIO POR LOS VALORES DEL WN Y EL COEFICIENTE DE 
AMORTIGUAMIENTO
w=wcg;
jwa=w^a*cos(a*pi/2)+j*w^a*sin(a*pi/2);jwu=w^u*cos(u*pi/2)+j*w^u*sin(u*pi/2);
cjw=(kp+ki/jwa+kd*jwu);
% Proceso
eRjw=cos(R*w)+j*sin(R*w);
gpjw=(K/(T*(j*w)+1))*eRjw;% POR LA FUNCION DE TRANSFERENCIA DE SEGUNDO 
ORDEN
% condiciones de optimización
mag=abs(cjw*gpjw); 
sln1=mag-1; % condición 1
F=angle(cjw*gpjw);
sln2=F-phi+pi; % condición 2
sln3=R - T/(T^2*w^2 + 1) + (w^(a - 1)*(a*ki*kp*sin((pi*(a + u))/2) +...
    a * k d * k i * w^u * sin((pi * a)/2) + k d * k i * u * w^u * sin((pi * a)/2) + ...kd*kp*u*w^{\wedge}(a + u)*cos((pi*(a + u))/2)*sin((pi*a)/2) - ...k d * k p * u * w^(a + u) * sin((pi * (a + u))/2) * sin((pi * a)/2))((w^{(2*a)*(kp*sin((pi*(a + u))/2) + kd*w^u*sin((pi*a)/2))^2)...(ki + kp*w^a*cos((pi*(a + u))/2) + kd*w^a*w^u*sin((pi*a)/2))^2 +
1) * . . .(ki + kp*w^a * cos((pi*(a + u))/2) + kd*w^a *w^u * sin((pi*a)/2))^2);%condicion 3
ceq=[sln1;sln2;sln3];
w=wt;
% Control
jwa=w^a*cos(a*pi/2)+j*w^a*sin(a*pi/2);
jwu=w^u*cos(u*pi/2)+j*w^u*sin(u*pi/2);
cjw=(kp+ki/jwa+kd*jwu);
% Proceso
eRjw=cos(R*w)+j*sin(R*w);
qpjw=(K/(T*(j*w)+1))*eRjw;T1=abs((cjw*gpjw)/(1+cjw*gpjw));
```

```
kd=x(3);
a=x(4);u=x(5);wcg=0.008;
phi=1.04; %60 grados
A=0.1; ws=0.001;
B=0.1; wt=10;
K=3.13;
T=433.33;
w=wcg;
jwa=w^a*cos(a*pi/2)+j*w^a*sin(a*pi/2);
jwu=w^u*cos(u*pi/2)+j*w^u*sin(u*pi/2);
cjw=(kp+ki/jwa+kd*jwu);
% Proceso
gpjw=(K/(T*(j*w)+1));% condiciones de optimización
mag=abs(cjw*gpjw); 
sln1=mag-1; % condición 1
F=angle(cjw*gpjw);
sln2=F-phi+pi; % condición 2
\sin 3=(w^{(a - 1)*(a*k i*k p * sin((pi*(a + u))/2)) +a*kd*ki*w^u*sin((pi*a)/2)... + kd*ki*u*w^u*sin((pi*a)/2) + kd*kp*u*w^(a + u)*cos((pi*(a + 
u) )/2) *...sin((pi*a)/2) - kd*kp*u*w^a(a + u)*sin((pi* (a +u))/2)*sin((pi*a)/2)))/...
    ((w^{(2*a)*(kp*sin((pi*(a + u))/2) + kd*w^u*sin((pi*a)/2))^2)...
```
 $kp=x(1);$  $k$ i=x(2);

w=ws;

c=[sln4;sln5];

```
% Control
jwa=w^a*cos(a*pi/2)+j*w^a*sin(a*pi/2);
jwu=w^u*cos(u*pi/2)+j*w^u*sin(u*pi/2);
cjw=(kp+ki/jwa+kd*jwu);
% Proceso
qpjw=(K/(T*(j*w)+1))*eRjw;
T1=abs((cjw*gpjw)/(1+cjw*gpjw));
S=abs(1/(1+cjw*gpjw));
sln5=S-B; % Condición 5
```

```
sln4=T1-A; % Condición 4
```
function[c,ceq]=confun1(x)

```
107
```

```
(ki + kp*w^a*cos((pi*(a + u))/2) + kd*w^a*w^u*sin((pi*a)/2))^2 +
1) * . . .(ki + kp*w^a * cos((pi*(a + u))/2) + kd*w^a *w^u * sin((pi*a)/2))^2) - \dotsT/(T^2*\sqrt{2} + 1) ; %condicion 3
ceq=[sln1;sln2;sln3];
w=wt;
% Control
jwa=w^a*cos(a*pi/2)+j*w^a*sin(a*pi/2);
jwu=w^u*cos(u*pi/2)+j*w^u*sin(u*pi/2);
cjw=(kp+ki/jwa+kd*jwu);
% Proceso
\texttt{gpi}=(K/\left(T^{\star}\left(\texttt{j}\,^{\star}\texttt{w}\right)+1\right)\right) ;
T1=abs((cjw*gpjw)/(1+cjw*gpjw));
sln4=T1-A; % Condición 4
w=ws;
% Control
jwa=w^a*cos(a*pi/2)+j*w^a*sin(a*pi/2);
jwu=w^u*cos(u*pi/2)+j*w^u*sin(u*pi/2);
cjw=(kp+ki/jwa+kd*jwu);
% Proceso
qpjw=(K/(T*(j*w)+1));T1=abs((cjw*gpjw)/(1+cjw*gpjw));
S=abs(1/(1+cjw*gpjw));
sln5=S-B; % Condición 5
c=[sln4;sln5];
if kp<0
     kp=0;
end
if kd<0
     kd=0;
end
if ki<0
    ki=0;end
if u<0 u=0;
end
if a < 0a=0;end
```

```
function[c,ceq]=confun2(x)
kp=x(1);
```

```
cjw=kp+ki/(j*w)^a+kd*(j*w)^u;
% Proceso
qpjw=(K/(T*(j*w)+1));% condiciones de optimización
mag=abs(cjw*gpjw); 
sln1=mag-1; % condición 1
F=angle(cjw*gpjw);
sln2=F-phi+pi; % condición 2
sln3=diff(F); % condicion 3
ceq=[sln1;sln2;sln3];
w=wt;
% Control
cjw=kp+ki/(j*w)^a+kd*(j*w)^u;
% Proceso
gpjw=(K/(T*(j*w)+1));T1=abs((cjw*gpjw)/(1+cjw*gpjw));
sln4=T1-A; % Condición 4
w=ws;
% Control
cjw=kp+ki/(j*w)^a+kd*(j*w)^u;
% Proceso
gpjw=(K/(\mathbb{T}^*(j*w)+1));
T1=abs((cjw*gpjw)/(1+cjw*gpjw));
S=abs(1/(1+c)<sub>y</sub>*(qpjw));
sln5=S-B; % Condición 5
```
c=[sln4;sln5];

 $k$ i=x(2); kd=x(3);  $a=x(4)$ ;  $u=x(5);$ 

wcg=0.008;

 $K=3.13;$ T=433.33; w=wcg;

phi=1.04; %60 grados A=0.1; ws=0.001; B=0.1; wt=10;

function[c,ceq]=confun(x)

```
kd=x(3);a=x(4);
u=x(5);wcg=0.008;
phi=60*pi/180; %
A=0.1; ws=0.001;B=0.1; wt=10;
R=-15:
K=0.45941;
T=156.99;
w=wcg;
jwa=w^a*cos(a*pi/2)+j*w^a*sin(a*pi/2);jwu=w^u*cos(u*pi/2)+j*w^u*sin(u*pi/2);
cjw=(kp+ki/jwa+kd*jwu);
% Proceso
eRjw=cos(R*w)+j*sin(R*w);
qpjw=(K/(T*(j*w)+1))*eRjw;% condiciones de optimización
mag=abs(cjw*gpjw); 
sln1=mag-1; % condición 1
F=angle(cjw*gpjw);sln2=F-phi+pi; % condición 2
sln3=R - T/(T^2*w^2 + 1) + (w^(a - 1)*(a*ki*kp*sin((pi*(a + u))/2) +...
    a*kd*ki*w^u*sin((pi*a)/2) + kd*ki*u*w^u*sin((pi*a)/2) + ...kd*kp*u*w^(a + u)*cos((pi*(a + u))/2)*sin((pi*a)/2) - ...kd*kp*u*w^(a + u)*sin((pi*(a + u))/2)*sin((pi*a)/2)))...
    ((w^{(2*a)*(kp*sin((pi*(a + u))/2) + kd*w^u*sin((pi*a)/2))^2)...(ki + kp*w^a*cos((pi*(a + u))/2) + kd*w^a*w^u*sin((pi*a)/2))^2 +
1)*...
   (ki + kp*w^a*cos((pi*(a + u))/2) + kd*w^a*w^u*sin((pi*a)/2))^2);
%condicion 3
ceq=[sln1;sln2;sln3];
w=wt;
% Control
jwa=w^a*cos(a*pi/2)+j*w^a*sin(a*pi/2);
jwu=w^u*cos(u*pi/2)+j*w^u*sin(u*pi/2);
cjw=(kp+ki/jwa+kd*jwu);
% Proceso
eRjw=cos(R*w)+j*sin(R*w);
qpjw=(K/(T*(j*w)+1))*eRjw;T1=abs((cjw*gpjw)/(1+cjw*gpjw));
sln4=T1-A; % Condición 4
w=ws;
% Control
jwa=w^a*cos(a*pi/2)+j*w^a*sin(a*pi/2);
```
 $kp=x(1);$  $k$ i=x $(2)$ ;

110

jwu=w^u\*cos(u\*pi/2)+j\*w^u\*sin(u\*pi/2);
```
cjw=(kp+ki/jwa+kd*jwu);
% Proceso
qpjw=(K/(T*(j*w)+1))*eRjw;T1=abs((cjw*gpjw)/(1+cjw*gpjw));
S=abs(1/(1+c)x*qpjw);
sln5=S-B; % Condición 5
```

```
c=[sln4;sln5];
```
# **Anexo 5**

```
function f=objetivo(x)
kp=x(1);ki=x(2);
kd=x(3);a=x(4);
u=x(5);w=0.008;
jwa=w^a*cos(a*pi/2)+j*w^a*sin(a*pi/2);
jwu=w^u*cos(u*pi/2)+j*w^u*sin(u*pi/2);
f = (kp+ki/jwa+kd*jwu);
```
#### **Anexo 6**

```
clc
clear all
x0 = [0.81; 0.15; 4; 0.89; 0.47];L=[0; 0; 0; 0; 0; 0];
U=[15;15;15;1;1]
%valores conocidos
```
[x, fval] = fmincon(@objetivo, x0, [], [], [], [], L,U, @confun) ;

# **Anexo 7**

clear all clc syms kp ki kd w a u T real f= atan(T\*w)+atan((kp\*w^a\*sin((a+u)\*pi/2)+kd\*w^(a+u)\*sin((a\*pi/2)))/(kp\*w^a\*

```
cos((a+u)*pi/2)+kd*w^(a+u)*sin(a*pi/2)+ki))-
atan(sin(a*pi/2)/cos(a*pi/2));
```

```
fd=simple(diff(f,w))
```
# **Anexo 8**

```
function [x,fval,exitflag,output,lambda,grad,hessian] = 
untitled(x0,lb,ub)
% This is an auto generated M-file from Optimization Tool.
```

```
% Start with the default options
options = optimset;
% Modify options setting
options = optimset(options,'Display', 'off');
options = optimset(options,'Algorithm', 'active-set');
[x, fval, exitflag, output, lambda, grad, hessian] = ...fmincon(@objetivo,x0,[],[],[],[],lb,ub,@confun,options);
```
### **Anexo 9**

```
clc
close all
kp=1.115;
ki=0.01; %1.227;
kd=0.49;
u=0.4995;
l=0.85;c=nipid(kp,kd,u,ki,l,[0.001 10],10,'crone','mcltime','frac')
%aproximacion del control fraccional encontrado
gp=tf(913.24,[1 60.721 1826.48],'iodelay',0.018); 
%funcion de transferencia de la planta
F=series(c,gp); 
%lazo abierto de control
[mg,mf,wg,wf]=margin(F)
figure(1)
margin(F)
% %respuesta ante diferentes gananacias
% 
gp=tf(913.24,[1 60.721 913.24],'iodelay',0.018); 
%funcion de transferencia de la planta
F=series(c,gp); 
%lazo abierto de control
[num,den]=tfdata(F,'v');[A, B, C, D] = t f 2 s s (num, den);[n,d]=ss2tf(A,B,C,D);
```

```
F1=tf(n,d);y = \text{feedback}(F1, 1) ;
gp=tf(813,[1 60.721 913.24],'iodelay',0.018); 
%funcion de transferencia de la planta
F=series(c,gp); 
%lazo abierto de control
[\texttt{num},\texttt{den}] = \texttt{tfdata}(\mathbb{F},\mathsf{'}\mathbb{v}') ;
[A, B, C, D] = t f 2 s s (num, den);[n,d]=ss2tf(A, B, C, D);
F1=tf(n,d);y1=feedback(F1,1) ;
%realimentacion
% 
gp=tf(1113,[1 60.721 913.24],'iodelay',0.018); 
%funcion de transferencia de la planta
F=series(c,gp); 
%lazo abierto de control
[num, den]=tfdata(F, 'v');
[A, B, C, D] = t f 2 s s (num, den);[n,d]=ss2tf(A, B, C, D);
F1=tf(n,d);y2 = \text{feedback}(F1,1) ;
%realimentacion
% 
% 
gp=tf(713,[1 60.721 913.24],'iodelay',0.018); 
%funcion de transferencia de la planta
F=series(c,gp); 
%lazo abierto de control
[num,den]=tfdata(F,'v');[A, B, C, D]=tf2ss(num, den);
[n,d]=ss2tf(A, B, C, D);
F1=tf(n,d);y3=feedback(F1,1) ; 
%realimentacion
 figure(2)
 step(y,'r')
 hold on
 \texttt{step(y1,'--m')}step(y2,'c:')
 step(y3, 'b-.')grid
 legend('k=913','k=813','k=1113','k=713')
 hold off
% % %análisis de Sensibilidad
% 
gp=tf(913,[1 60.721 913.24],'iodelay',0.018); 
%funcion de transferencia de la planta
```

```
 F=series(c,gp); 
  [num,den]=tfdata(F,'v');[A, B, C, D]=tf2ss(num, den);
  [n,d]=ss2tf(A,B,C,D);
  F1=tf(n,d);s=(1/(1+F1));
   figure(3)
   bodemag(s)
  % %análisis de ruido
% 
gp=tf(913,[1 60.721 913.24],'iodelay',0.018); 
%funcion de transferencia de la planta
  F=series(c,gp); 
 [num, den]=tfdata(F,'v');[A,B,C,D]{=}{t}f2ss(num, den);
  [n,d]=ss2tf(A,B,C,D);F1=tf(n,d); figure(4)
  T=feedback(F1,1); bodemag(T)
```
#### **Anexo 10**

```
clc
%clear all
close all
%sim sistema_pinon_cremallera_con_reduccion2
figure(3);
subplot(3,1,1);
plot(t,pc,t,pc2);
grid;
legend('posición real','posición medida','location','best');
title('POSICIÓN CREMALLERA');
xlabel('tiempo (s)');
ylabel('posición (mm)');
subplot(3,1,2);plot(t,voltaje);
grid;
title('VOLTAJE APLICADO AL MOTOR');
xlabel('tiempo (s)');
ylabel('voltaje (V)');
subplot(3,1,3);plot(t,error2,t,error);%(901:4001)
grid;
legend('error medido','error','location','best');
```
title('SEÑAL DE ERROR EN LA POSICIÓN DE LA CREMALLERA'); xlabel('tiempo (s)'); ylabel('error (mm)');